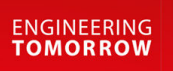

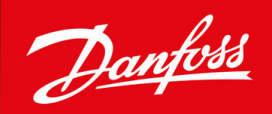

# **VACON® 1000**

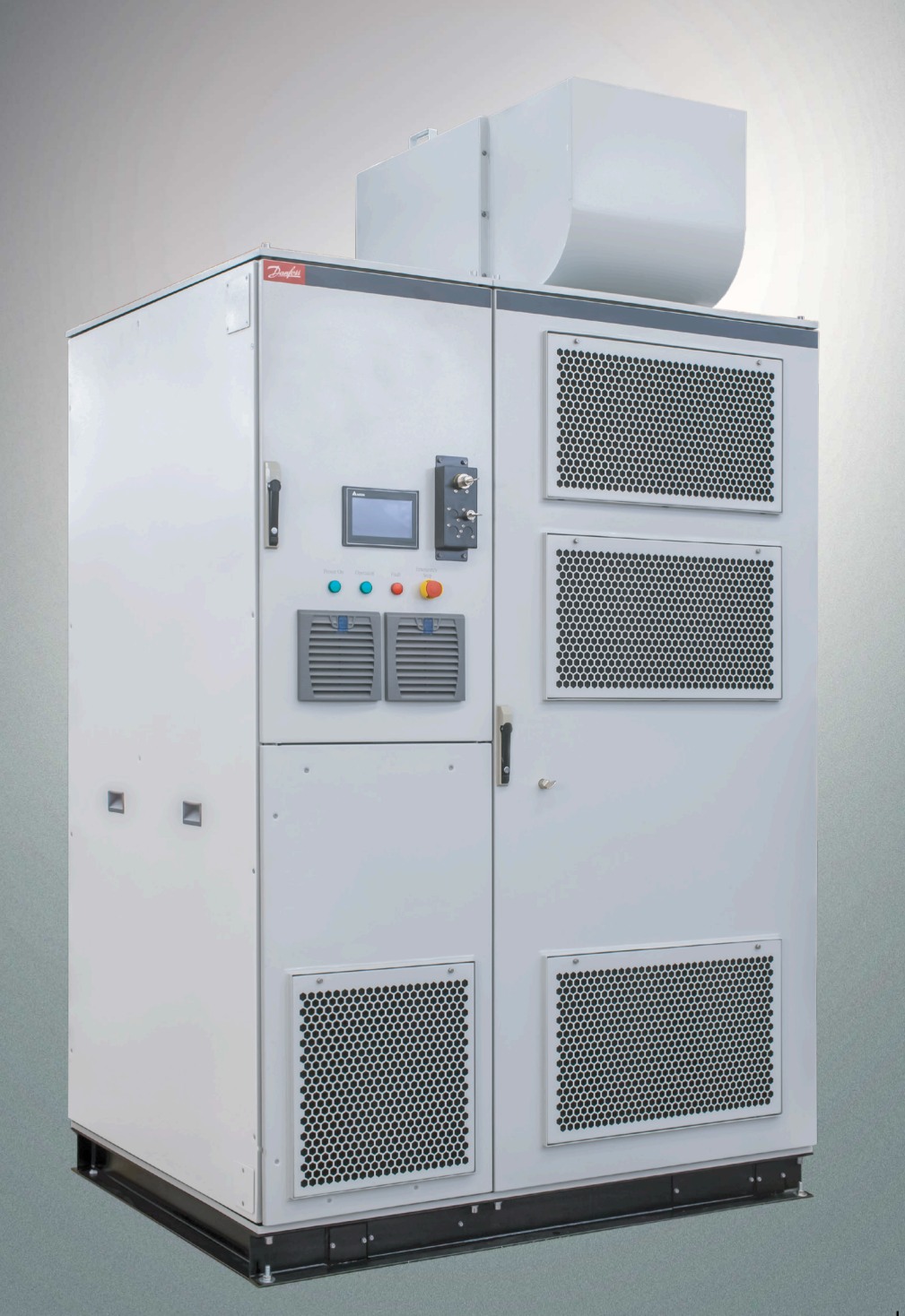

drives.danfoss.com | **VACON**°

Danfoss

**Contents**

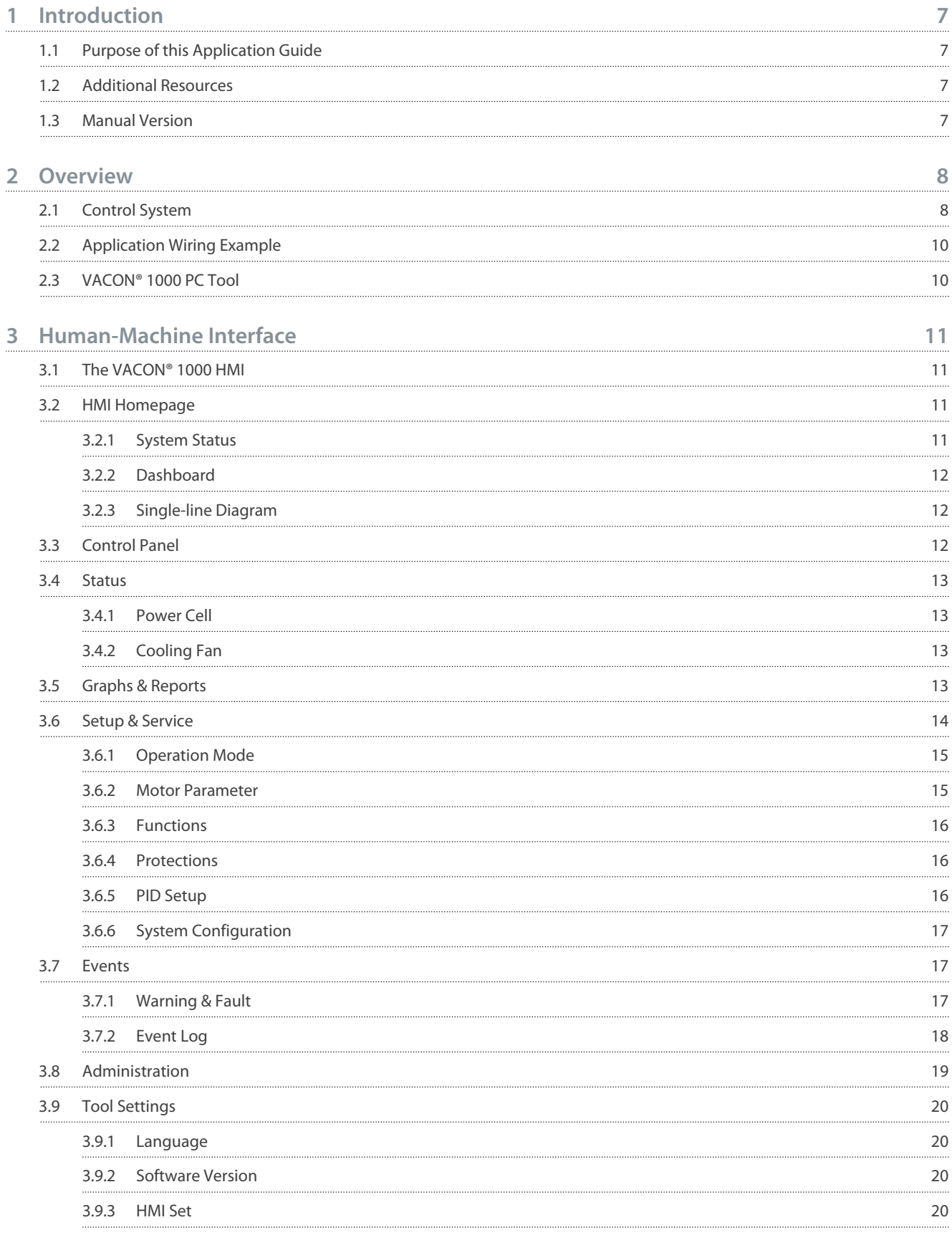

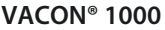

Danfoss

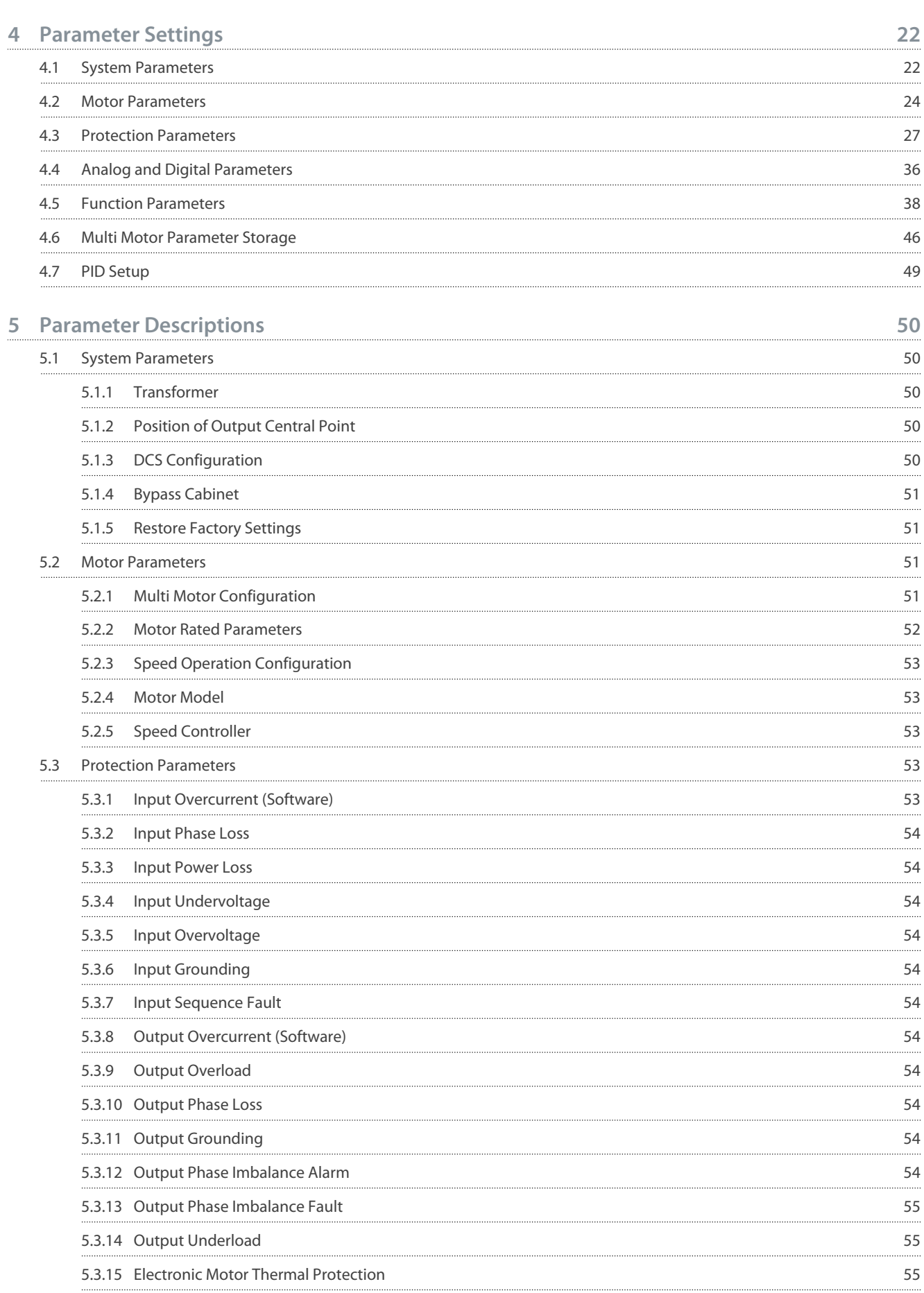

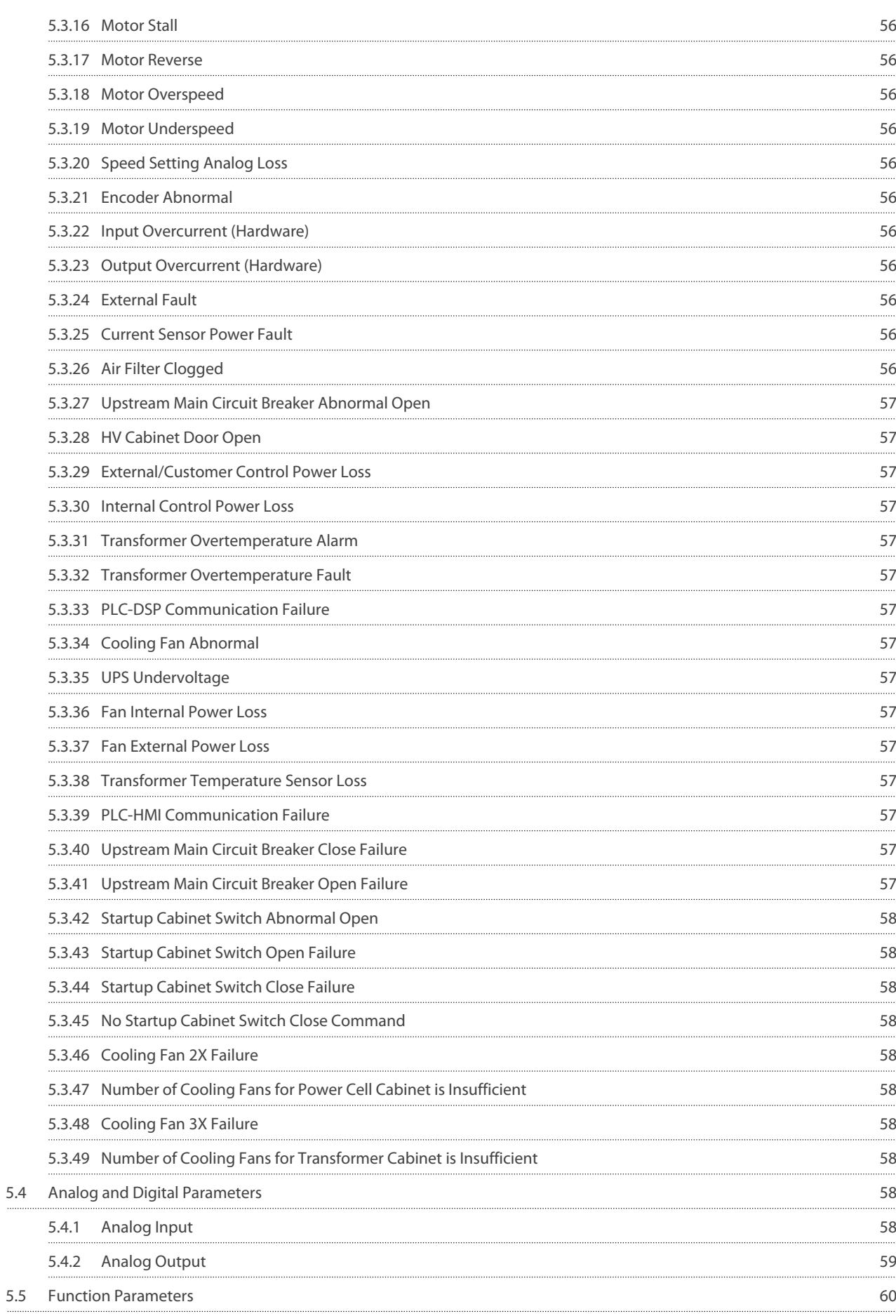

**VACON® 1000**

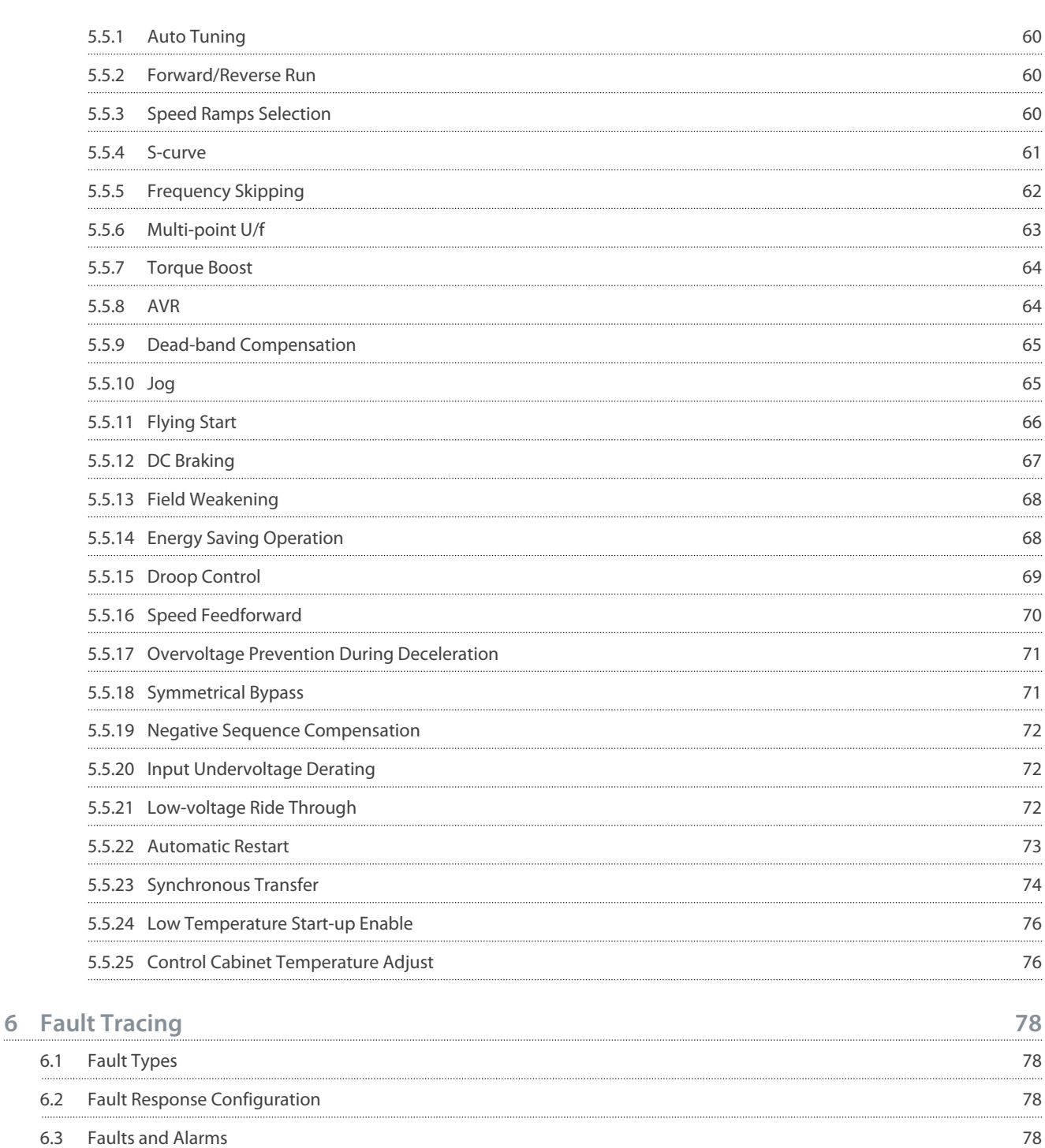

Danfoss

## <span id="page-6-0"></span>**1 Introduction**

## 1.1 Purpose of this Application Guide

This Application Guide provides information for configuring the system, controlling the AC drive, accessing parameters, programming, and troubleshooting of the AC drive. It is intended for use by qualified personnel. Read and follow the instructions to use the drive safely and professionally. Pay particular attention to the safety instructions and general warnings that are provided in this manual and other documentation delivered with the drive.

## 1.2 Additional Resources

Other resources are available to understand advanced AC drive functions and operation.

- The VACON® 1000 Operating Guide provides detailed information for the installation, commissioning, and start-up of the drive.
- User guides for product options.

Supplementary publications and manuals are available from Danfoss. See [www.danfoss.com](http://www.danfoss.com) for listings.

## 1.3 Manual Version

This manual is regularly reviewed and updated. All suggestions for improvement are welcome. The original language of this manual is English.

#### **Table 1: VACON® 1000 Application Guide Version**

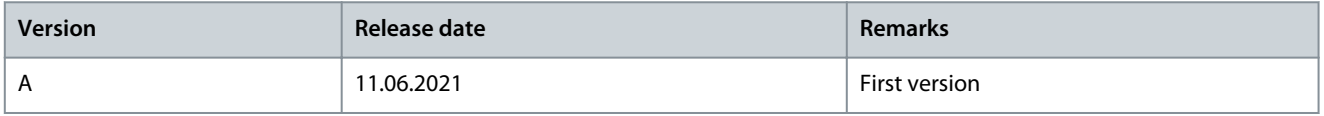

## <span id="page-7-0"></span>**2 Overview**

## 2.1 Control System

An example structure diagram of the control system is shown in Illustration 1. The number of power cells depends on the nominal voltage of the drive.

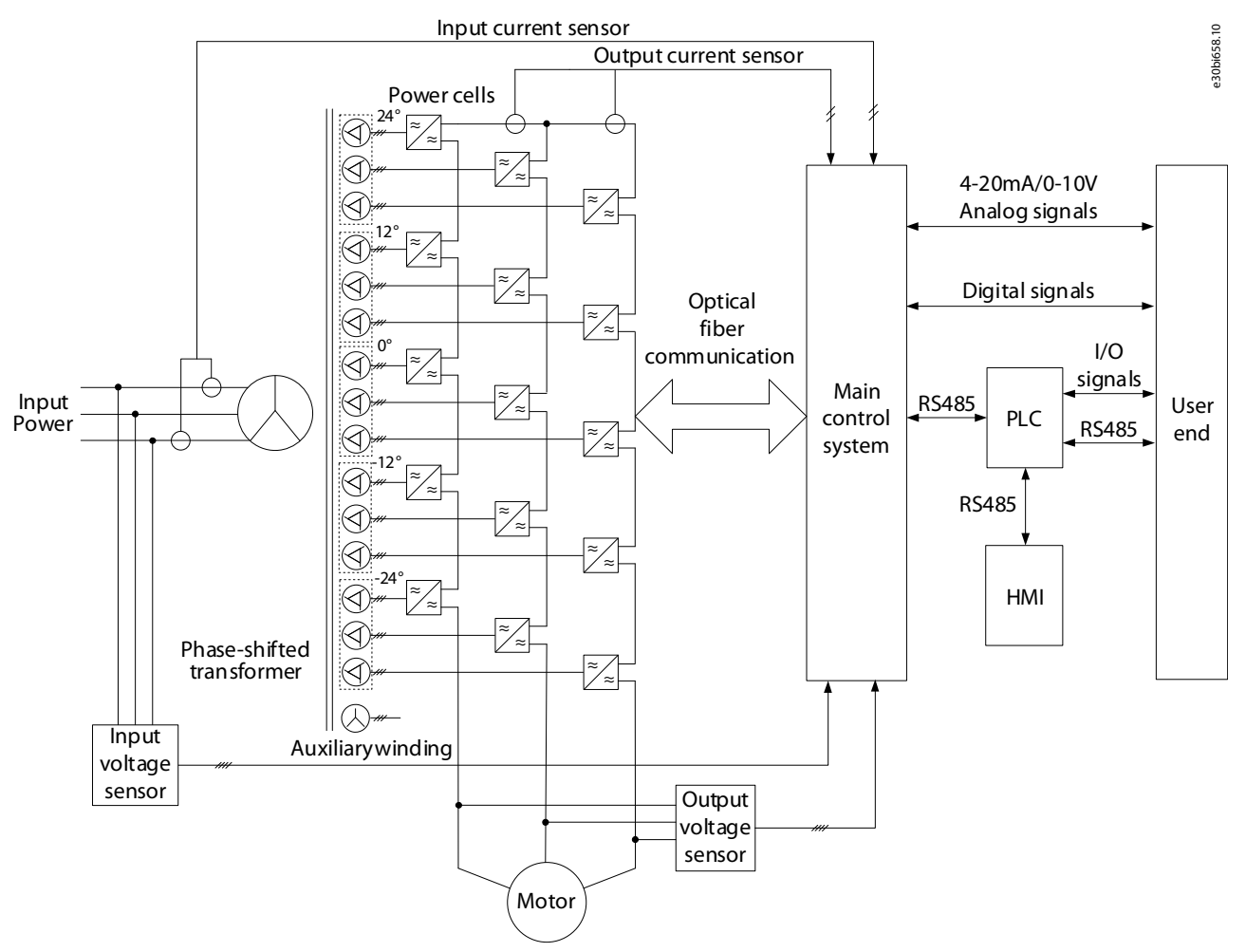

#### **Illustration 1: Structure Diagram of the Control System**

The main functions of the main control system include:

- Digital input and output
- Analog input and output
- PWM control signal generation of each power cell
- Encoding and decoding of the control signal
- System self-diagnosis
- Delivery of various implementation instructions
- Collection and handling of various failures
- Communication with external systems

To enhance the flexibility at the site application, a PLC is used for the logical processing of the internal switching signals, site operation signals, and status signals of the medium-voltage drive. The VACON® 1000 medium-voltage drive uses a high-quality PLC to:

- Accomplish the input and output drive signal control
- Protection and interlocking
- External failure detection

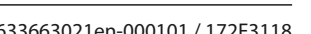

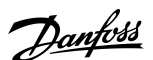

<u>Danfoss</u>

- Communication with the main control system
- Control of the human-machine interface

The HMI (Human-machine interface) is based on a high-definition liquid-crystal touch-type screen. It is easy to operate and is used to set functional parameters, display and record the system status, operation status, and faults through the connection to the PLC. See [3 Human-Machine Interface](#page-10-0).

VACON® 1000 delivers high performance control accuracy using Vector Control. The ability to control motor flux and speed independently yields fast dynamic response to load fluctuations and high torque at low speeds, including during motor startup. The control diagram is shown in Illustration 2.

Both encoder and sensorless Vector Control approaches are available for selection. The speed sensors can be installed depending on actual application conditions. For cases without the speed sensors, the system can still provide fast dynamic responses and high output torque when the motor is running at low speed.

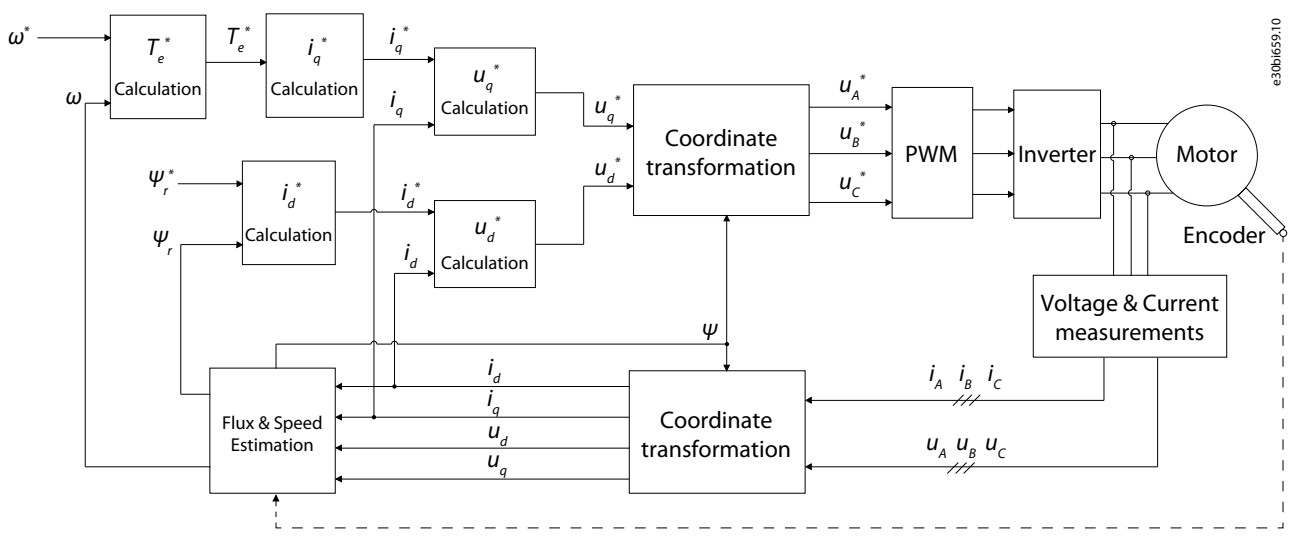

**Illustration 2: Vector Control Diagram**

<u> Danfoss</u>

**Overview**

## <span id="page-9-0"></span>2.2 Application Wiring Example

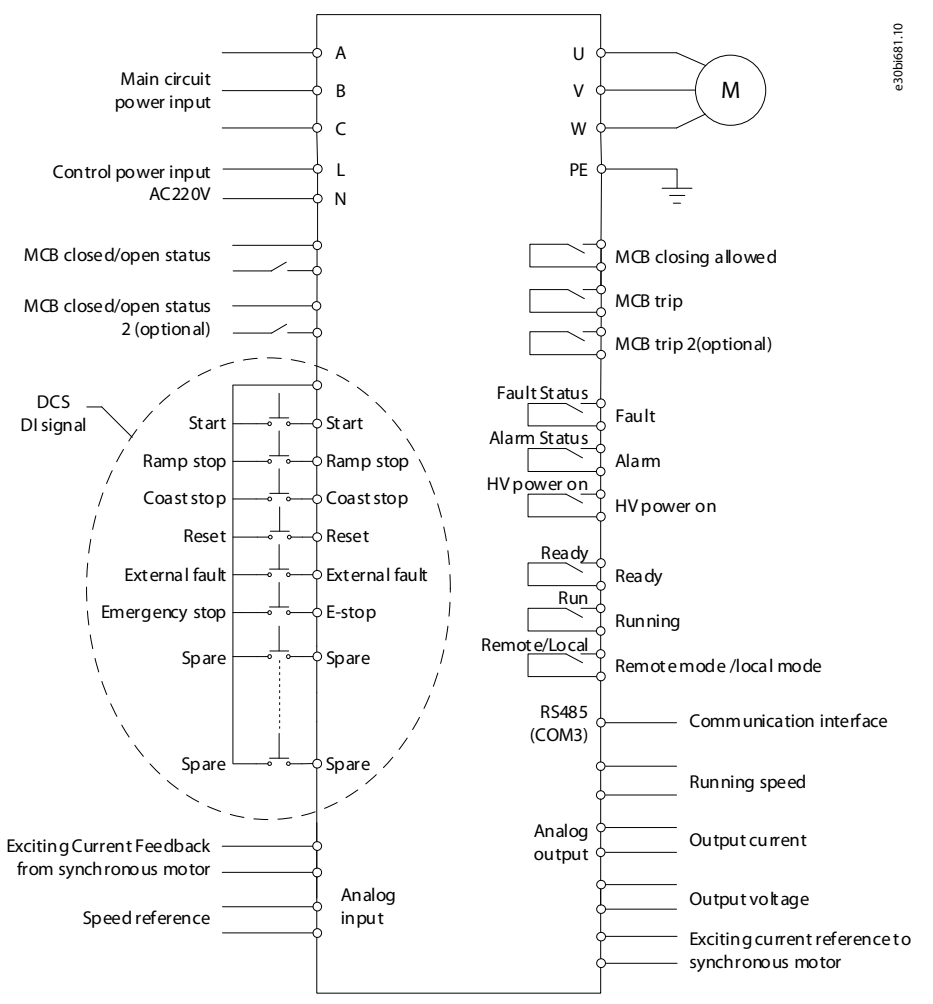

**Illustration 3: Typical Application Wiring Diagram**

## 2.3 VACON® 1000 PC Tool

The VACON® 1000 PC Tool is an Ethernet-based computer-assisted software. Only one network cable is needed, and the monitoring and fault diagnosis of the drive can be completed with this software.

The VACON® 1000 PC Tool integrates some auxiliary functions that are often used during normal operation and commissioning.

- The status display panel shows the running status of the drive in real time.
- The waveform display function allows the direct observation of the internal variables when the drive is running.
- The parameter management function allows the direct modification or saving of the current system parameters on the computer.
- The fault analysis function can process the fault information in the DSP cache, list the fault content of the system, and the time of occurrence, and show the waveform of the system input and output near the fault point.

In addition to these functions, the VACON® 1000 PC Tool also provides commissioning auxiliary functions and DSP program update functions.

Minimum requirements for the VACON® 1000:

- Operating system: Windows 10
- Processor: Intel® Core™ i5-6300U CPU @2.40 GHz 2.50 GHz
- RAM: 8.00 GB

Danfoss

## <span id="page-10-0"></span>**3 Human-Machine Interface**

## 3.1 The VACON® 1000 HMI

By using a high-quality touch-screen HMI (human-machine interface), simple and visual operation are possible to achieve for all the functions of VACON® 1000, such as:

- Parameter setting
- Operation status
- Fault diagnosis

To ensure operation safety, the user interface is protected by password that only opens up for authorized operators.

## 3.2 HMI Homepage

The homepage of the VACON® 1000 HMI is shown in **Illustration 4**. The homepage shows:

- Single-line diagram
- System status
- Dashboard

Access the submenus from the menu on the left side of the homepage, and the control panel from the icon in the lower right corner.

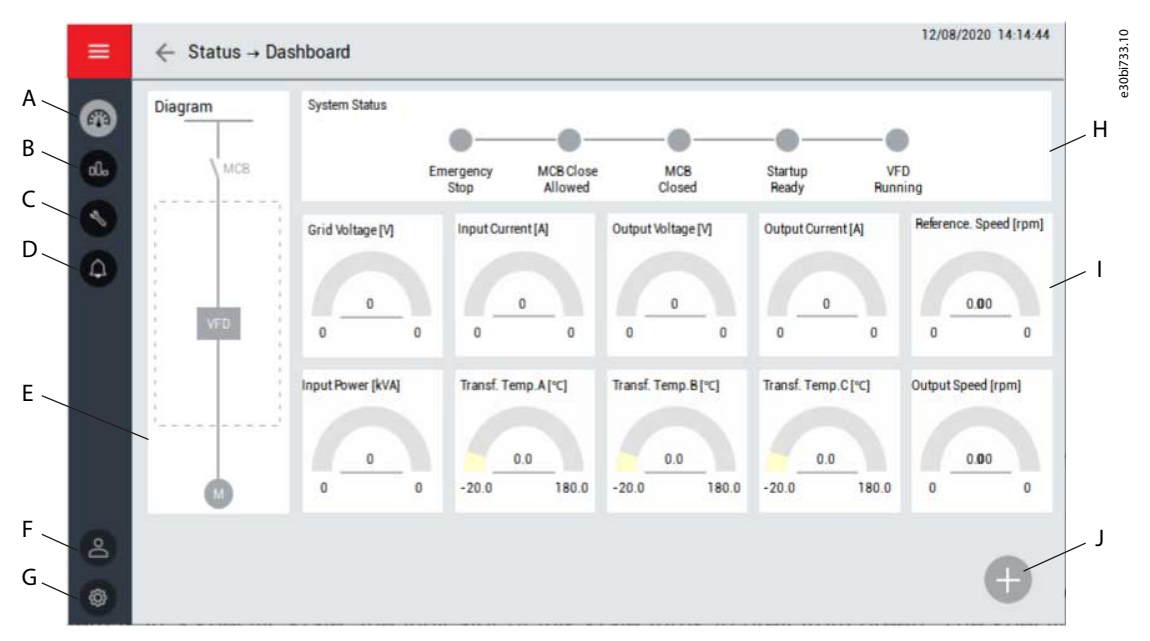

#### **Illustration 4: HMI Homepage**

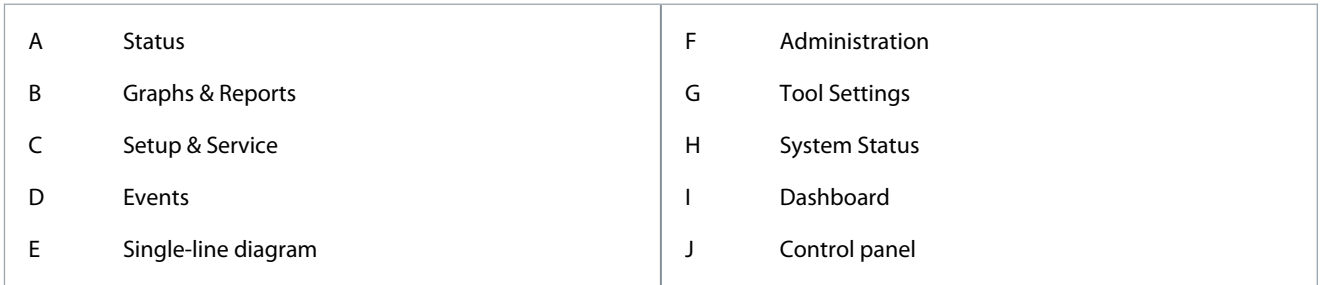

## 3.2.1 System Status

When the system is in a specific state, the indicator of this state turns from gray to green.

- Emergency stop: The emergency Stop button on the control cabinet is pressed down.
- MCB close allowed: The system is ready, but the HV breaker is not closed.
	- The MCB can be closed.

<u>Danfoss</u>

- <span id="page-11-0"></span>• MCB closed: The input HV breaker is closed.
- Startup ready: HV power of the drive is on and internal diagnosis is done.
	- There is a delay of 22 s after the HV power is turned on. The DSP transmits the "operation request" signal after transmitting the main control ready state.
- VFD running: The VACON® 1000 is running and the main control system has no active faults.

## 3.2.2 Dashboard

The dashboard shows real-time values of the drive status:

- Grid voltage
- Input current
- Output voltage
- Output current
- Reference speed
- Input power
- Transformer temperature values
- Output speed

## 3.2.3 Single-line Diagram

The single-line diagram shows the status of each switch connected to the drive, such as breakers and contactors.

## 3.3 Control Panel

The control side panel includes the main controls for the drive. These controls can be used in HMI operation mode:

- To unlock the other function buttons in the control panel, press the *REQUEST* button. Otherwise the other function buttons are disabled.
- To start the drive, press the *START* button (in HMI operation mode). When the drive is running, this button is disabled. If the drive is at ramp stop state or stop state, this button is enabled, and can be used to restart the drive.
- To stop the drive, press the *STOP* button. Select either ramp stop or coast stop.
- Make the speed setting by numerical setting or slider.
- To reset the fault status of the drive, press the *RESET* button. When the drive is running, this button is disabled.

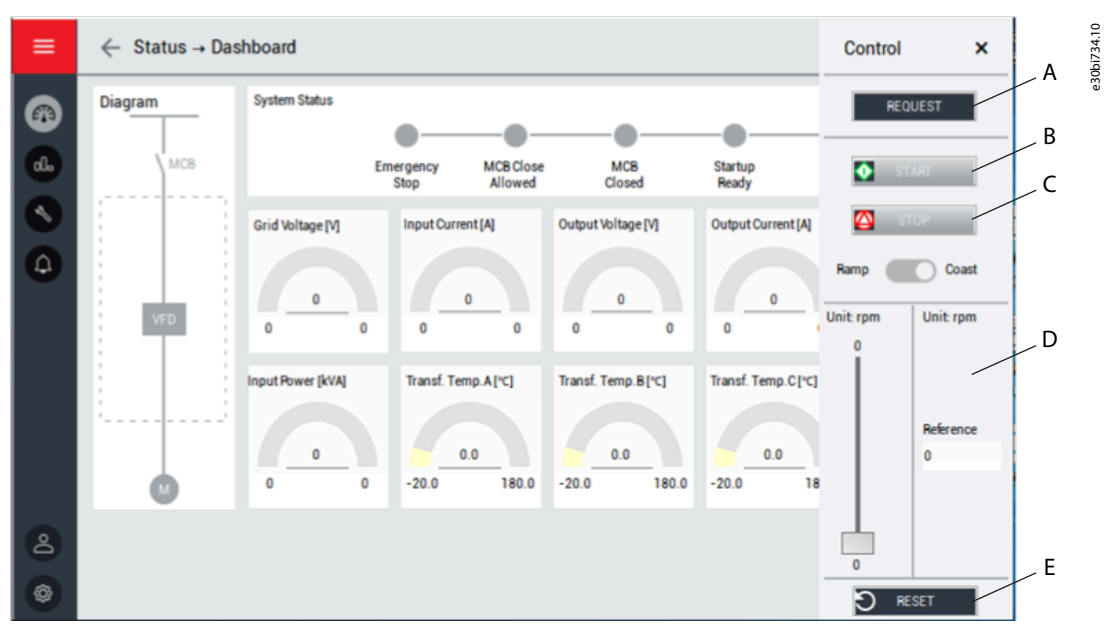

**Illustration 5: Control Panel**

## <span id="page-12-0"></span>**Application Guide**

## **Human-Machine Interface**

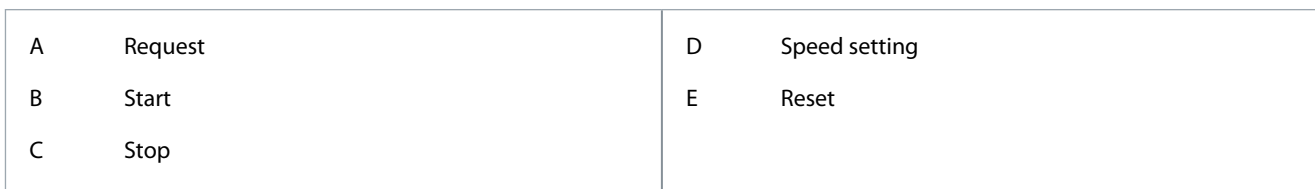

## 3.4 Status

To select one of the status submenus, press the *Status* button in the HMI menu:

- Dashboard
- Power cell status submenu
- Cooling fan status submenu

## 3.4.1 Power Cell

The power cell submenu shows the DC-link voltages and active fault codes of the power cells.

|                                 |                       | 1                                   | $\overline{2}$ | 3                                | 4                   | 5            | 6 | $\overline{t}$         | 8                               | 9                | 10               | $\mathbf{1}$   | 12 |
|---------------------------------|-----------------------|-------------------------------------|----------------|----------------------------------|---------------------|--------------|---|------------------------|---------------------------------|------------------|------------------|----------------|----|
|                                 | <b>Fault Code</b>     | $\begin{array}{c} 0 \\ \end{array}$ | $\theta$       | $0$                              | $\mathbf 0$         | $\theta$     | 0 | $0\,$                  | $\mathbf{0}$                    | $\bf{0}$         | $\bf{0}$         | $\bf{0}$       |    |
| $\cup$                          | <b>Bus Voltage /V</b> | $\mathbf{0}$                        | $\bf 0$        | o                                | o                   | $\mathbb O$  | 0 | $\mathbf 0$            | O                               | $\bf 0$          | $\mathbf 0$      | $\mathbf 0$    |    |
| V                               | <b>Fault Code</b>     | $\mathbf{0}$                        | $\bf{0}$       | $\begin{array}{c} 0 \end{array}$ | $\theta$            | $\mathbb{O}$ | 0 | $\mathbf{0}$           | $\mathbf{0}$                    | $\mathbf{0}$     | $\bf{0}$         | $\mathbf{0}$   |    |
|                                 | <b>Bus Voltage /V</b> | $\bf{0}$                            | $\bf{0}$       | $\overline{0}$                   | o                   | $\mathbf{0}$ | o | $\mathbf 0$            | $\overline{0}$                  | $\bf{0}$         | $\overline{0}$   | $\overline{0}$ |    |
| W                               | <b>Fault Code</b>     | $\mathbbm{0}$                       | $\mathbf{0}$   | $\mathbf{0}$                     | 0                   | $\theta$     | 0 | $\theta$               | $\overline{0}$                  | $\bf{0}$         | $\bf{0}$         | $\mathbf{0}$   |    |
|                                 | Bus Voltage /V        | $\bf{0}$                            | $\bf 0$        | 0                                | 0                   | $\mathbb O$  | 0 | $\mathbb O$            | 0                               | $\boldsymbol{0}$ | $\boldsymbol{0}$ | 0              |    |
|                                 | <b>Fault Code</b>     |                                     |                |                                  |                     |              |   |                        |                                 |                  |                  |                |    |
| 0: Normal                       |                       |                                     |                | 5: IGBT Driver Fault             |                     |              |   | 12: Ultra Over Voltage |                                 |                  |                  |                |    |
|                                 | 1: Power Cell Bypass  |                                     |                |                                  | 6: Input Phase Loss |              |   |                        | 13: DC 24V Power Fault          |                  |                  |                |    |
| 2: Reserved<br>3: Under Voltage |                       |                                     |                | 7: Downstream Optical Link Fault |                     |              |   |                        | 14: Capacitor Fault             |                  |                  |                |    |
|                                 |                       |                                     |                | 8: Over Voltage                  |                     |              |   | 14-30: Reserved        |                                 |                  |                  |                |    |
| 4: Over Temperature             |                       |                                     |                |                                  | 9-11: Reserved      |              |   |                        | 31: Upstream Optical Link Fault |                  |                  |                |    |

**Illustration 6: Power Cell Submenu**

## 3.4.2 Cooling Fan

The cooling fan submenu shows the status of all the cooling fans in the drive cabinets. The fans of the different cabinets are shown on separate tabs.

Actions available in this menu:

- Manual operation of the fans.
- Changing the running cycle/day.
- Recovery confirmation.

## 3.5 Graphs & Reports

The Graphs & reports submenu shows historical graphs of selected parameters. Four channels are available. Each channel can show different parameters, such as:

- Input voltage
- Output voltage
- Input current
- Output current
- Reference speed

- <span id="page-13-0"></span>• Speed command
- Input power

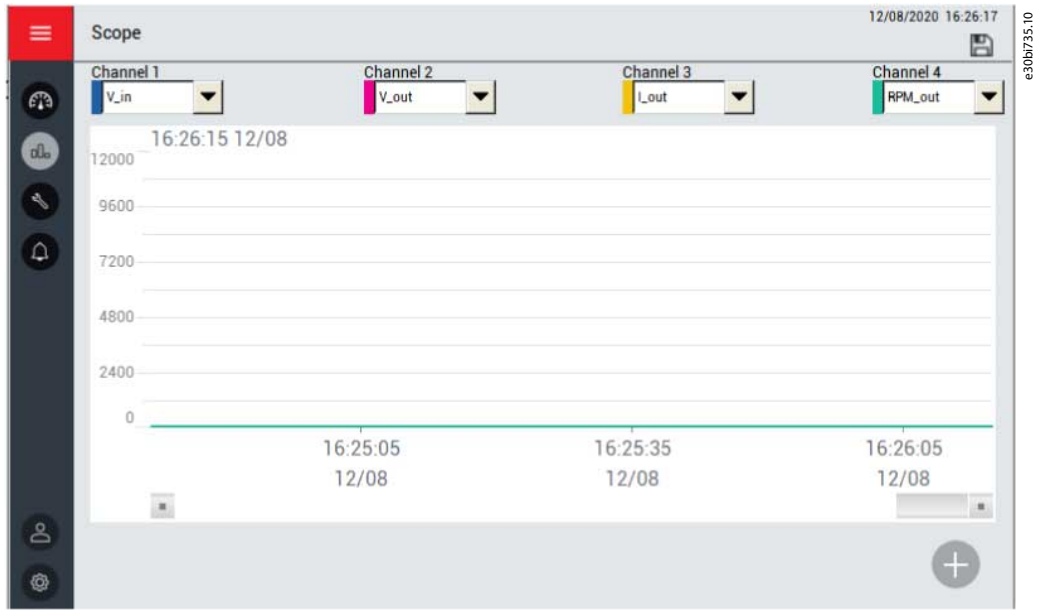

**Illustration 7: Graphs & Reports Submenu**

## 3.6 Setup & Service

The *Setup & Service* button in the HMI menu opens a submenu with the following system function settings:

- Operation mode
- Motor parameter
- Functions
- Protections
- I/O configuration
- System configuration
- PID setup
- Commissioning

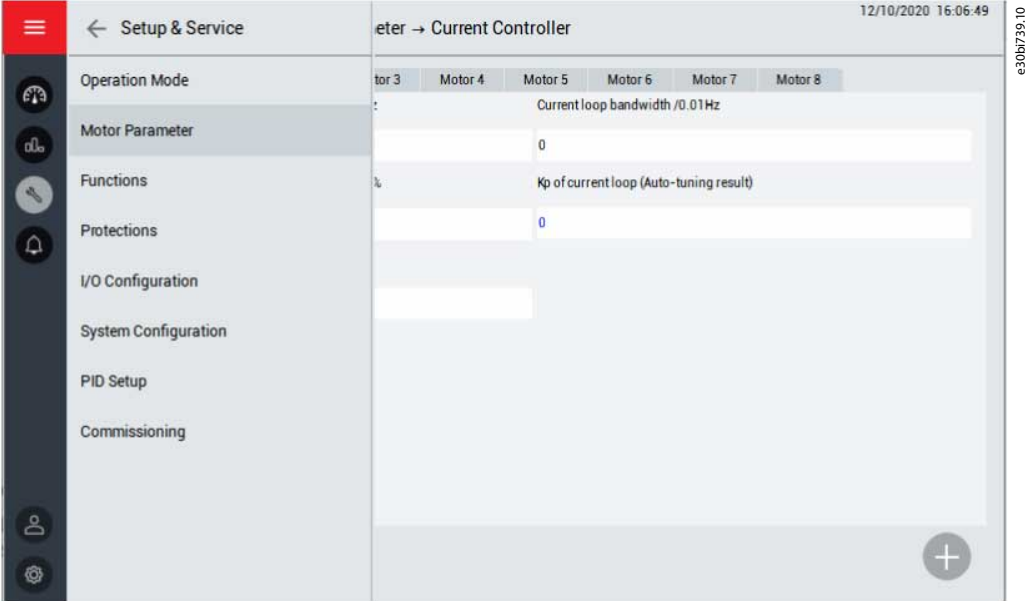

**Illustration 8: Setup & Service Submenu**

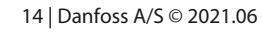

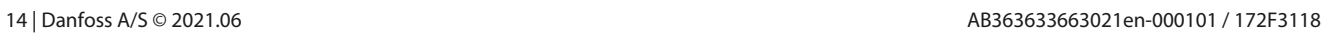

## **Human-Machine Interface**

<u>Danfoss</u>

## <span id="page-14-0"></span>3.6.1 Operation Mode

Use this submenu to select the operation mode and the reference set. Operation mode options:

- HMI: The drive is operated by HMI.
- Digital: The drive is operated by DCS (the remote digital control of the drive, see [2.2 Application Wiring Example](#page-9-0) for the specific interface definition).
- Communication: The drive is operated by communication, such as RS485 or Ethernet.

Reference set options:

- HMI: Speed is set by HMI.
- Analog: Speed is set by analog input.
- Digital: Speed is set by DCS (the remote digital control of the drive, see [2.2 Application Wiring Example](#page-9-0) for the specific interface definition).
- Communication: Speed is set by communication, such as RS485 or Ethernet.
- PID: Speed is adjusted automatically by PID module.

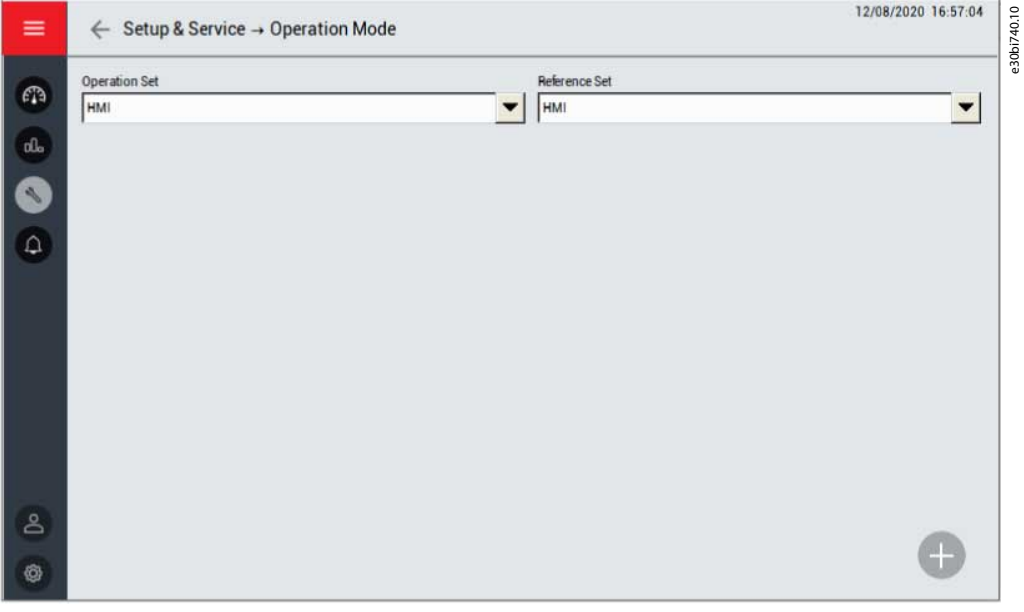

**Illustration 9: Operation Mode Submenu**

## 3.6.2 Motor Parameter

Use this submenu to select the motor parameters:

- Multi-motor configuration
	- Select different motors through HMI, digital input, or communication.
	- Set the maximum number of motors.
- Rated parameter
	- Set the rated frequency, rated speed, pole number, rated voltage, and rated current for different motors.
- Speed operation configuration
	- Set the rotation direction, maximum speed, and minimum speed for different motors.
- Auto tuning parameter
	- Check the parameters regarding auto tuning.
- Speed controller
- Flux controller

<u>Danfoss</u>

- <span id="page-15-0"></span>• Current controller
- Encoder
	- Input the specifications of the encoder for each motor.

## 3.6.3 Functions

Use this submenu to set the parameters for different functions. The parameters are divided into groups according to the functions.

## 3.6.4 Protections

Use this submenu to set the parameters for different protection functions. The parameters are divided into groups according to the protection functions.

## 3.6.5 PID Setup

Use this submenu to set the PID parameters.

- Analog Input Range: The range of the sensor.
- Proportional Gain (Kp): The magnified proportional value of the SV-PV error.
	- Unit: %
	- Set range: 0–30000
- Integral Gain (Ki): The magnified proportional value of an accumulation of each sampling time unit times the error value.
	- Unit: %
	- Set range: 0–30000
- Differential Gain (Kd): The magnified proportional value of an error variable of each sampling time unit.
	- Unit: %
	- Set range: 0–30000
- Upper Limit: If the upper limit is 900 RPM, the PID output stays at 900 RPM when the adjusting output value is above 900 RPM.
- Lower Limit: If the lower limit is 300 RPM, the PID output stays at 300 RPM when the adjusting output value is below 300 RPM.
- Error Band: The error band value is equal to the SV-PV deviation. If the difference between SV and PV is smaller than the error band, PID stops output and the drive maintains the current output speed.
- PID Output: The display of the actual PID output results.
- SV: The expected values of the user set.
- PV: The real value of the system output.
- Output Enable/Disable switch
- Start/Stop switch

Danfoss

### **Human-Machine Interface**

<span id="page-16-0"></span>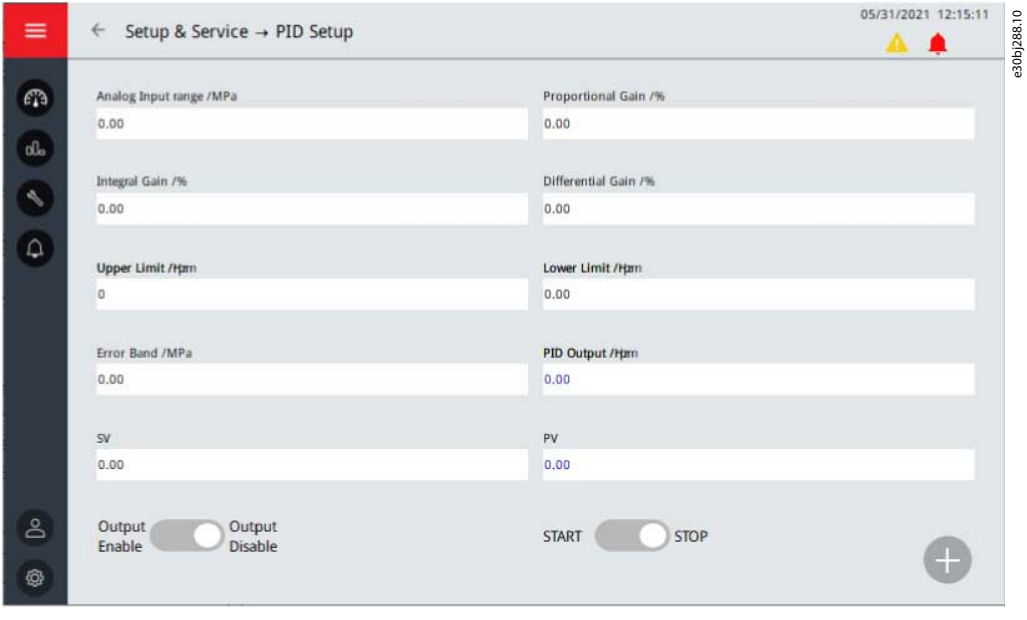

**Illustration 10: PID Setup Submenu**

## 3.6.6 System Configuration

Use this submenu to set the system configuration parameters. The parameters are divided into groups according to the functions.

## 3.7 Events

Two submenus can be accessed by pushing the *Events* button in the HMI menu:

- Warning & Fault
- Event Log

## 3.7.1 Warning & Fault

The warning & fault submenu lists the real-time alarm and fault record of the drive during operation. There are 2 different types of notification.

- An **alarm** informs of unusual operation on the drive. The alarm does not stop the drive. The system can be powered on, started, and operated normally.
- A **fault** stops the drive immediately. Reset the drive and find a solution to the problem. Do not operate the system until the problem has been found and corrected.

This page only shows general faults. To check the actual faults, see the "Event Log".

Danfoss

## **Human-Machine Interface**

<span id="page-17-0"></span>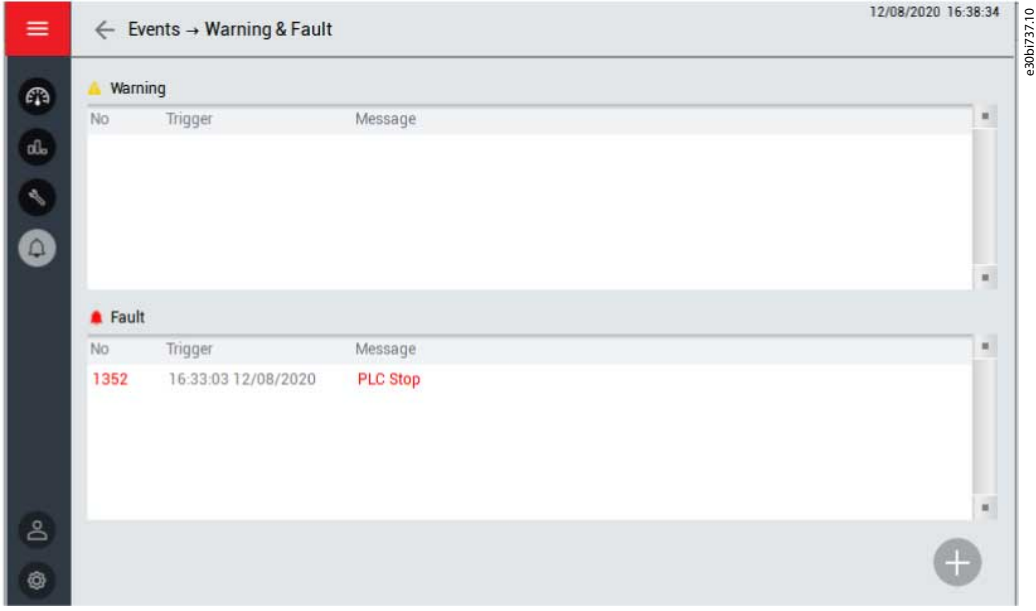

**Illustration 11: Warning & Fault Submenu**

## 3.7.2 Event Log

The event log submenu shows a record of all:

- Alarms
- Faults
- Operations (for example, starting and stopping the drive)

To save the event log, push the *Save* button in the upper right corner. The event log information is saved as a CSV-file to a USB storage device, which must be inserted separately. The USB port is at the back side of the HMI.

To delete the event log, push the *Delete* button in the upper right corner. This operation needs higher operation authority.

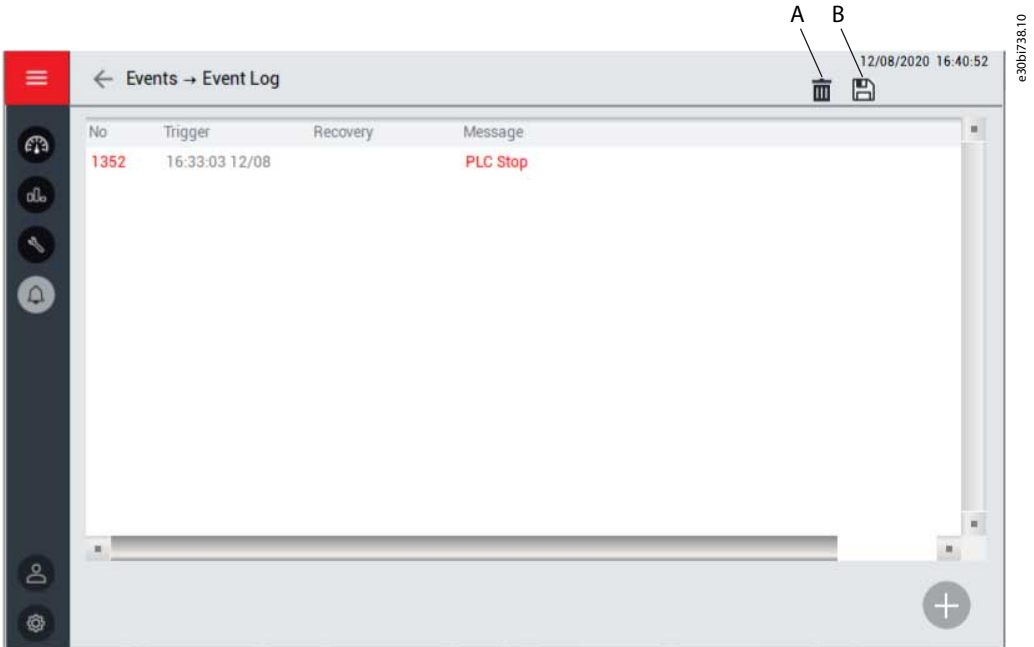

#### **Illustration 12: Event Log Submenu**

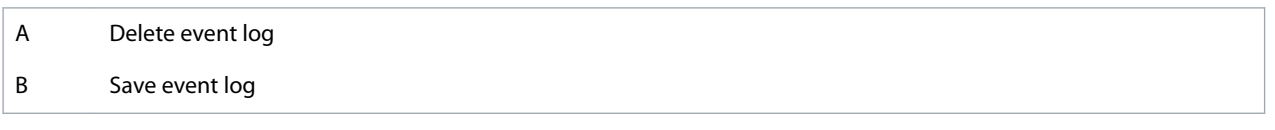

## <span id="page-18-0"></span>3.8 Administration

Use the Administration submenu for password management. Two actions can be done in this submenu:

- Relogin
- Change password

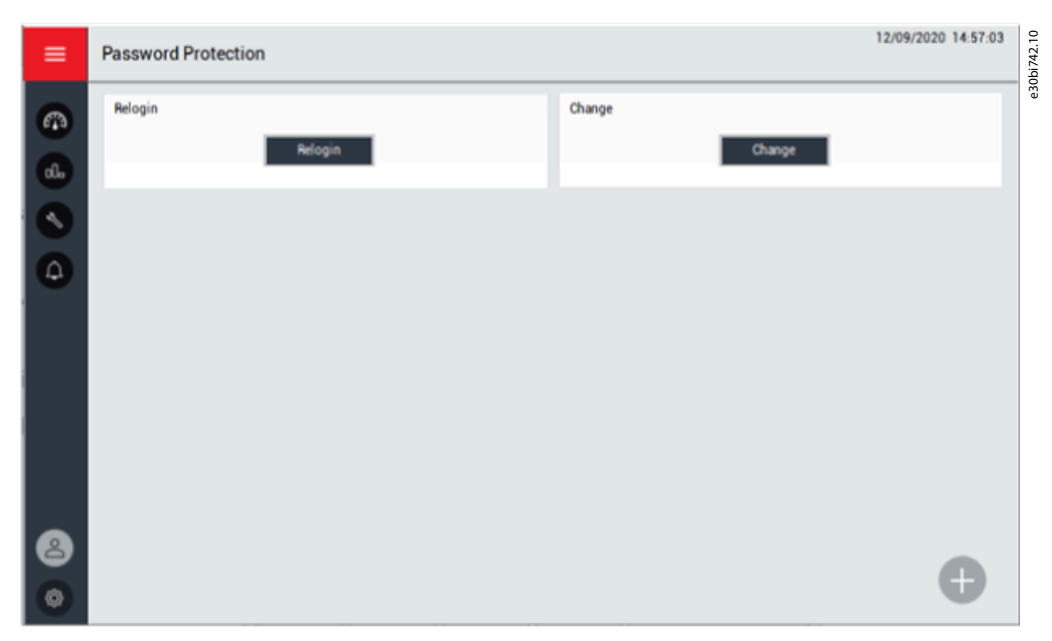

**Illustration 13: Administration Submenu**

To bring up the password dialog box, press the *Relogin* button. If the password input is incorrect, the dialog box remains until the password input is correct. The original password is provided in the product delivery.

| Password       |   |                  |                |            |            | e30bi743.10 |  |
|----------------|---|------------------|----------------|------------|------------|-------------|--|
| $\overline{0}$ |   | $\mathbf 2$      | $\overline{3}$ |            | <b>DEL</b> |             |  |
|                | 5 | $\boldsymbol{6}$ |                | $\leq$     |            |             |  |
| 8              | 9 | A                | B              | <b>CLR</b> |            |             |  |
| $\mathsf C$    | D | E                | F              | <b>ENT</b> |            |             |  |

**Illustration 14: Password Dialog Box**

VACON® 1000 has 3 user authority levels. To prevent malfunctions, the drive restricts important parameter changes by users without authorization.

- Level 1 authority limits operation to the buttons in the main interface. Parameter changes are not allowed.
- Level 2 authority limits operation to the buttons in the main interface, and changes to level 2 parameters.
- Level 3 authority limits operation to the buttons in the main interface, and changes to level 2 and 3 parameters.

To change the password, press the *Change* button. Users at a higher authority level can see and change the password of the user at a lower level.

Users at different levels can carry on corresponding operation on the system after entering the correct password. If the user forgets to exit the loading manually, the system is locked automatically in 5 minutes.

The required passwords are delivered during the commissioning of the drive.

If a password is lost, contact Danfoss.

Danfoss

## <span id="page-19-0"></span>3.9 Tool Settings

The tool settings submenu includes settings for the HMI.

- Language setting
- Software version
- HMI set

## 3.9.1 Language

Select the language of the HMI according to requirements.

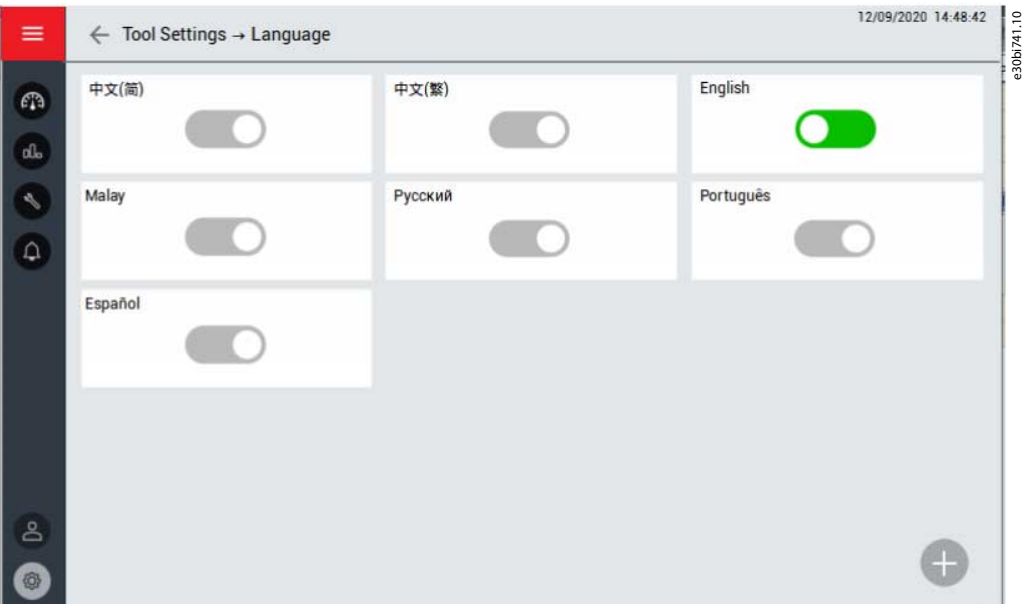

**Illustration 15: Language Submenu**

## 3.9.2 Software Version

This menu shows the software version information for the HMI, PLC, and DSP. Also the power cell version and optical fiber board version are available.

## 3.9.3 HMI Set

To adjust the brightness of the HMI screen, select *Brightness*.

To adjust the date and time setting, select *Date/Time*.

Danfoss

**Human-Machine Interface**

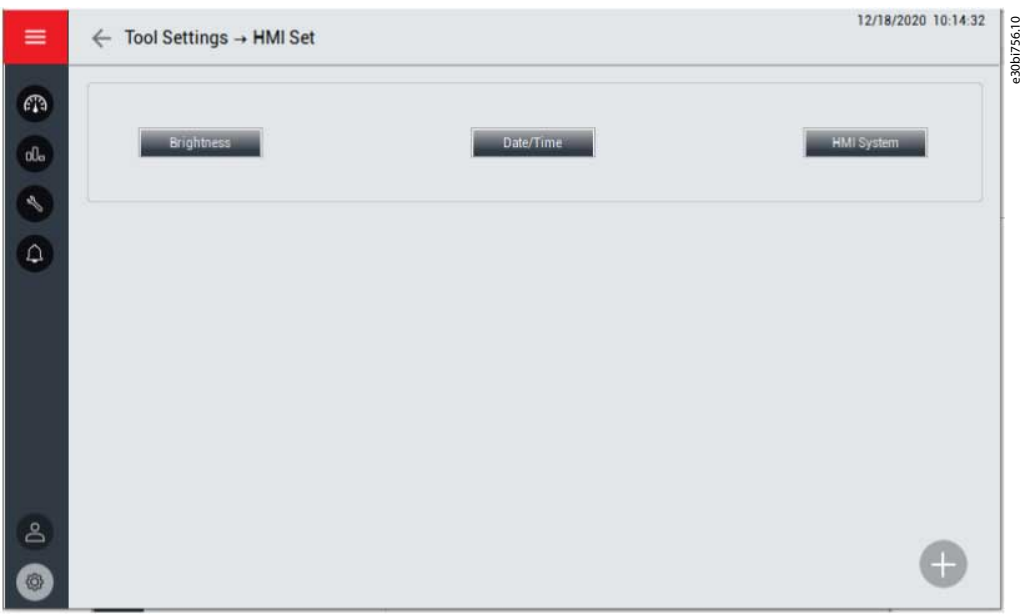

**Illustration 16: HMI Set Submenu**

## **Parameter Settings**

## <span id="page-21-0"></span>**4 Parameter Settings**

## 4.1 System Parameters

## **Table 2: Basic Parameters**

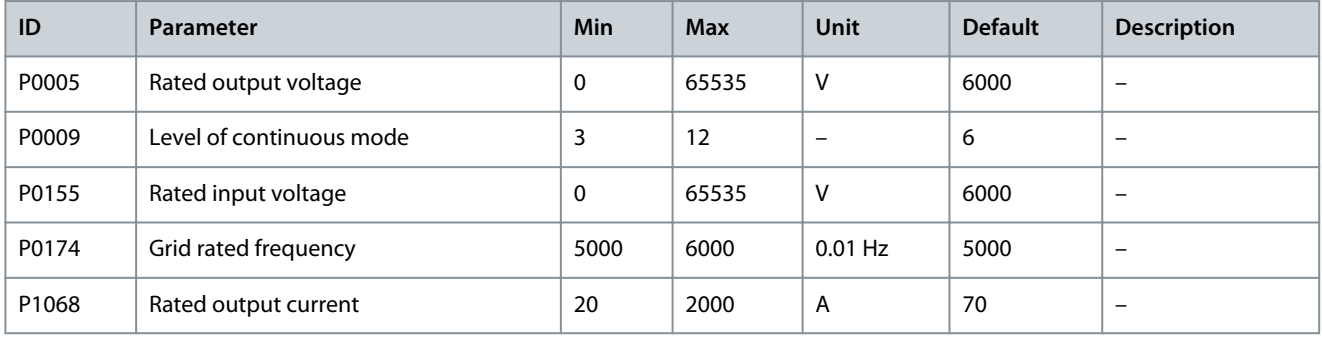

### **Table 3: Self-Diagnosis After High Power On**

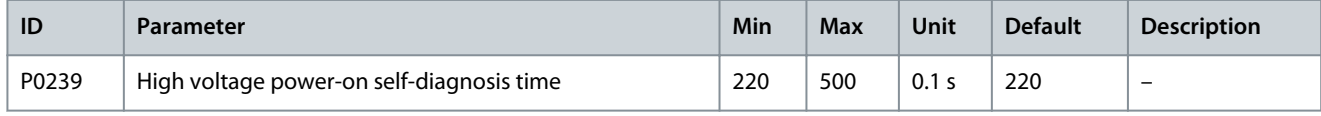

## **Table 4: Transformer**

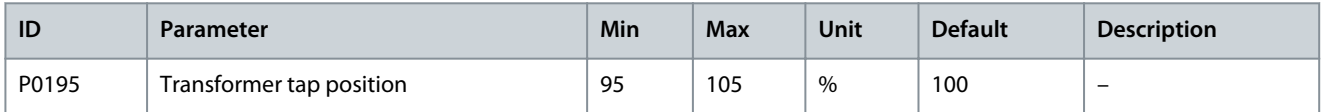

### **Table 5: Position of Output Central Point**

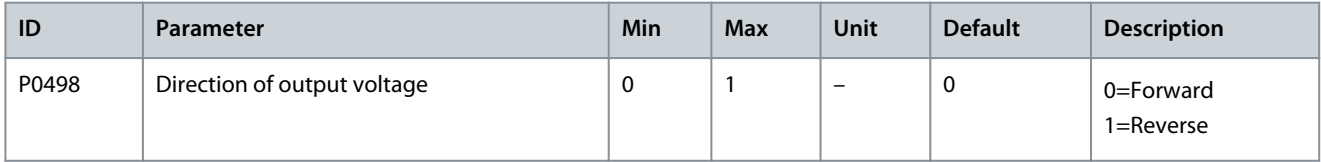

### **Table 6: Power Cell Parameters**

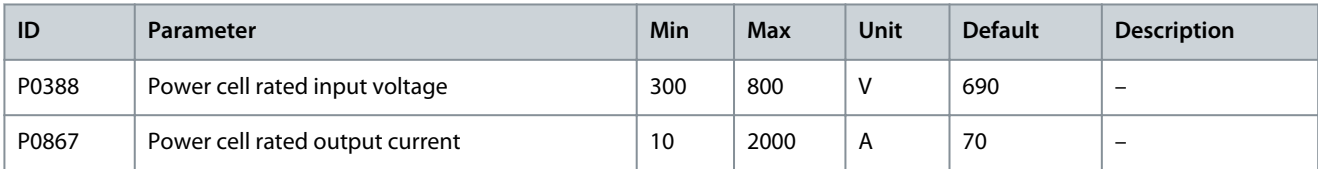

## **Table 7: DCS Configuration**

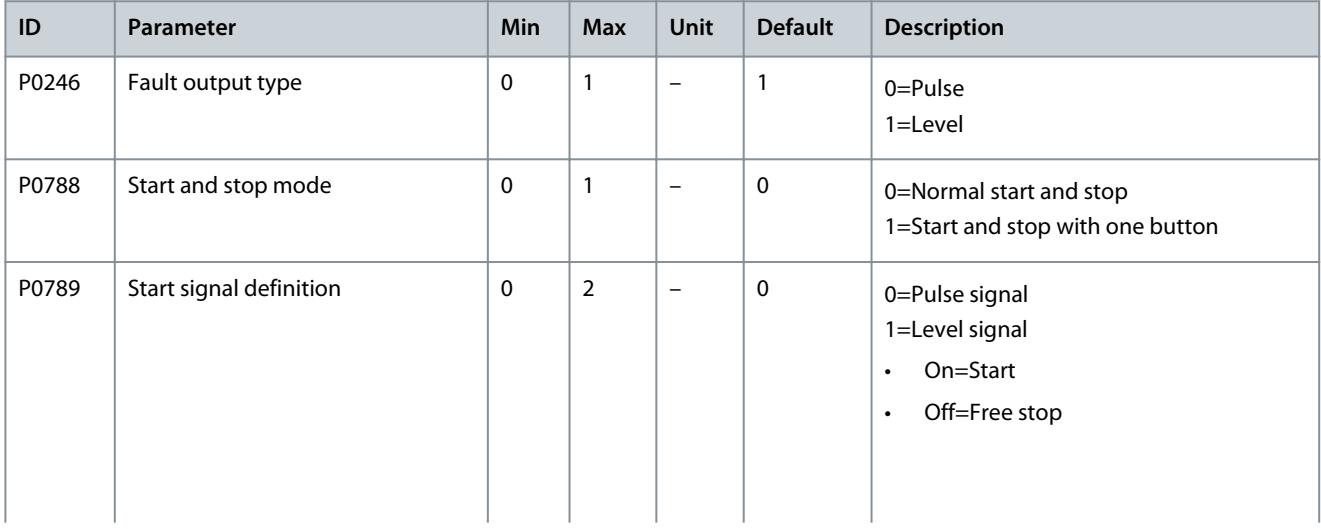

## **Application Guide**

**Parameter Settings**

Danfoss

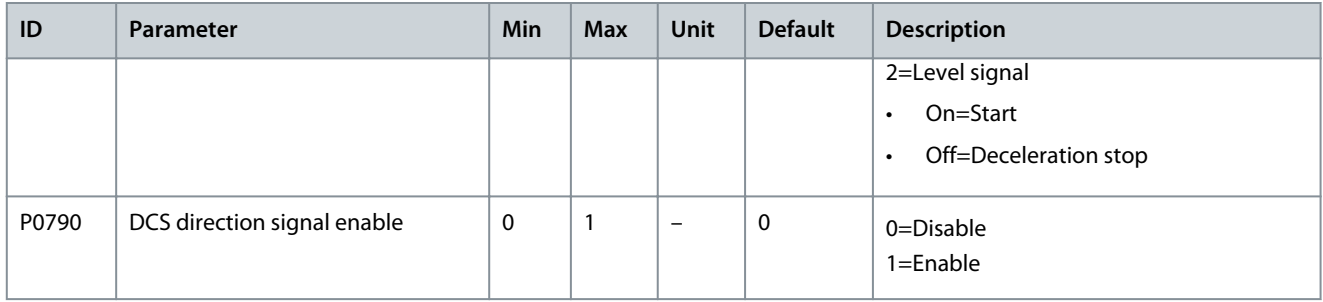

## **Table 8: Running Mode**

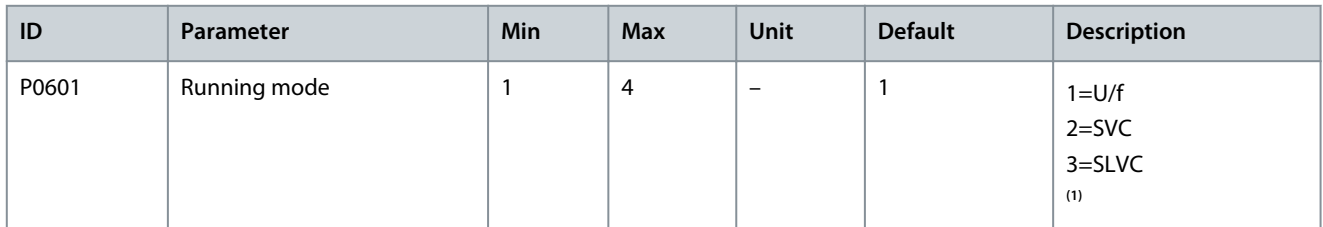

**<sup>1</sup>** SVC: Space Vector Control, SLVC: Sensorless Vector Control.

#### **Table 9: Sample Configuration**

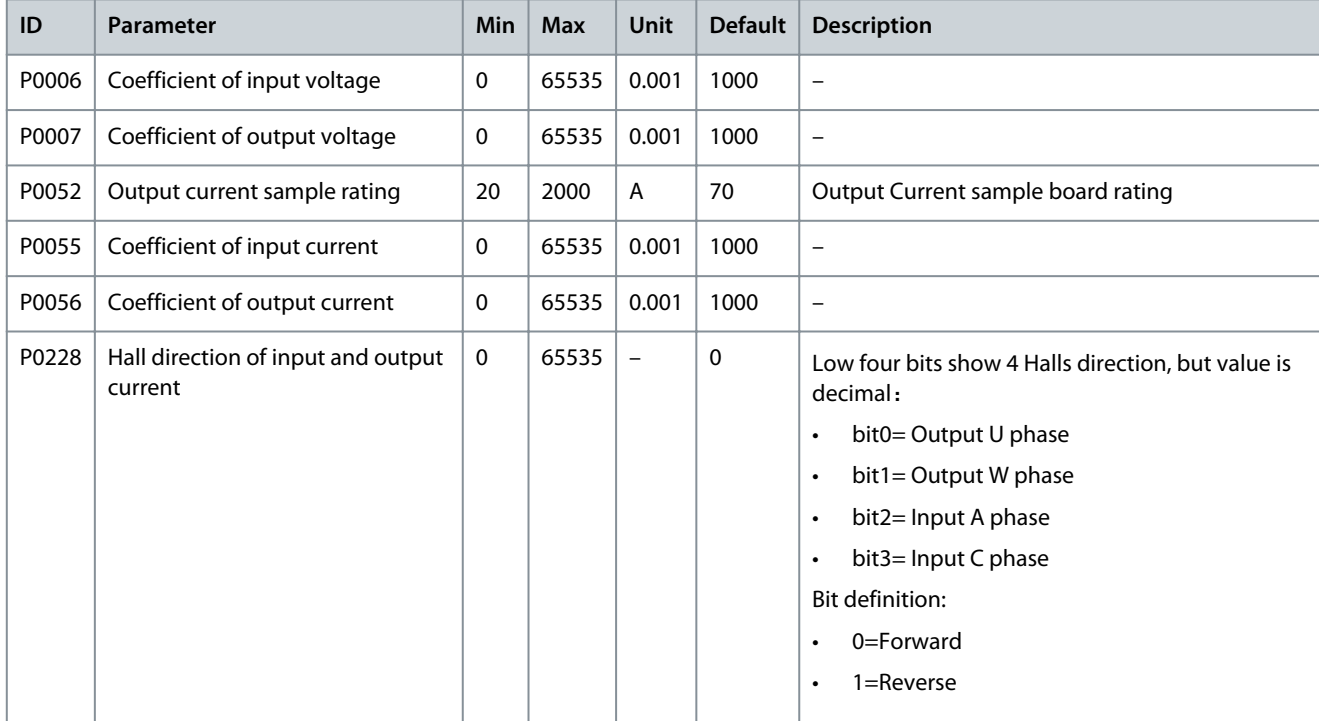

## **Table 10: Electromagnetic Lock**

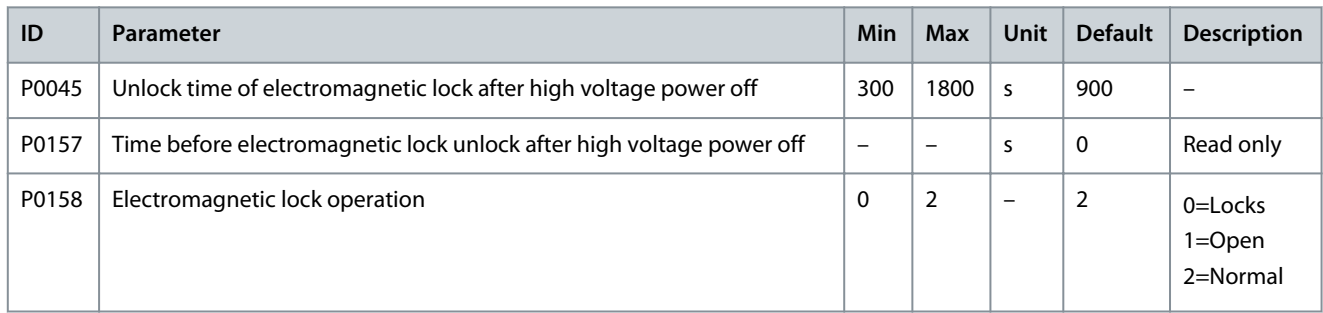

Danfoss

## **Parameter Settings**

### <span id="page-23-0"></span>**Table 11: Cooling Fan**

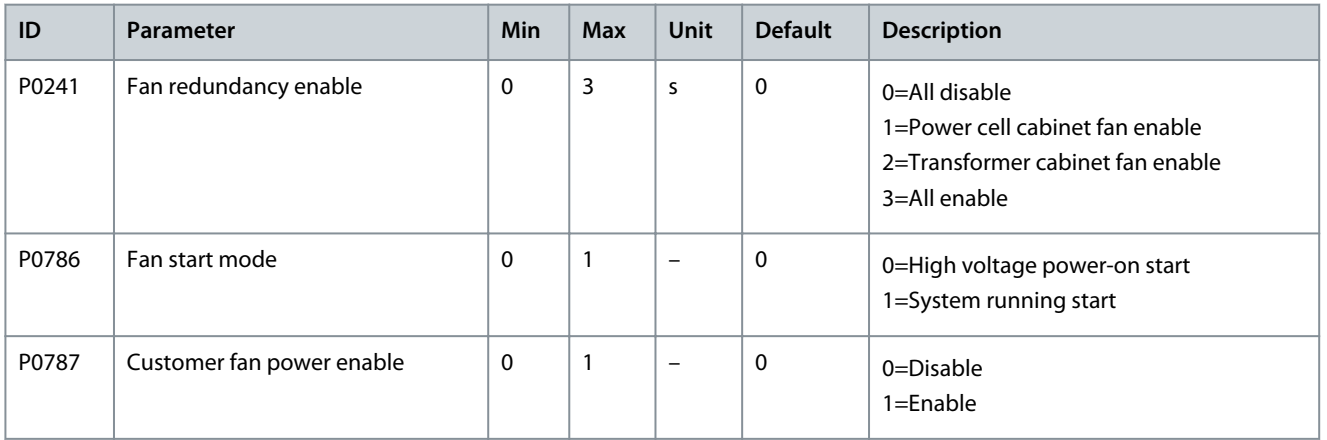

#### **Table 12: Precharge Cabinet**

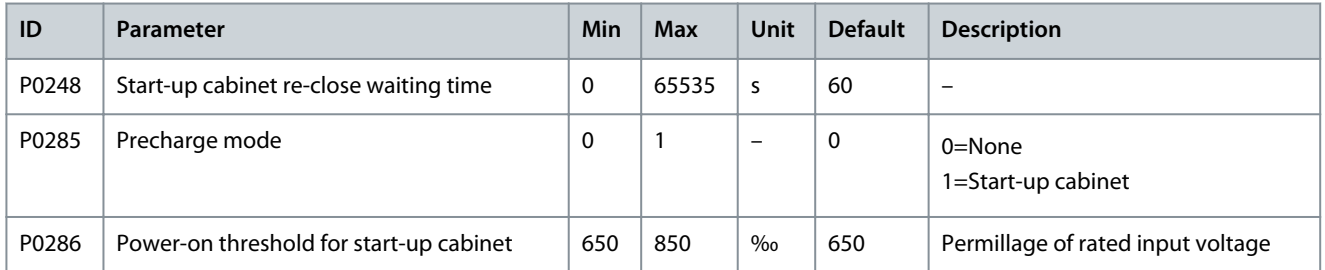

## **Table 13: Bypass Cabinet**

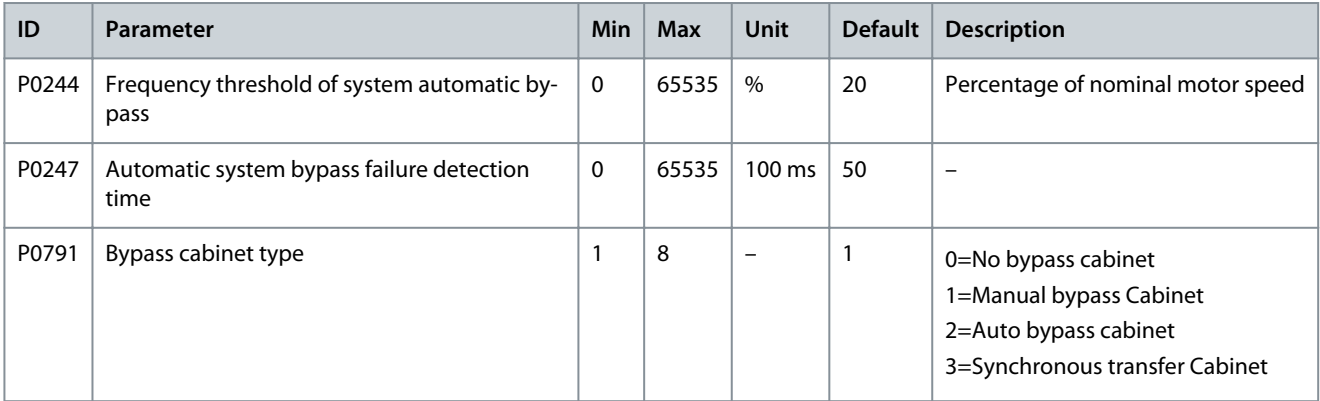

## **Table 14: Restore Factory Settings**

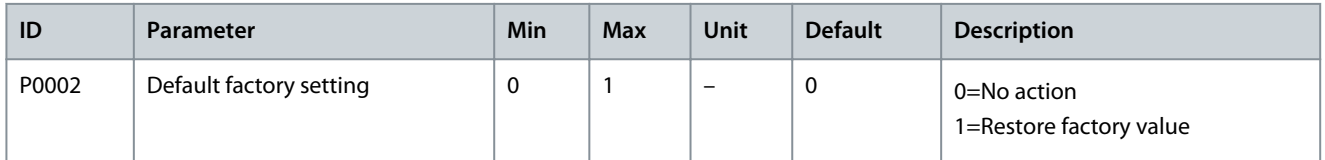

## 4.2 Motor Parameters

### **Table 15: Multi Motor Configuration**

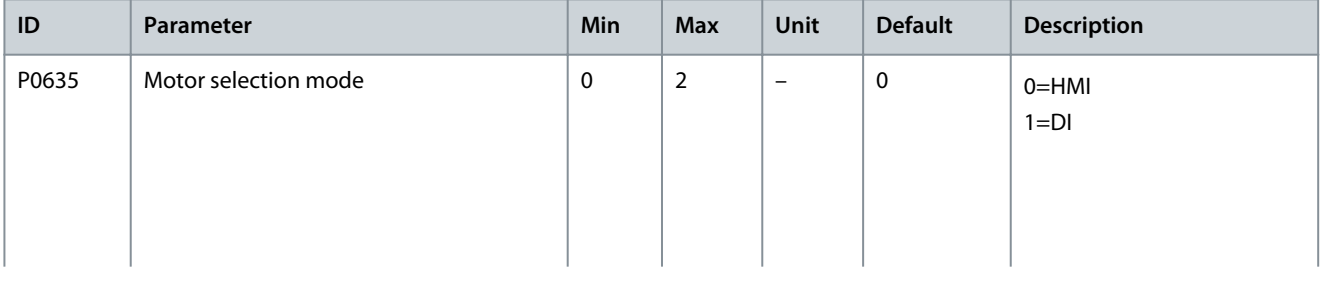

**VACON® 1000**

## **Parameter Settings**

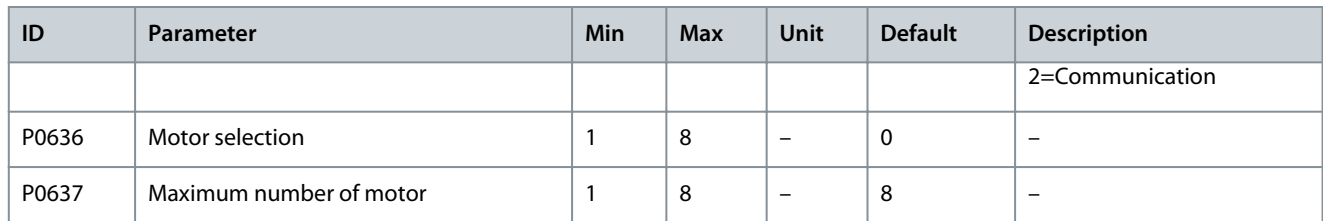

#### **Table 16: Motor Rated Parameters**

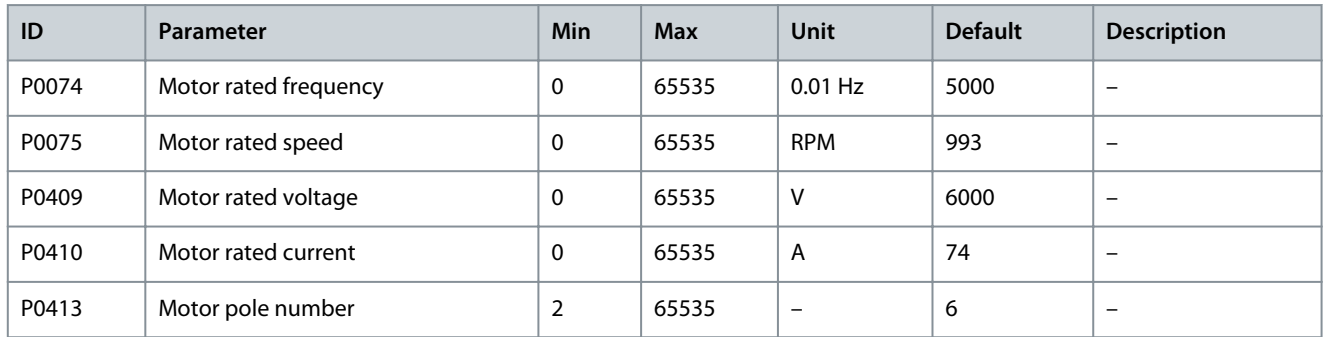

## **Table 17: Speed Operation Configuration**

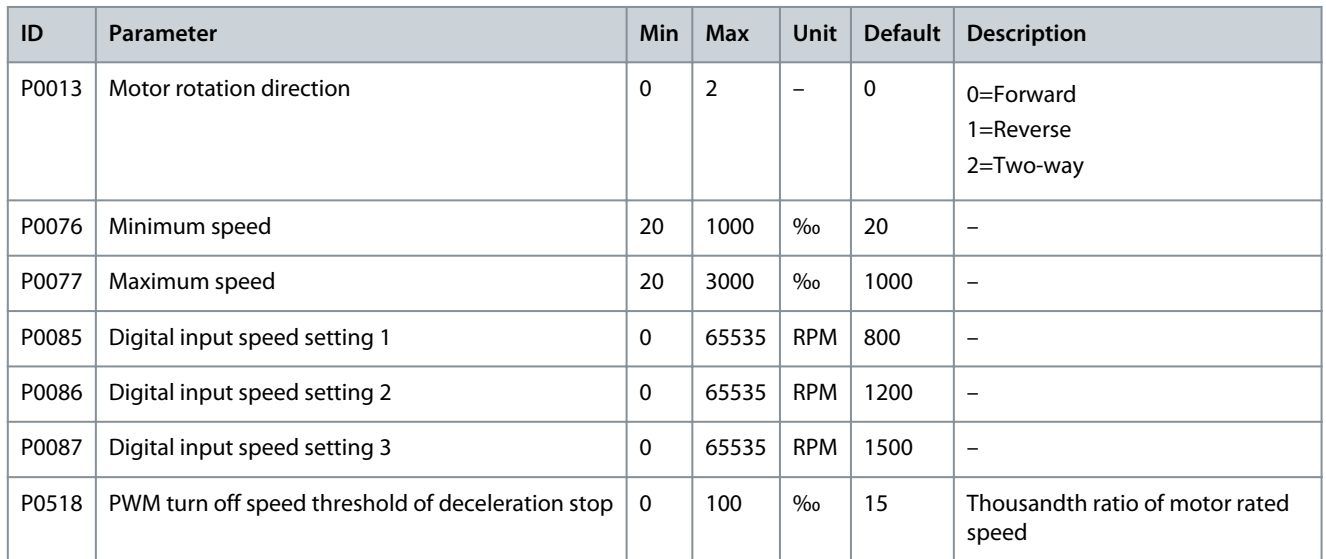

### **Table 18: Motor Model**

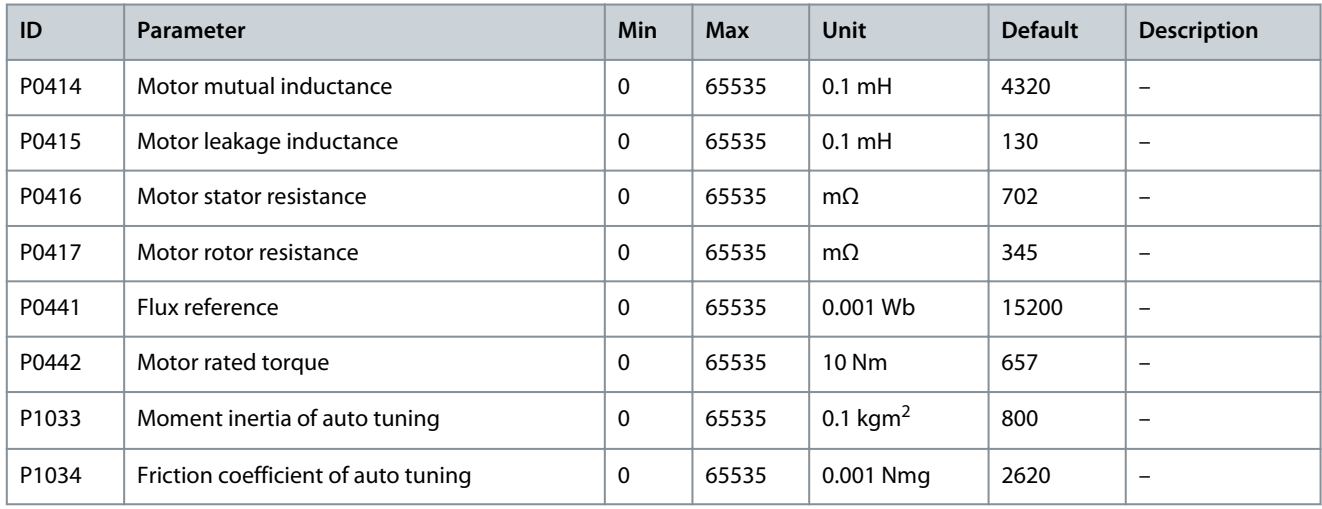

Danfoss

## **Parameter Settings**

## **Table 19: Speed Controller**

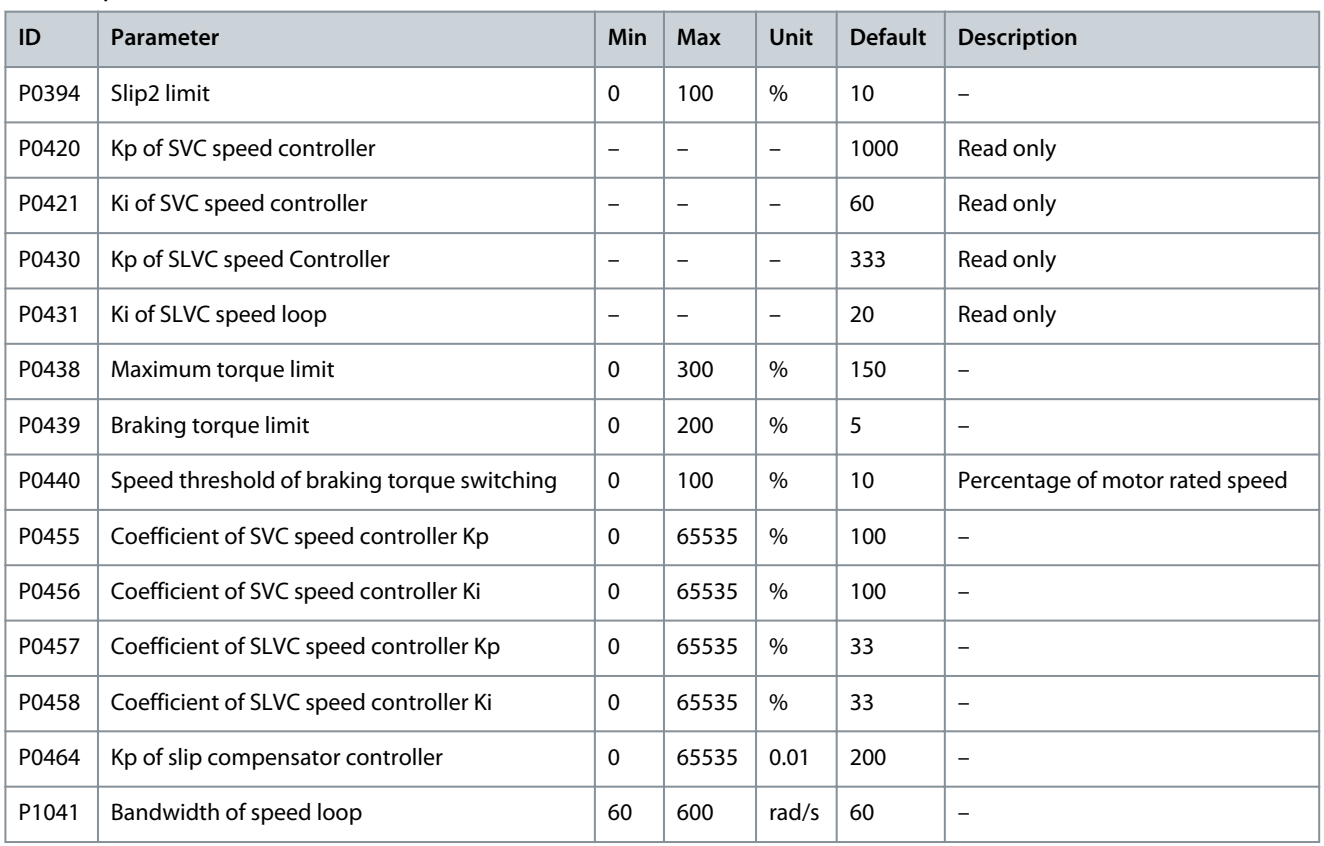

## **Table 20: Flux Controller**

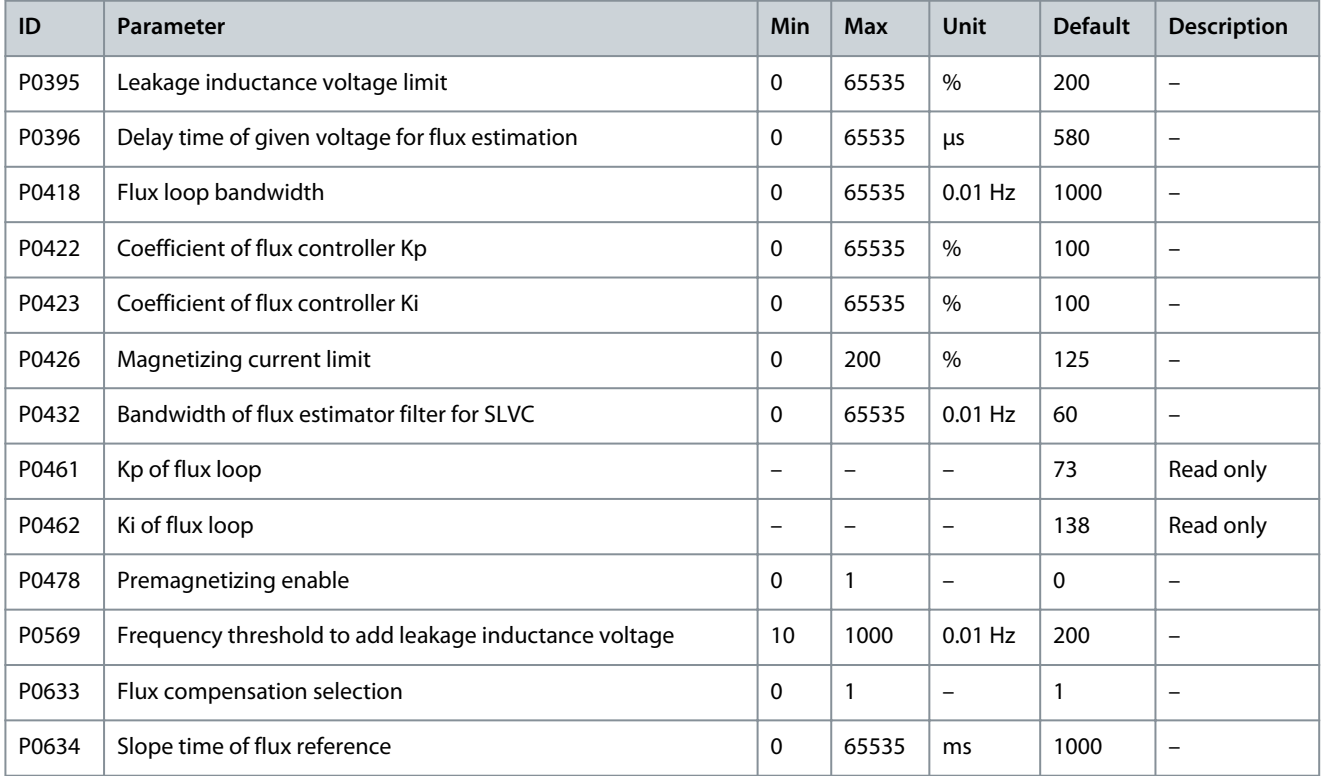

Danfoss

## <span id="page-26-0"></span>**Table 21: Current Controller**

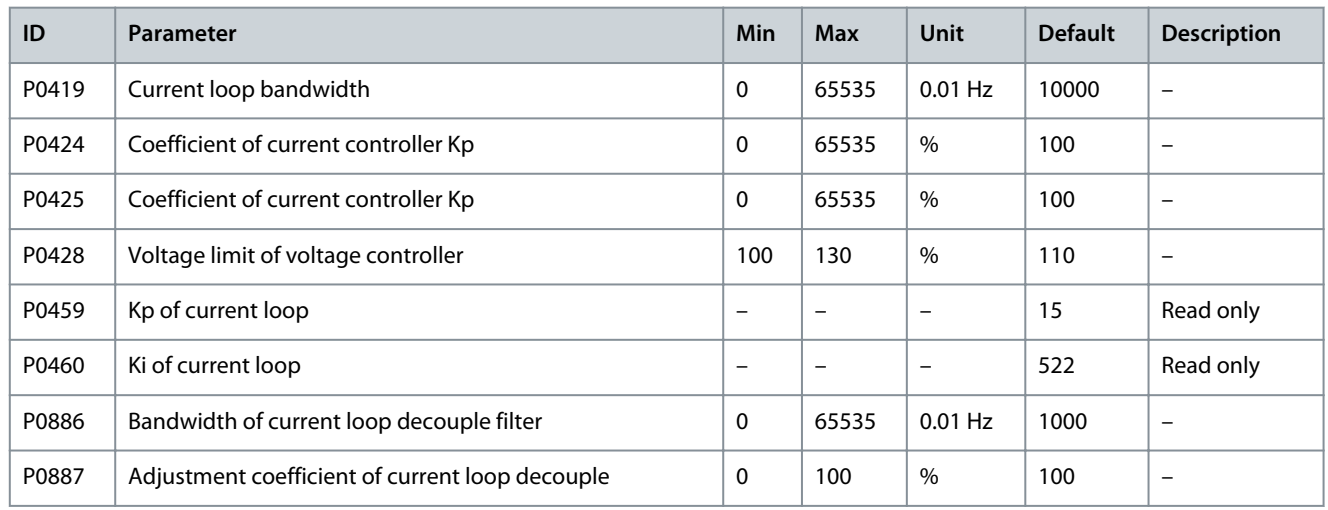

#### **Table 22: Encoder Configuration**

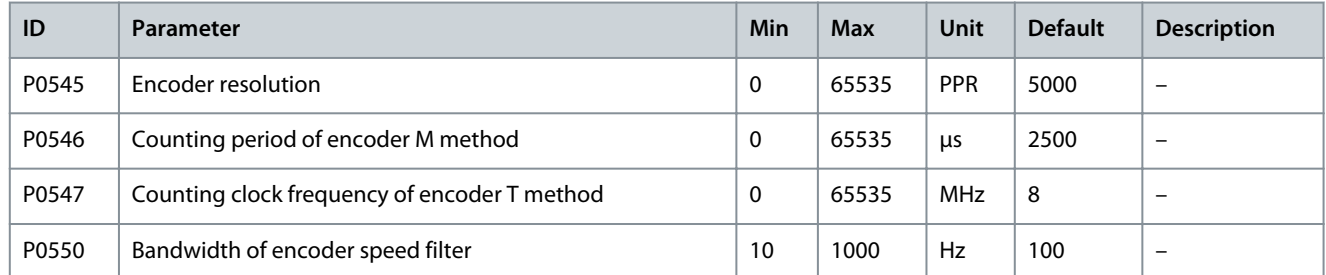

## 4.3 Protection Parameters

#### **Table 23: Input Overcurrent (Software)**

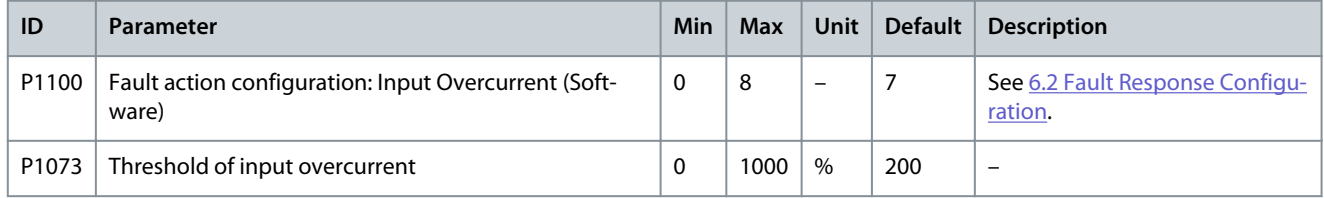

## **Table 24: Input Phase Loss**

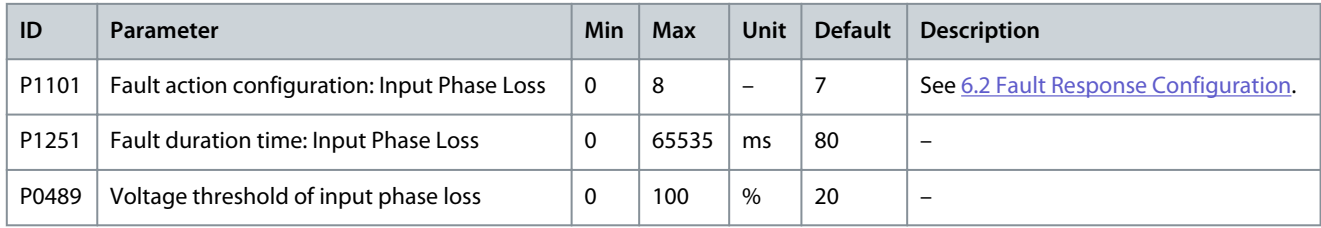

#### **Table 25: Input Power Loss**

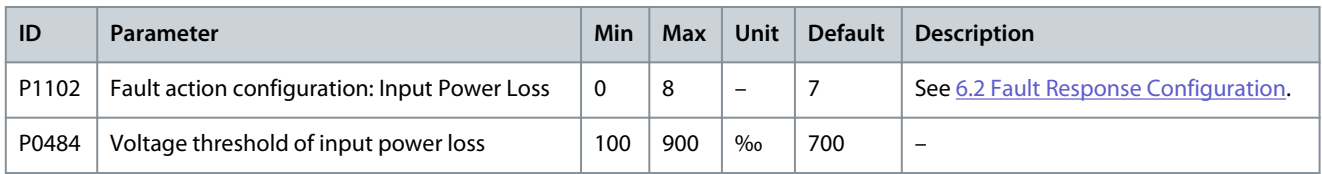

## **Application Guide**

Danfoss

## **Parameter Settings**

#### **Table 26: Input Undervoltage**

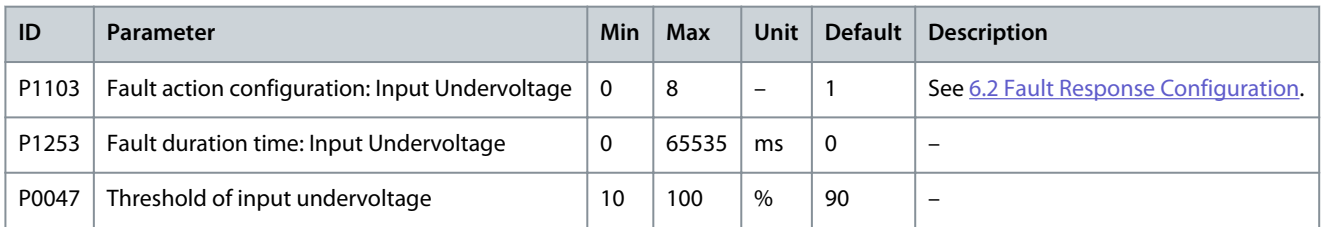

#### **Table 27: Input Overvoltage**

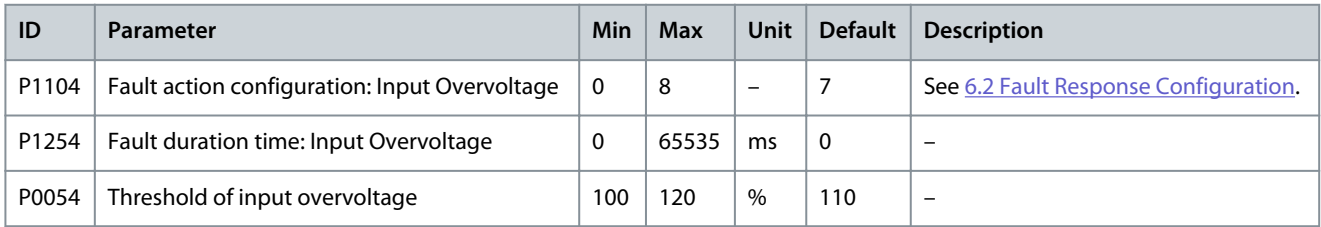

#### **Table 28: Input Grounding**

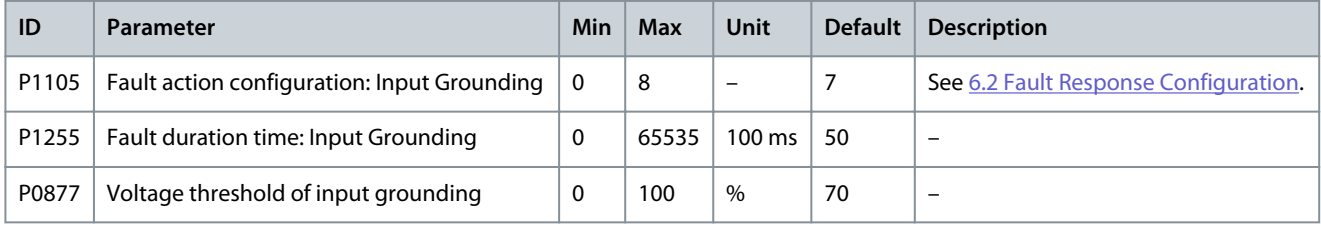

### **Table 29: Input Sequence Fault**

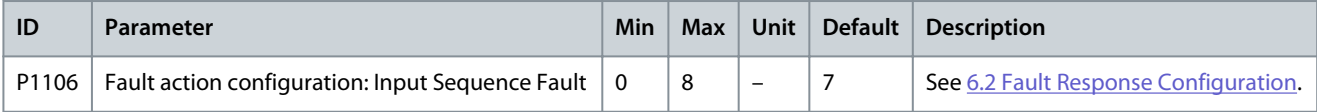

#### **Table 30: Output Overcurrent (Software)**

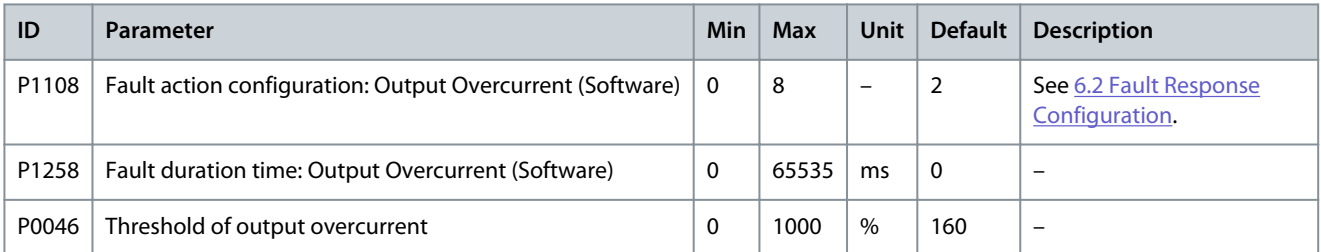

#### **Table 31: Output Overload**

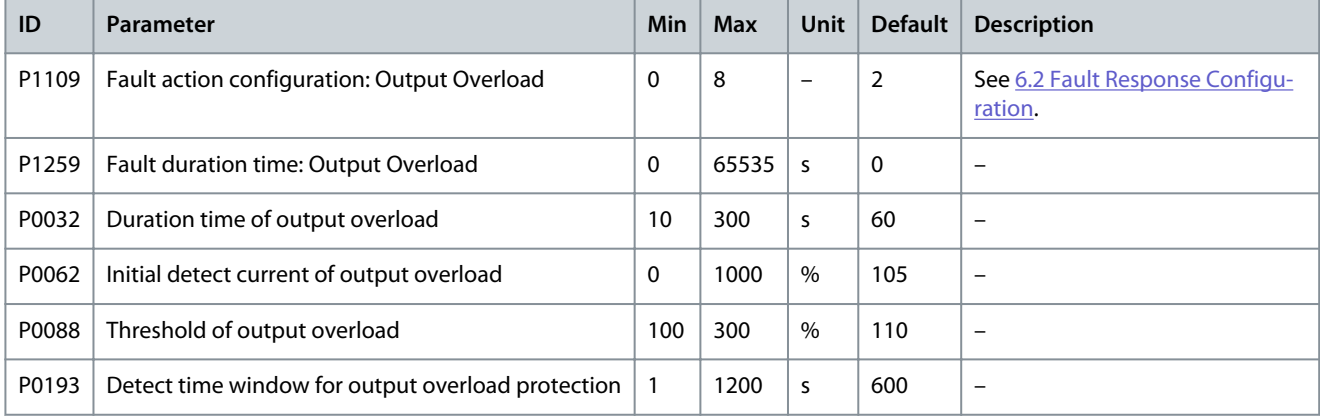

Danfoss

**Parameter Settings**

#### **Table 32: Output Phase Loss**

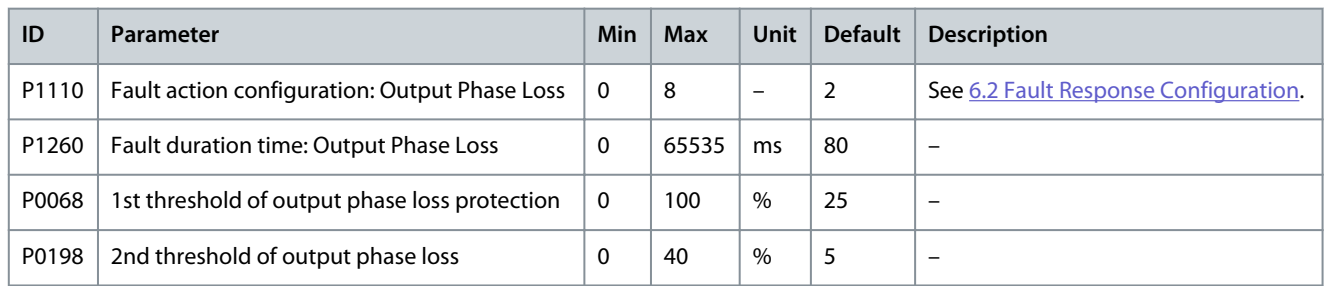

#### **Table 33: Output Grounding**

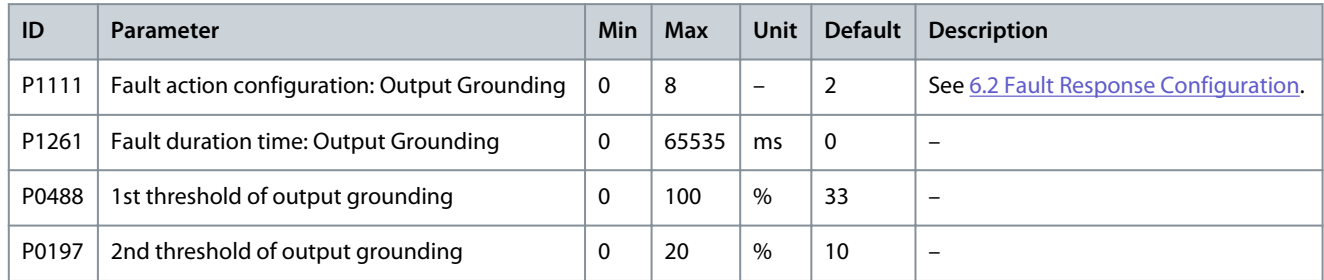

## **Table 34: Output Phase Imbalance Alarm**

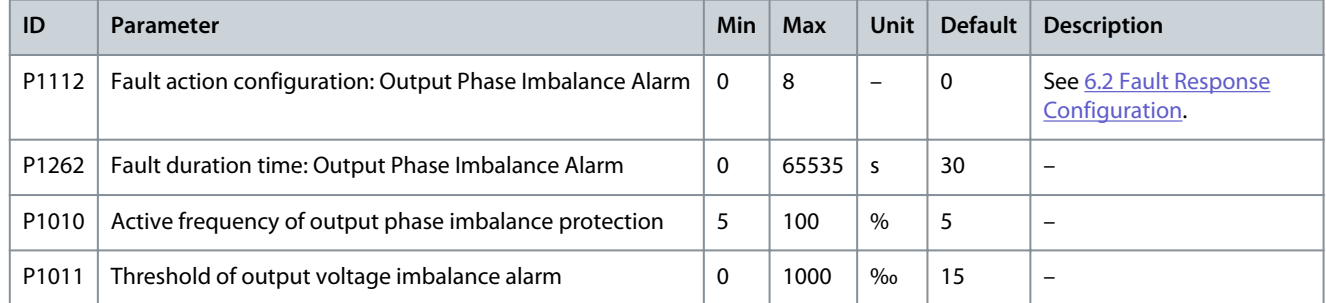

## **Table 35: Output Phase Imbalance Fault**

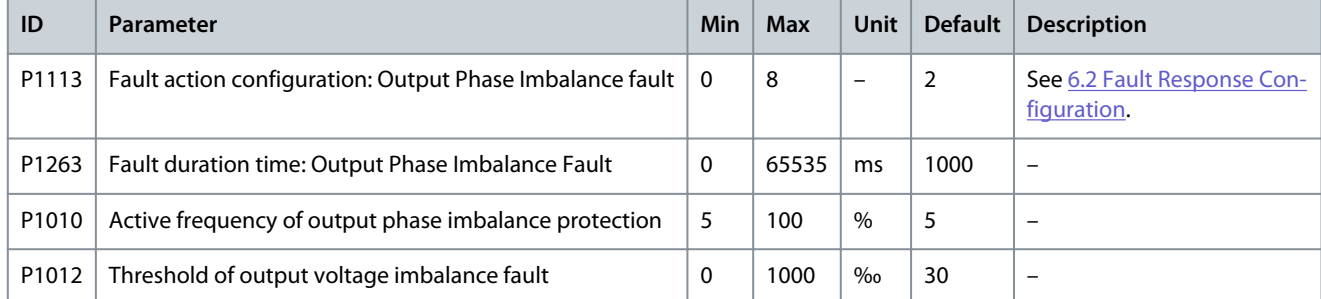

## **Table 36: Output Underload**

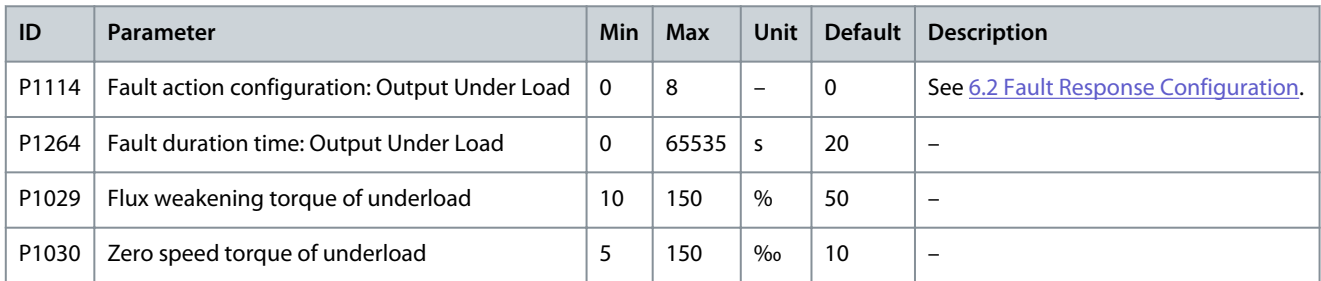

# Danfoss

## **Parameter Settings**

## **Table 37: Electronic Motor Thermal Protection**

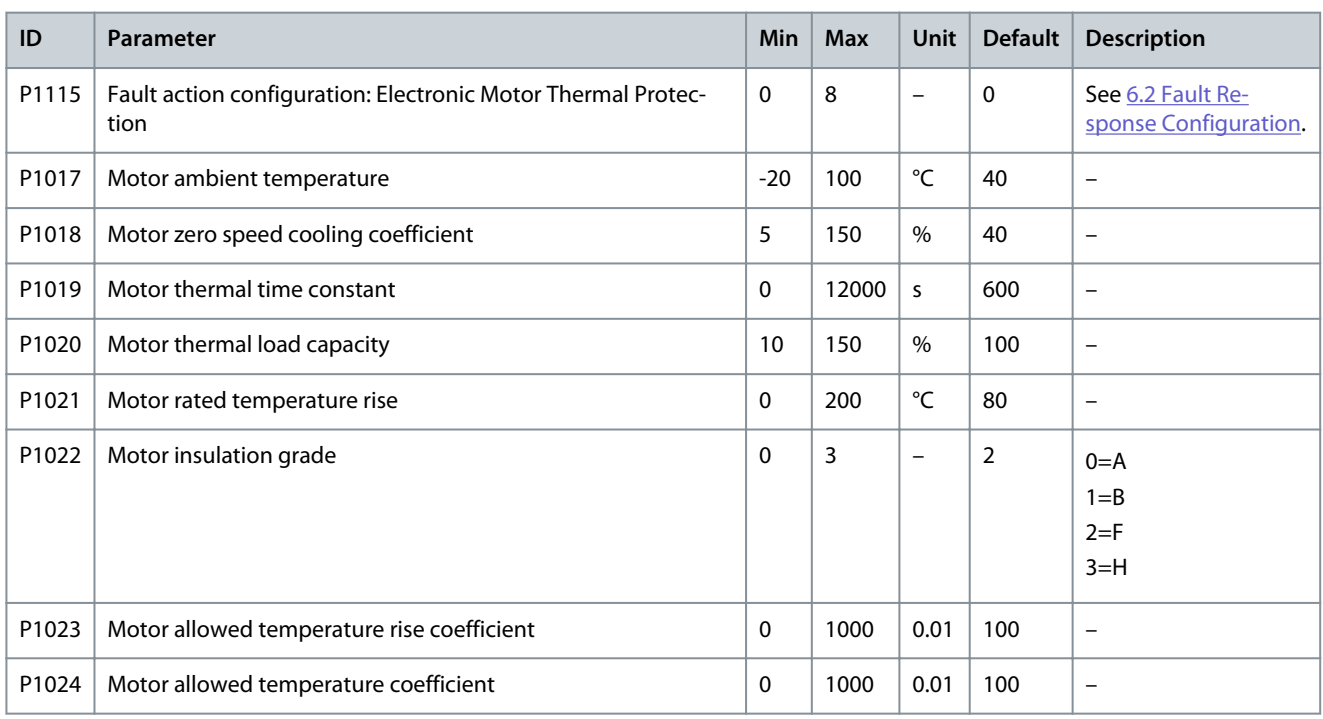

## **Table 38: Motor Stall**

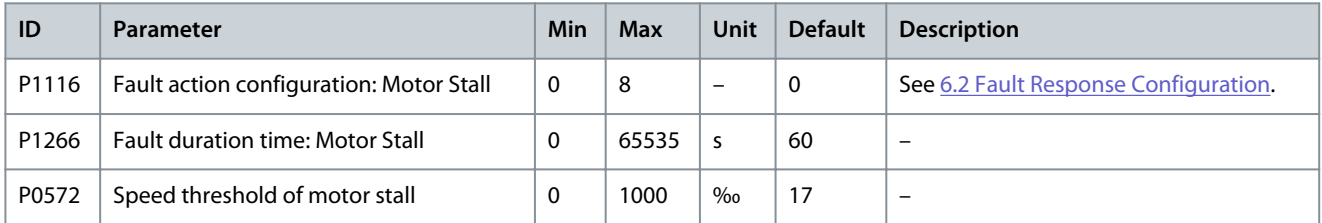

### **Table 39: Motor Reverse**

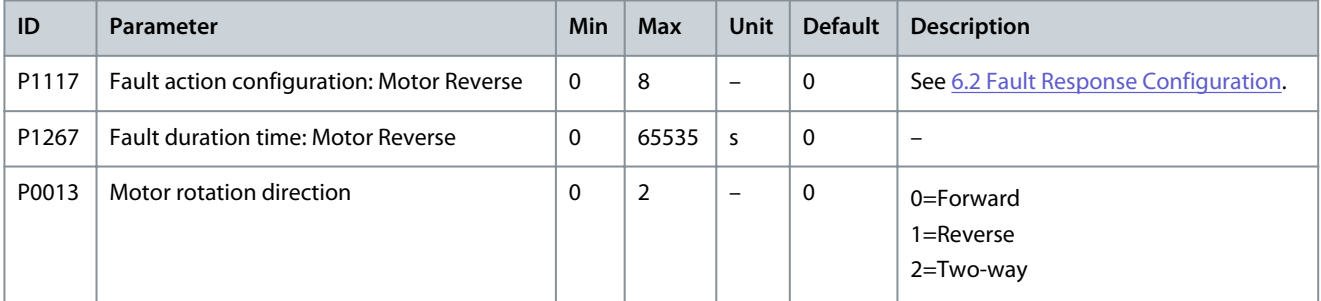

## **Table 40: Motor Overspeed**

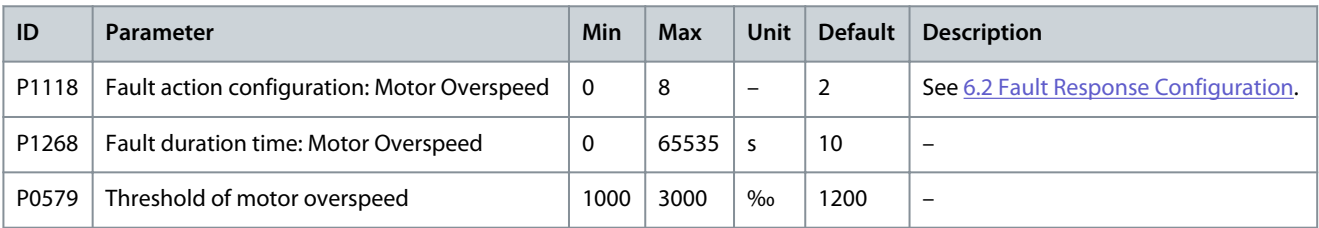

## **Application Guide**

Danfoss

### **Table 41: Motor Underspeed**

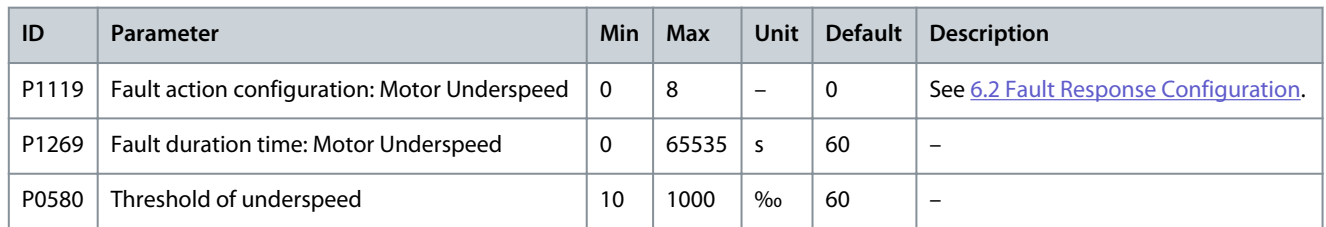

#### **Table 42: Speed Setting Analog Loss**

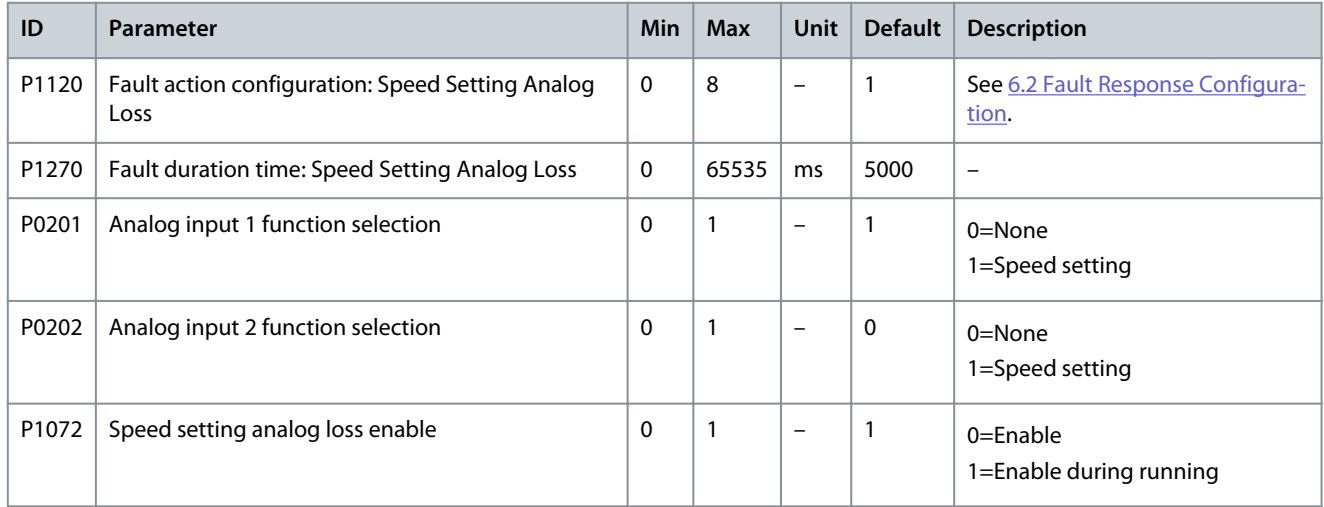

#### **Table 43: Encoder Abnormal**

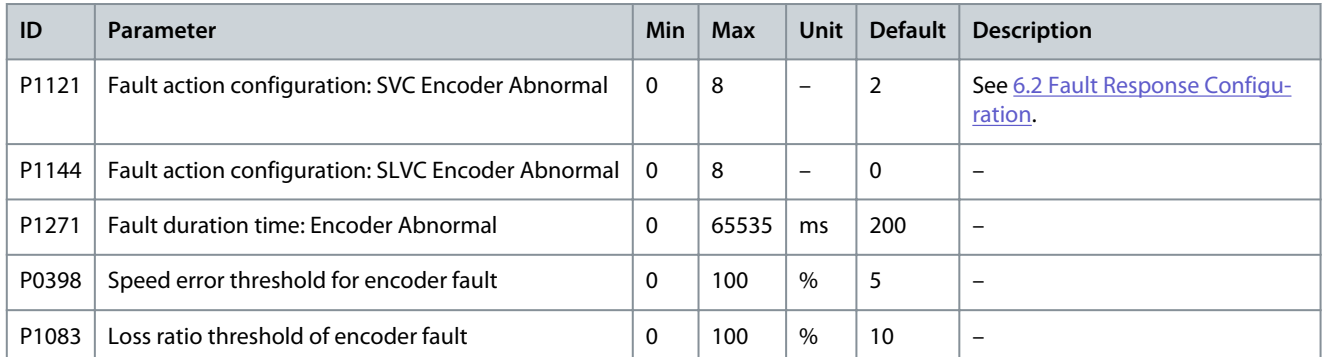

#### **Table 44: Input Overcurrent (Hardware)**

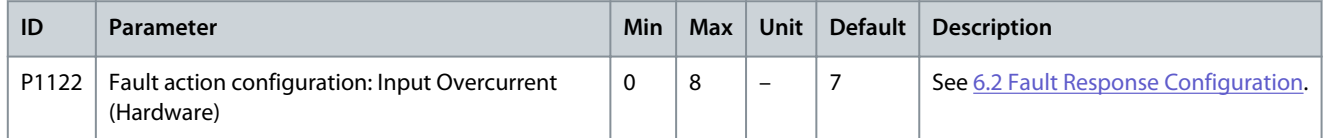

#### **Table 45: Output Overcurrent (Hardware)**

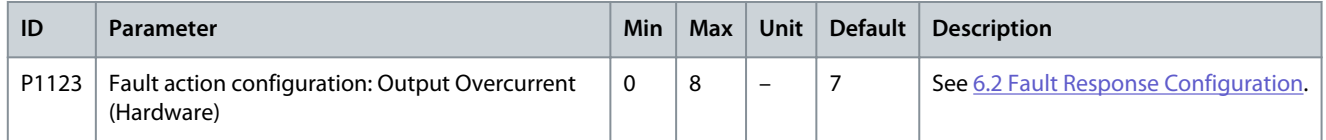

## **Application Guide**

Danfoss

## **Parameter Settings**

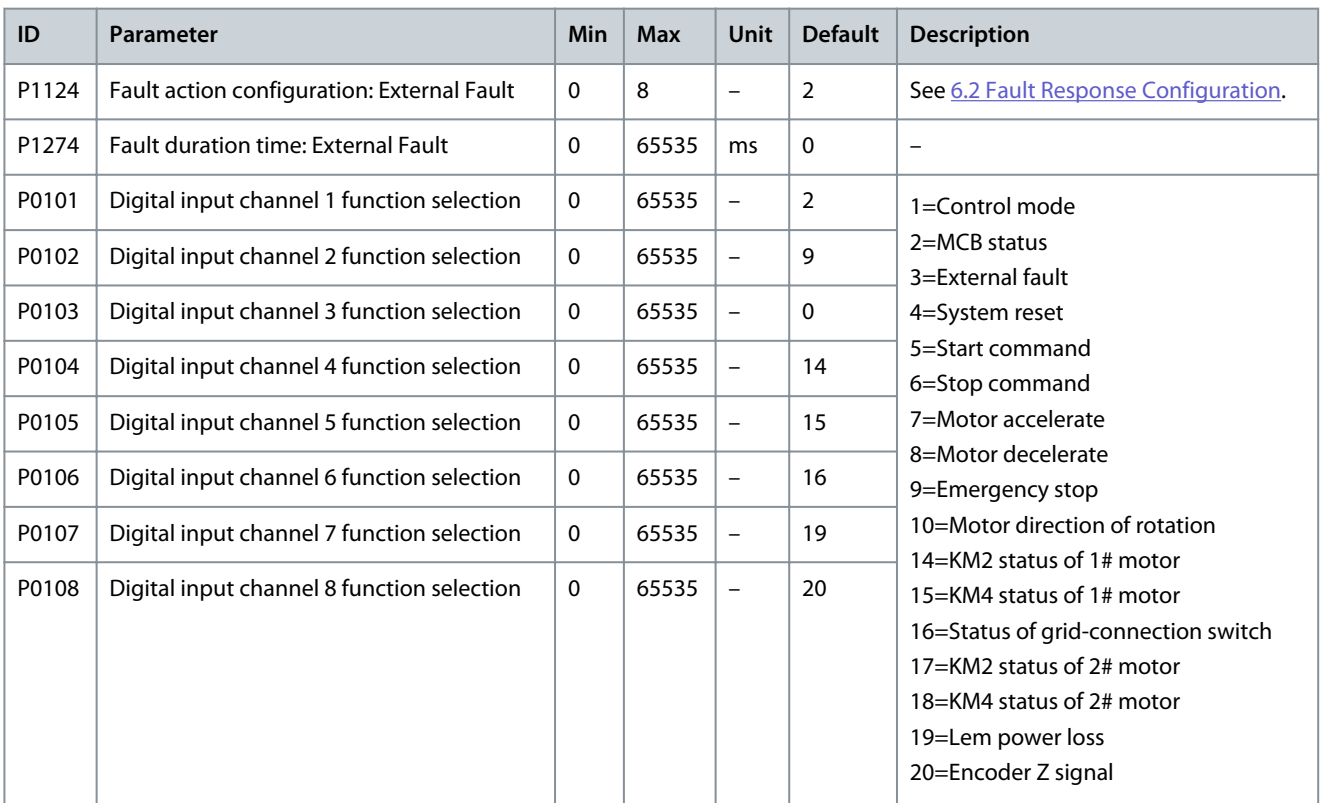

#### **Table 46: External Fault**

### **Table 47: Current Sensor Power Fault**

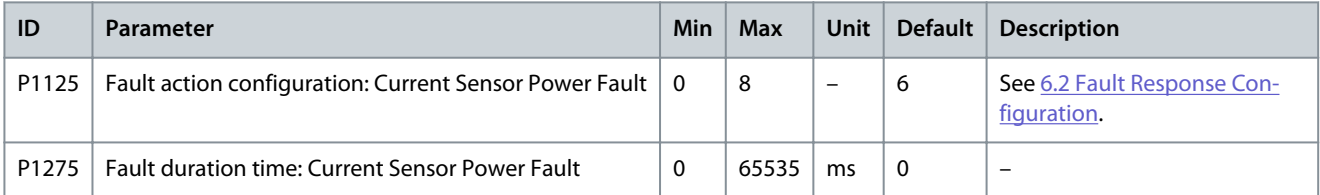

## **Table 48: Air Filter Clogged**

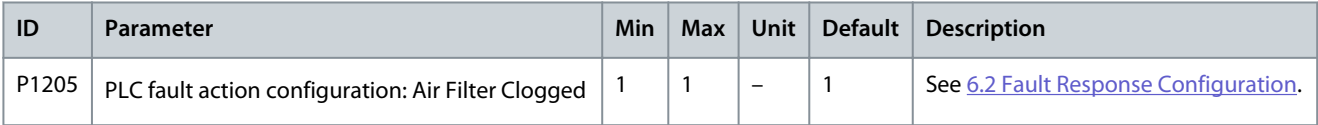

#### **Table 49: Upstream Main Circuit Breaker Abnormal Open**

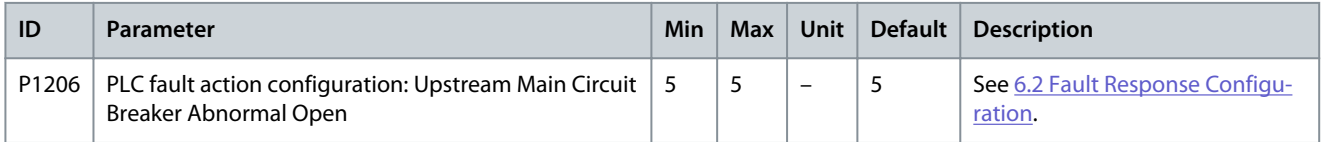

#### **Table 50: HV Cabinet Door Open**

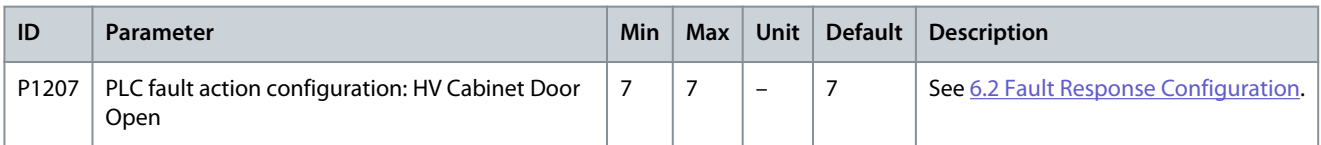

Danfoss

#### **Table 51: External/Customer Control Power Loss**

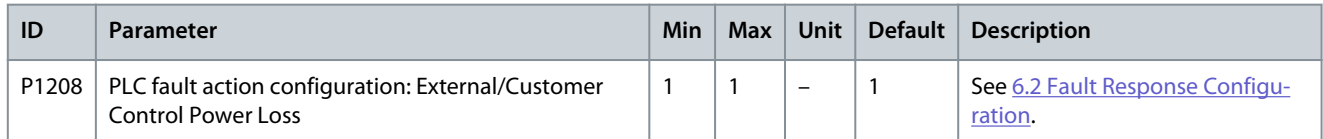

#### **Table 52: Internal Control Power Loss**

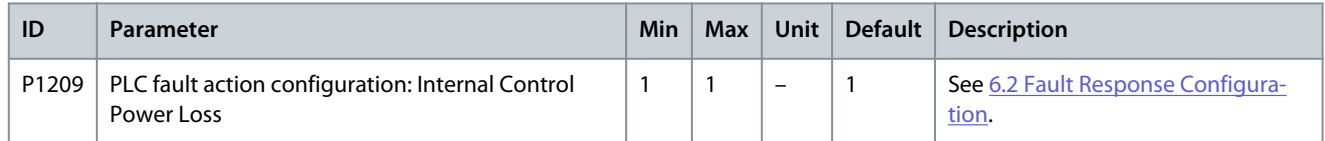

#### **Table 53: Transformer Overtemperature Alarm**

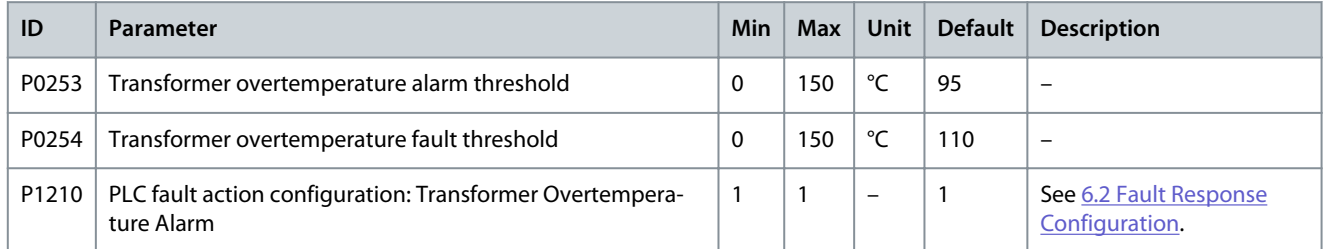

## **Table 54: Transformer Overtemperature Fault**

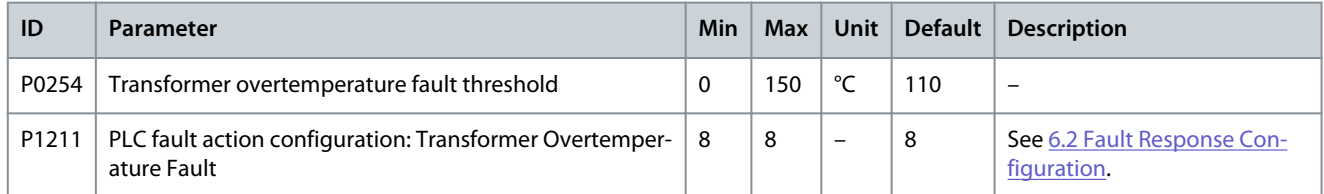

#### **Table 55: PLC-DSP Communication Failure**

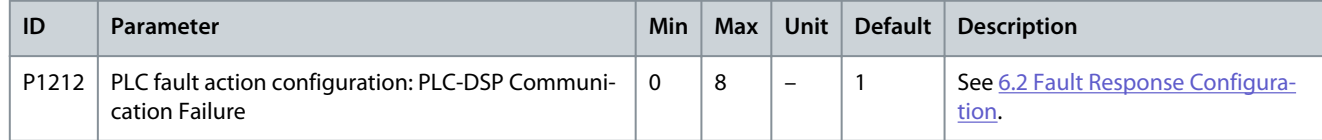

#### **Table 56: Cooling Fan Abnormal**

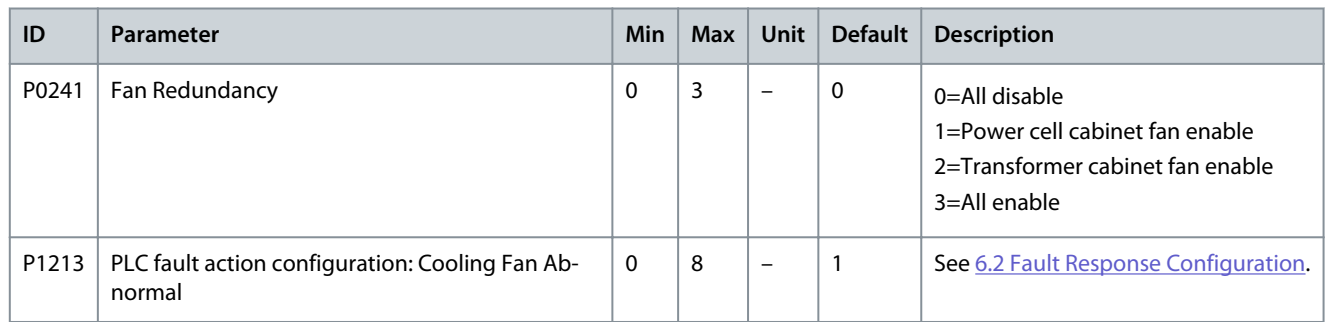

#### **Table 57: UPS Undervoltage**

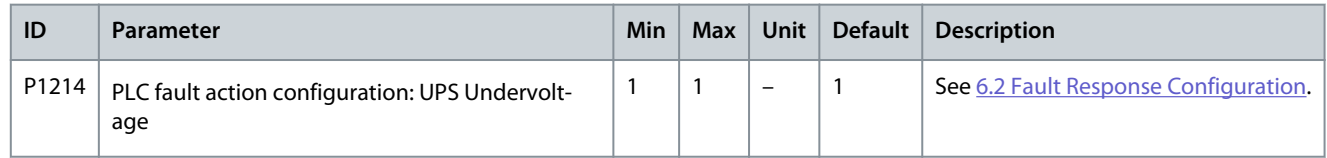

Danfoss

**Parameter Settings**

#### **Table 58: Fan Internal Power Loss**

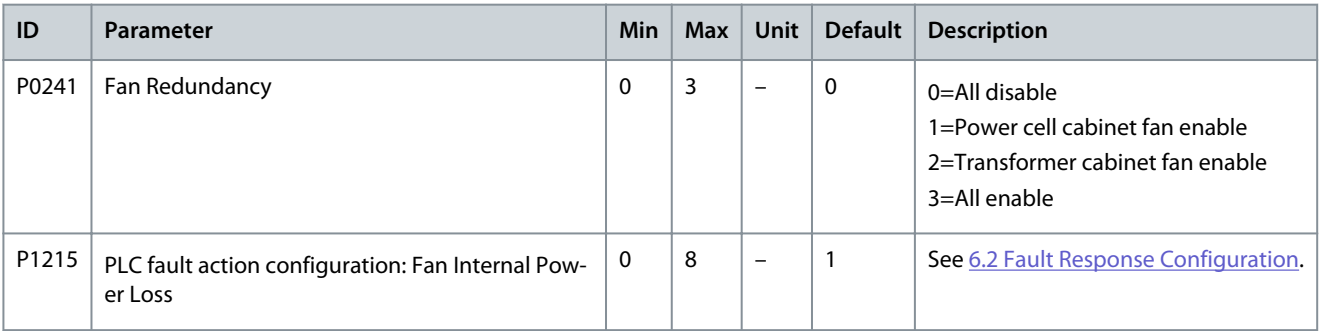

#### **Table 59: Fan External Power Loss**

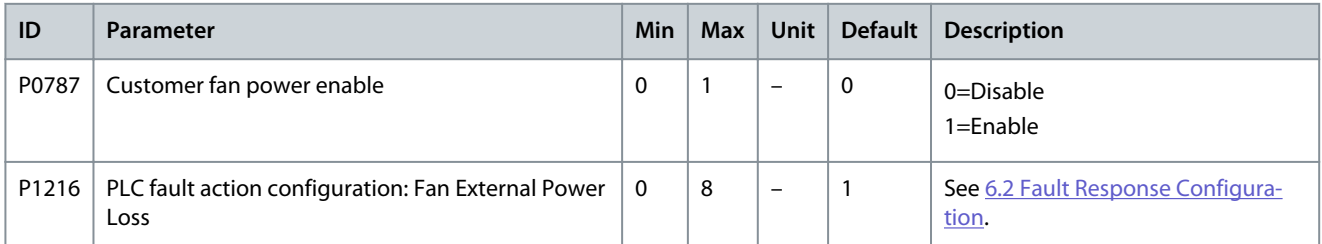

#### **Table 60: Transformer Temperature Sensor Loss**

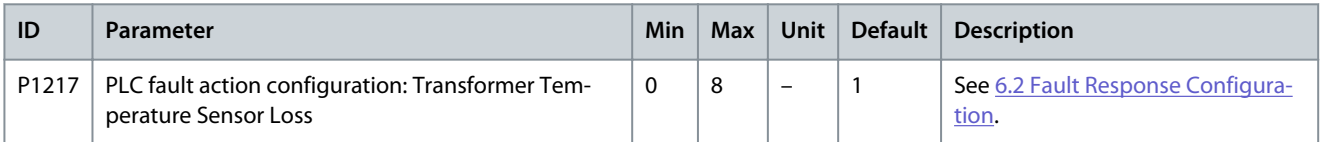

#### **Table 61: PLC-HMI Communication Failure**

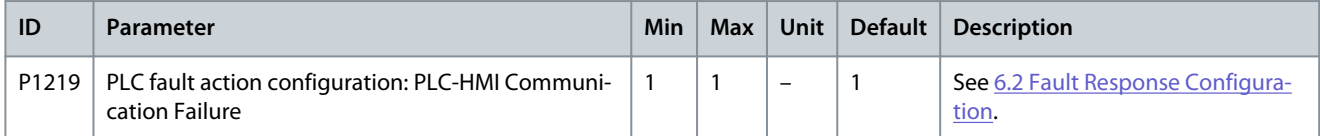

#### **Table 62: Upstream Main Circuit Breaker Close Failure**

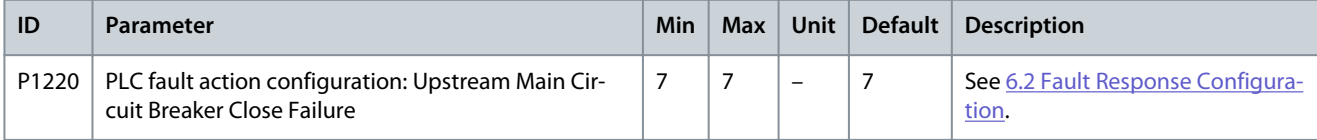

#### **Table 63: Upstream Main Circuit Breaker Open Failure**

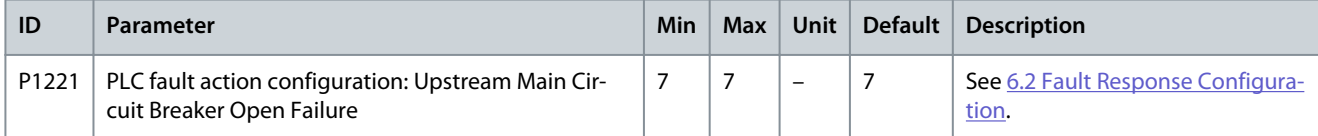

#### **Table 64: Startup Cabinet Switch Abnormal Open**

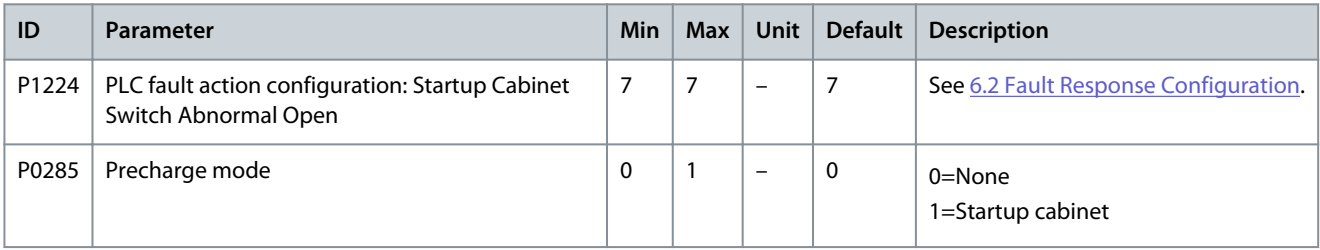

## **Application Guide**

### **Table 65: Startup Cabinet Switch Open Failure**

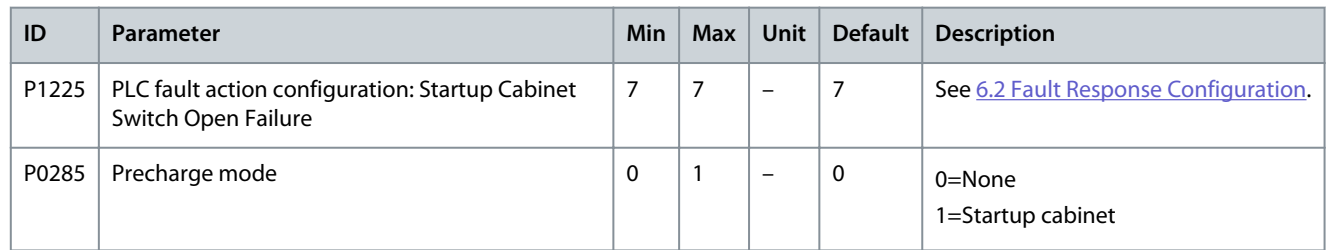

#### **Table 66: Startup Cabinet Switch Close Failure**

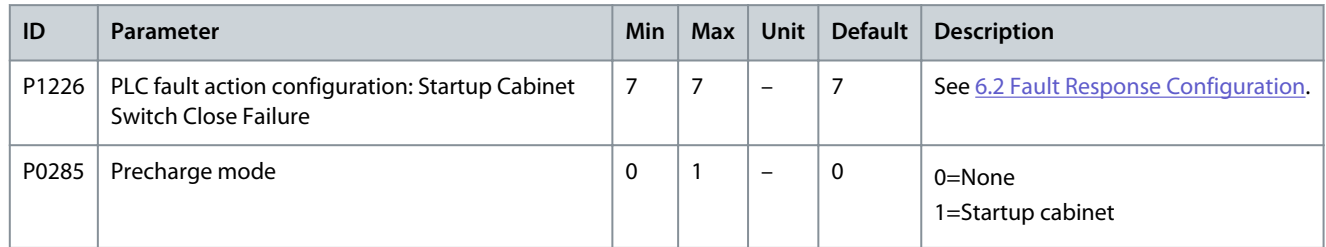

### **Table 67: No Startup Cabinet Switch Close Command**

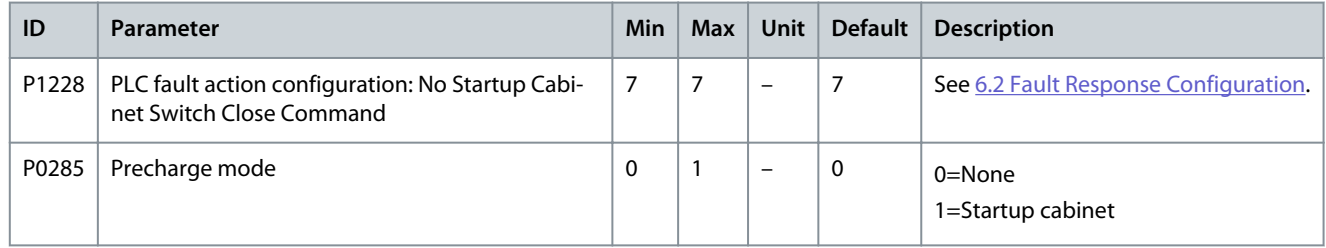

#### **Table 68: Cooling Fan 2X Failure**

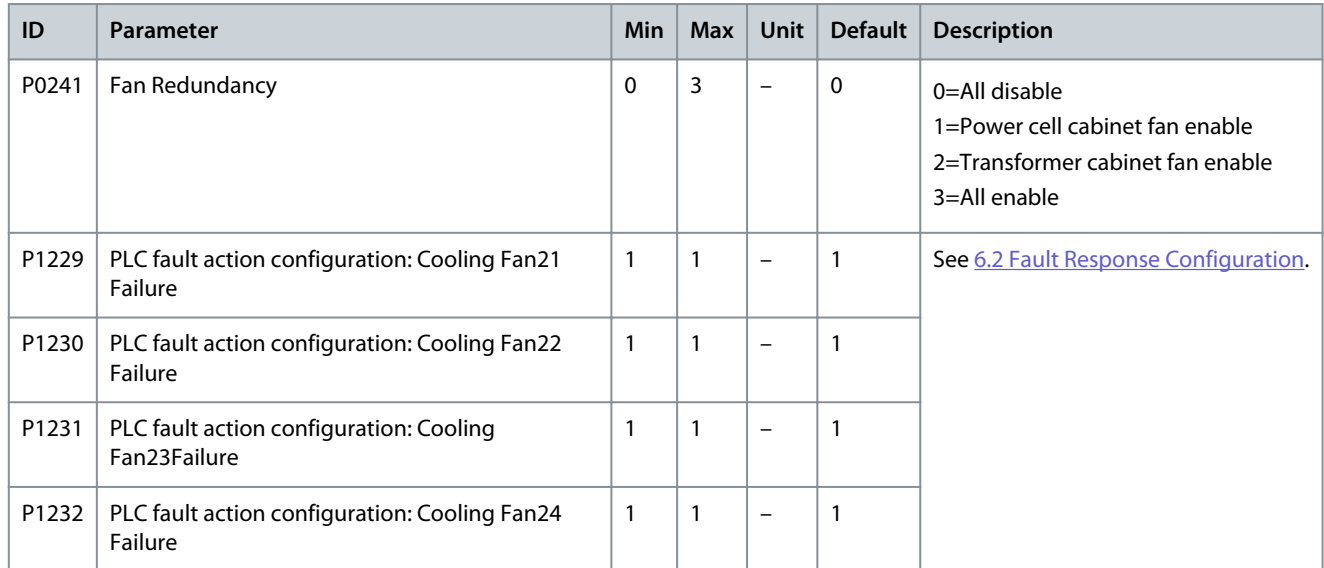

## **Table 69: Number of Cooling Fans for Power Cell Cabinet is Insufficient**

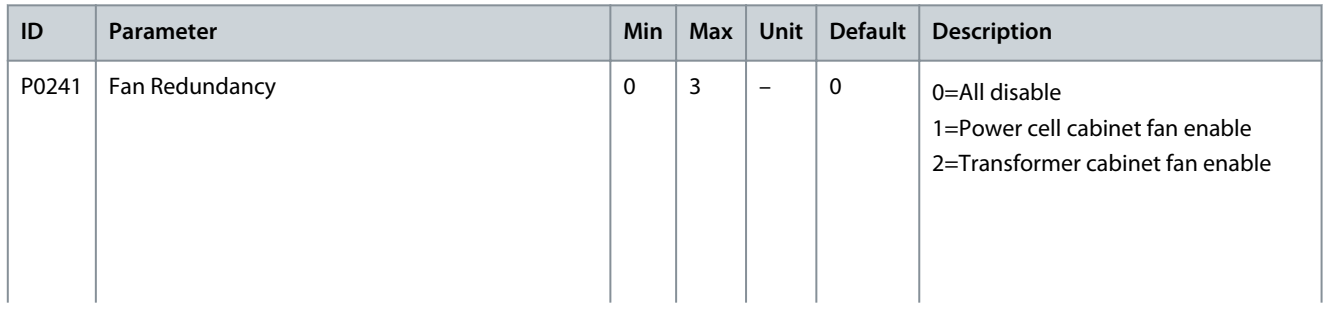

## <span id="page-35-0"></span>**Application Guide**

Danfoss

## **Parameter Settings**

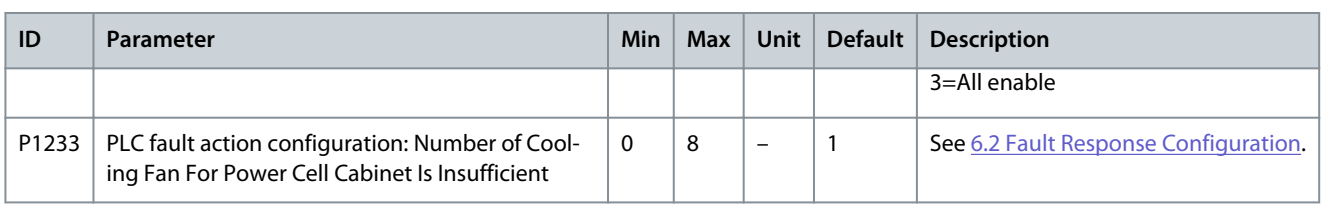

#### **Table 70: Cooling Fan 3X Failure**

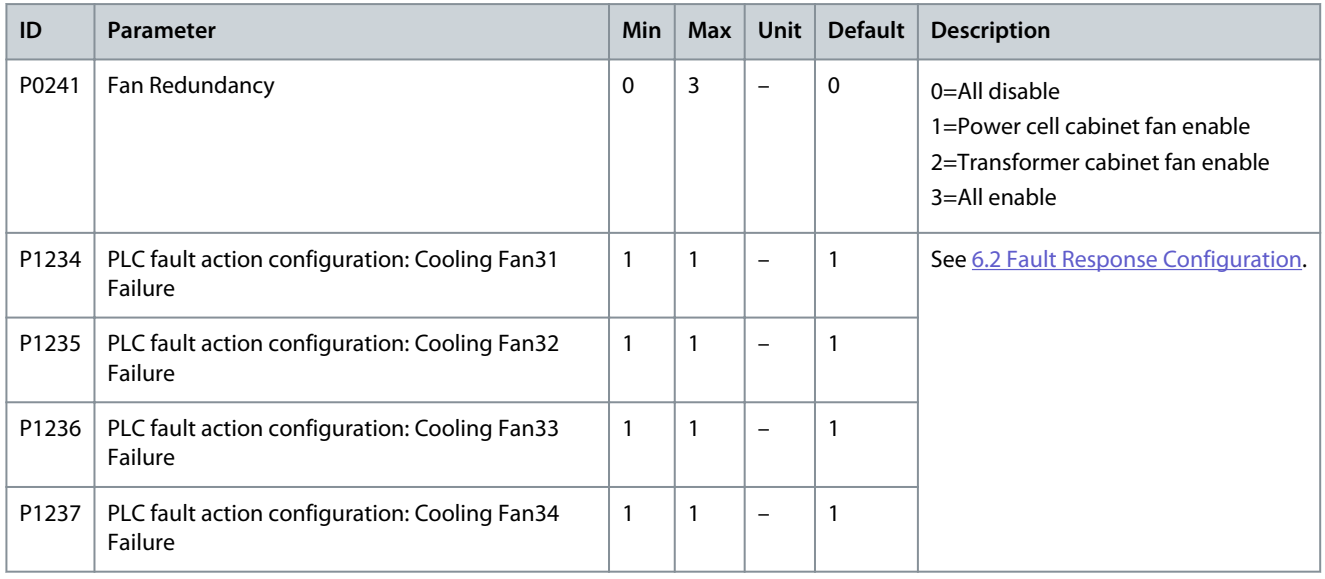

#### **Table 71: Number of Cooling Fans for Transformer Cabinet is Insufficient**

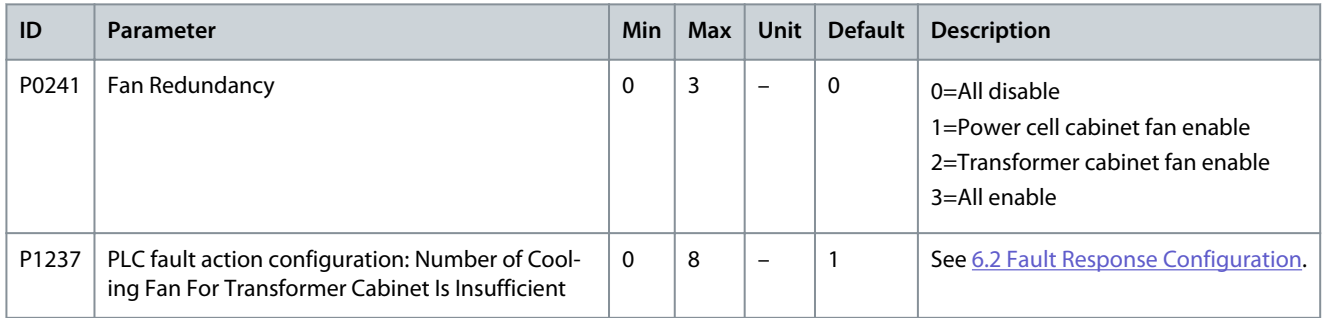

## 4.4 Analog and Digital Parameters

## **Table 72: Analog Input**

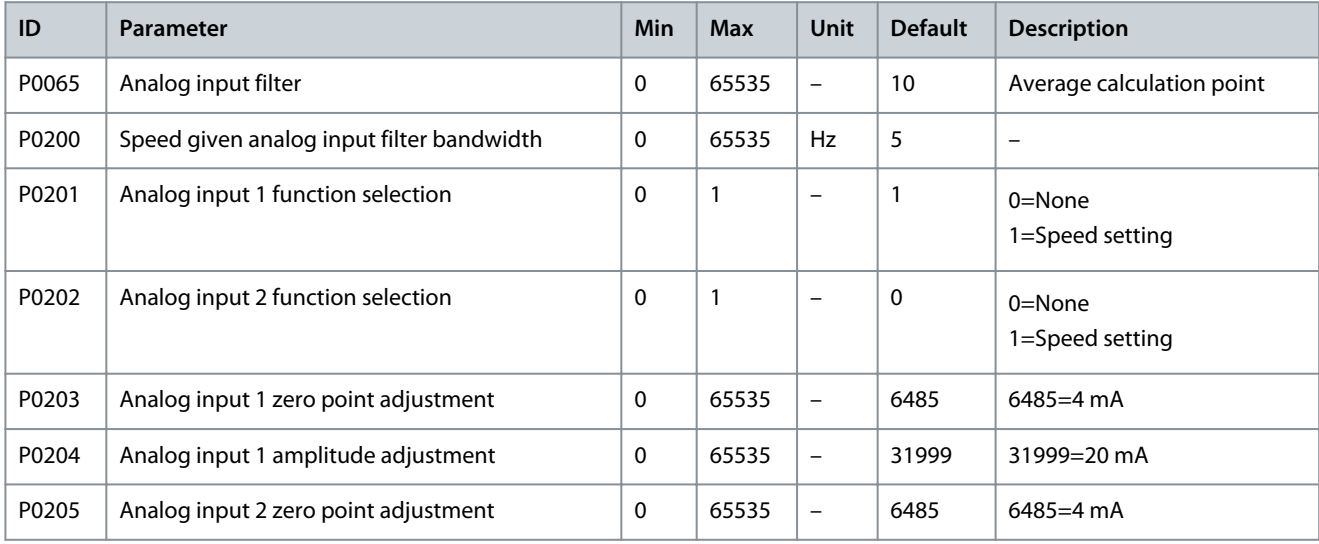
#### **Application Guide**

## **Parameter Settings**

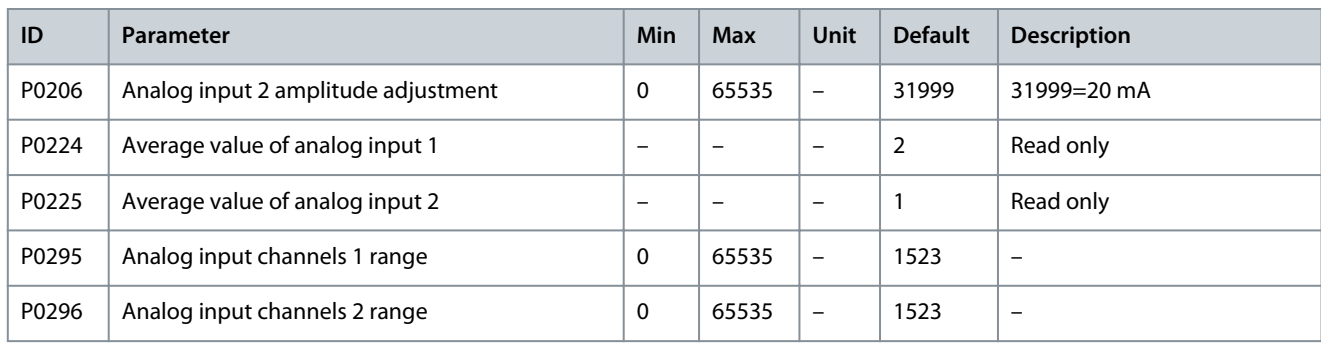

#### **Table 73: Analog Output**

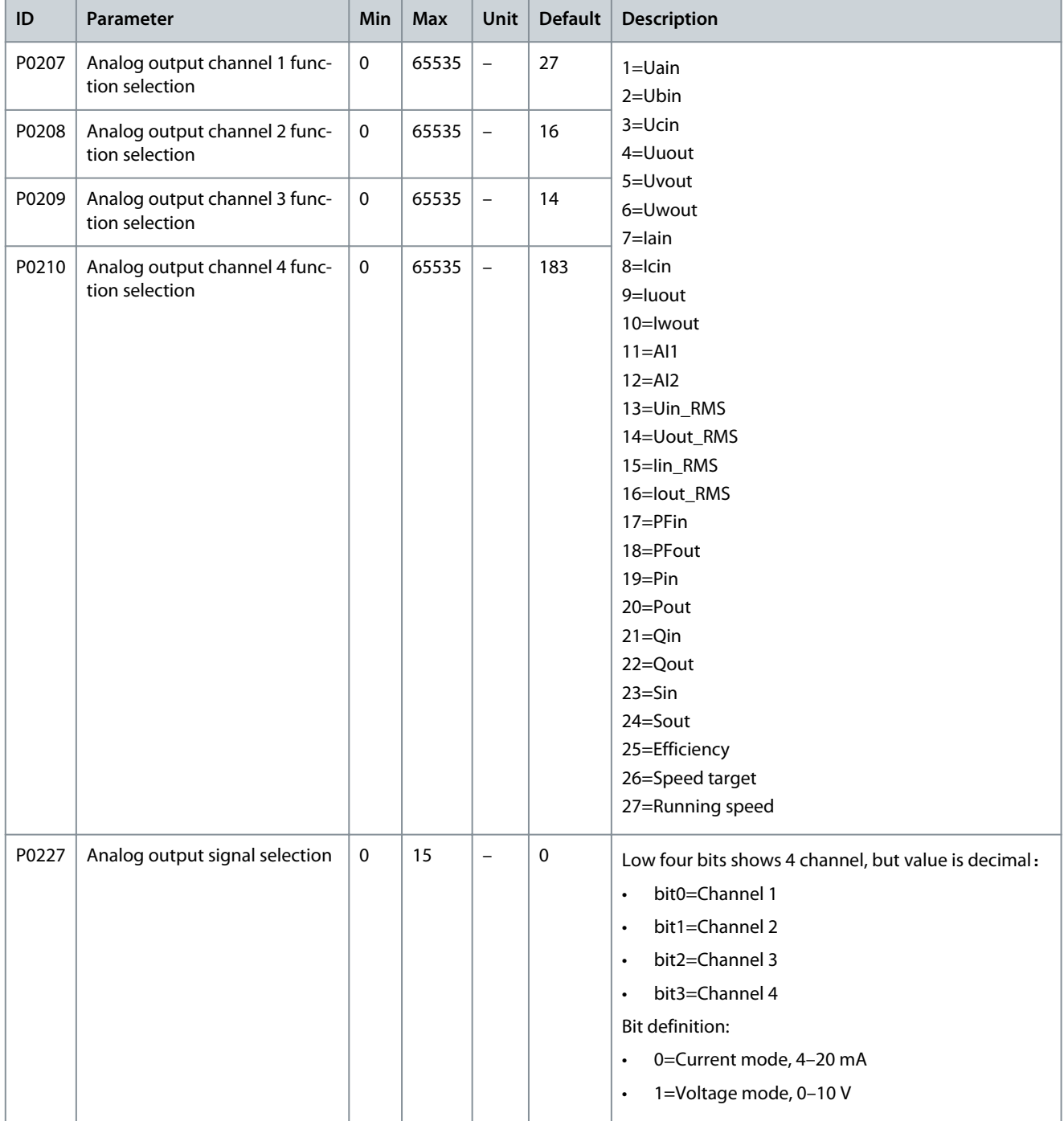

**Parameter Settings**

Danfoss

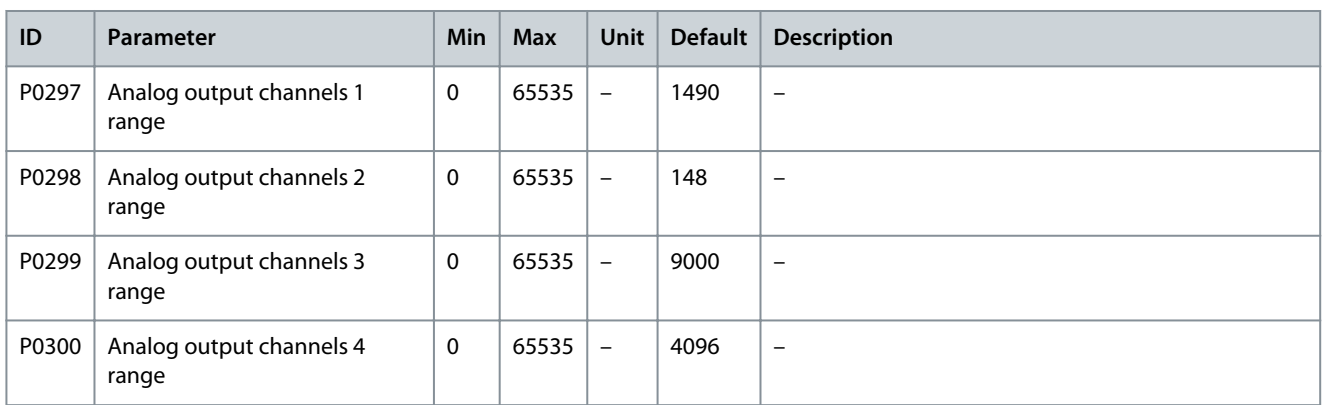

## 4.5 Function Parameters

#### **Table 74: Auto Tuning**

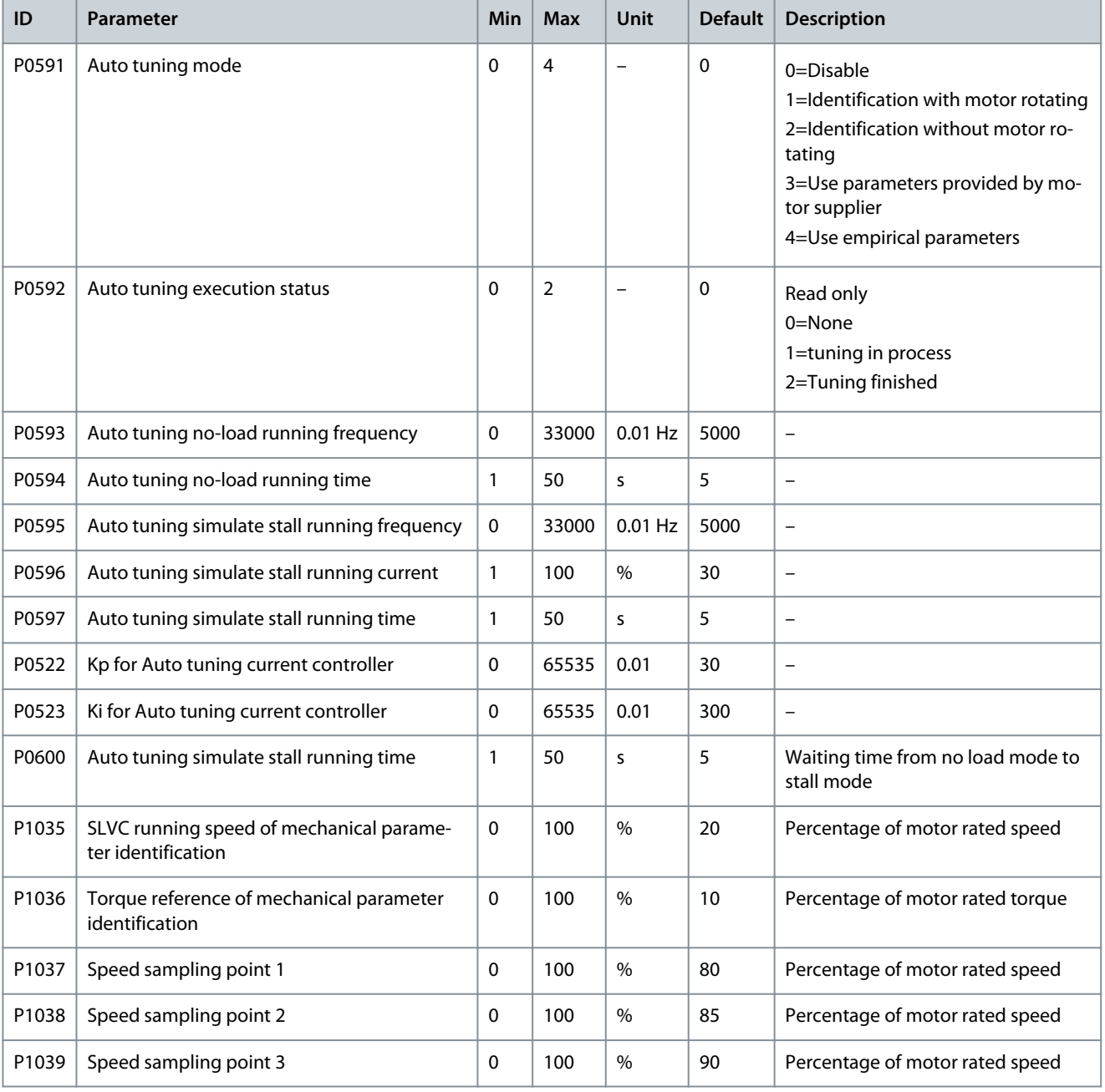

Danfoss

## **Application Guide**

## **Parameter Settings**

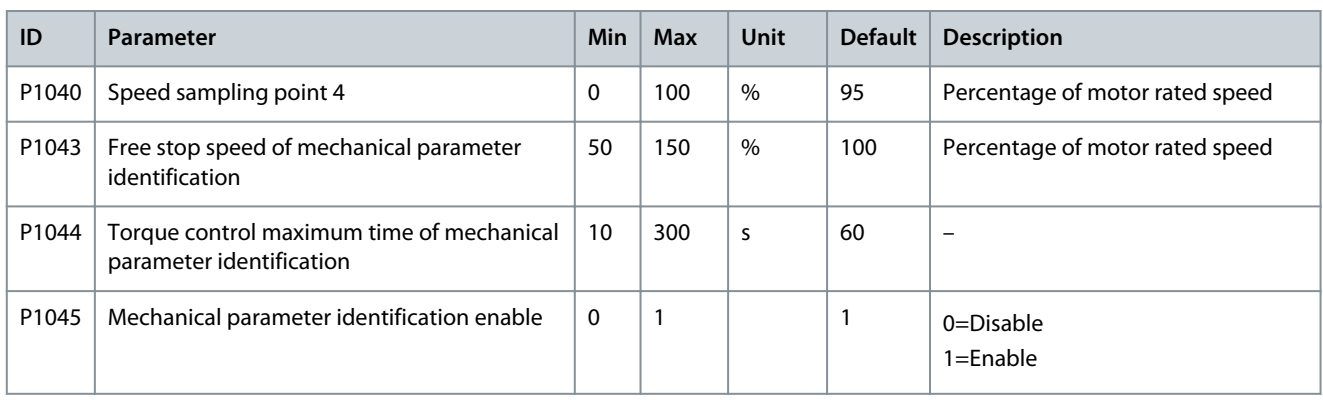

#### **Table 75: Forward/Reverse Run**

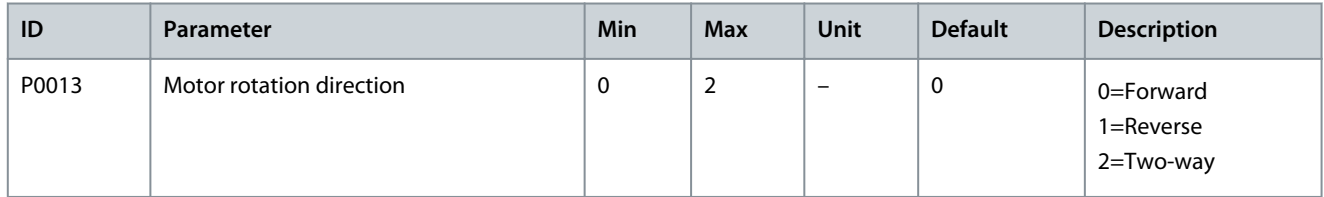

#### **Table 76: Speed Ramps Selection**

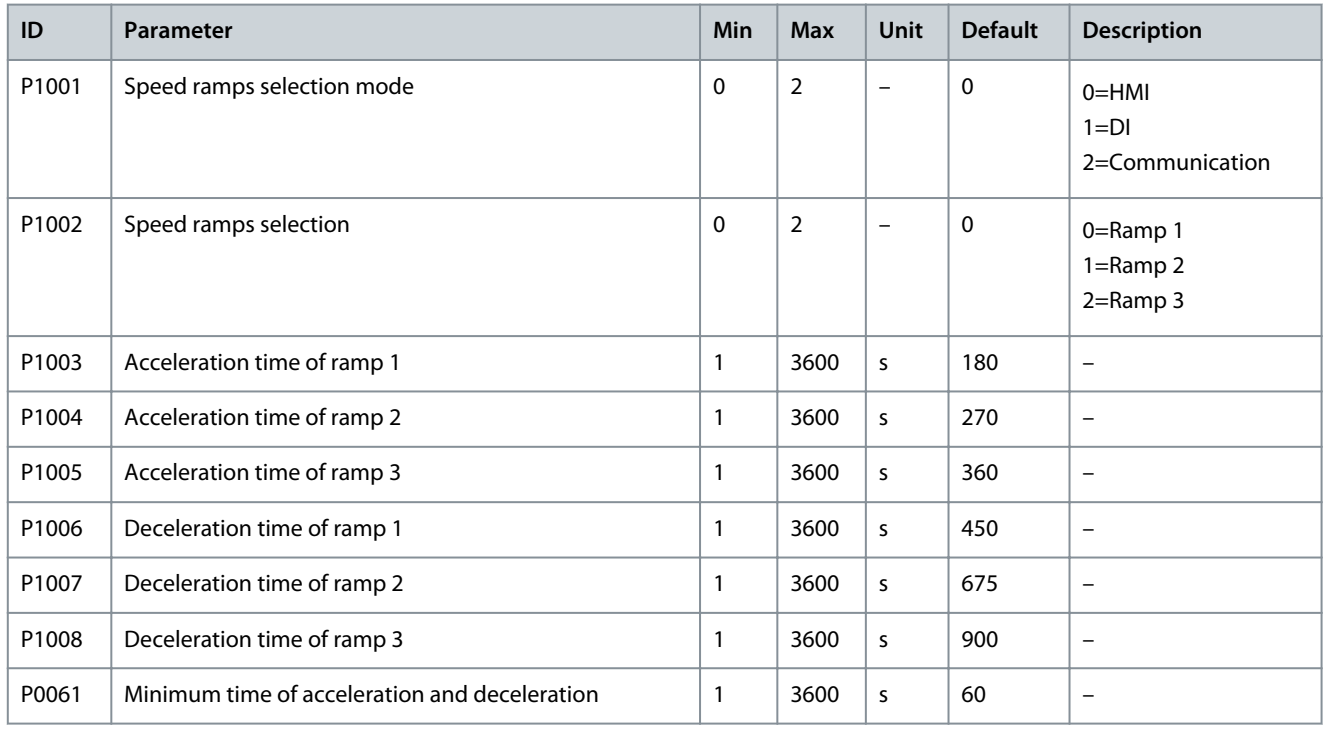

#### **Table 77: S-curve**

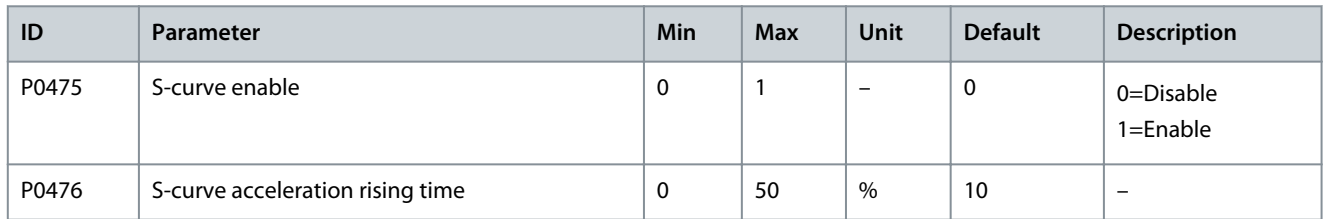

#### **Application Guide**

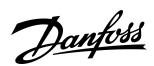

#### **Table 78: Frequency Skipping**

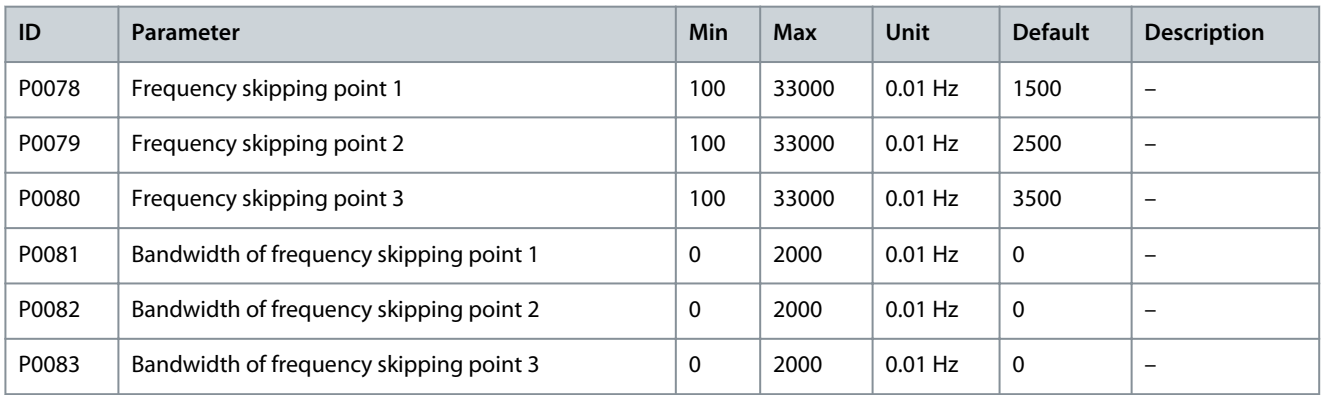

#### **Table 79: Multi-point U/f**

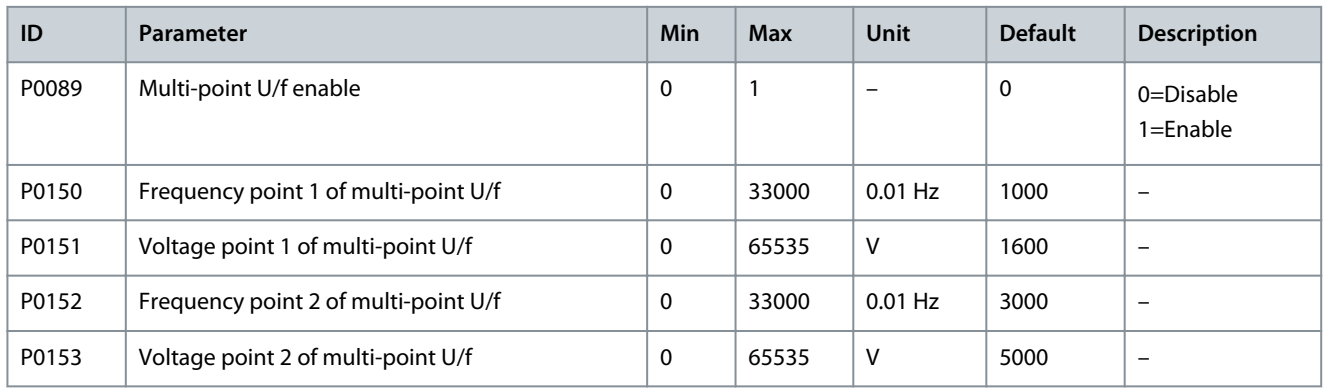

#### **Table 80: Torque Boost**

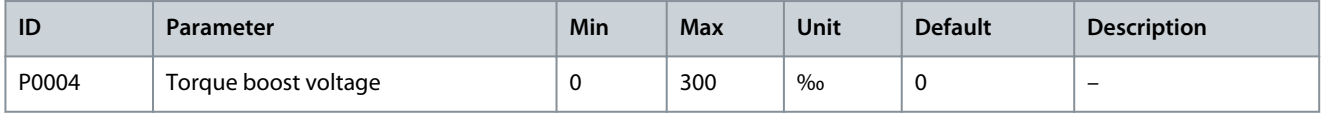

#### **Table 81: AVR**

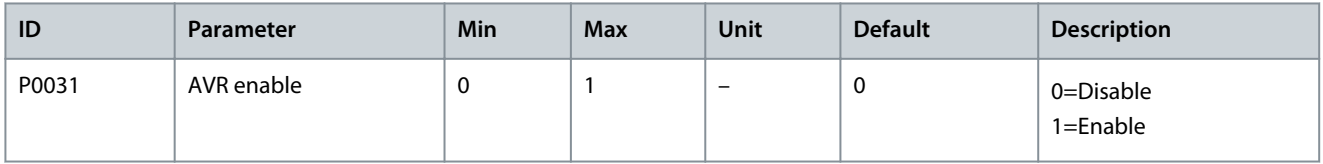

#### **Table 82: Dead-band Compensation**

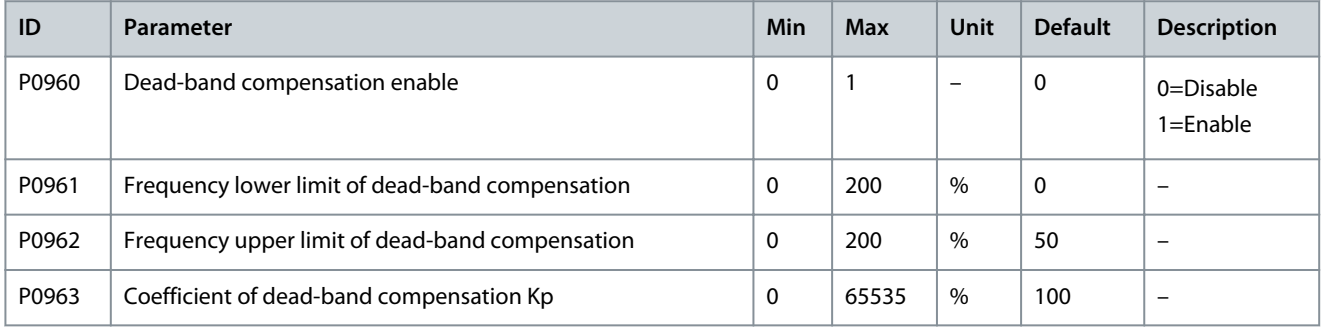

#### **Table 83: Jog**

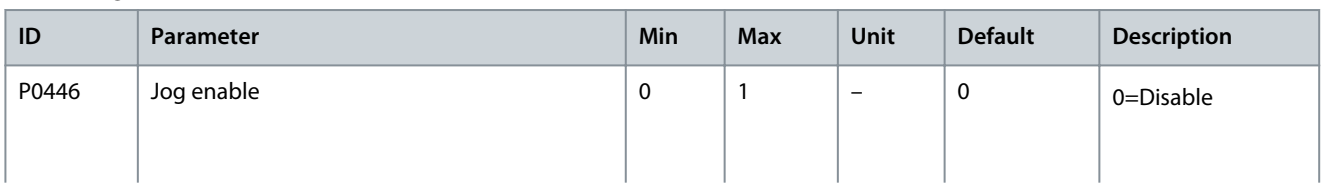

**VACON® 1000**

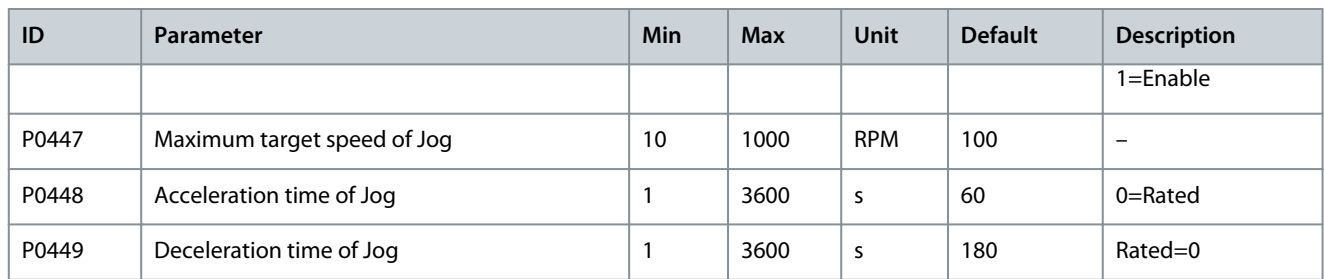

#### **Table 84: Flying Start**

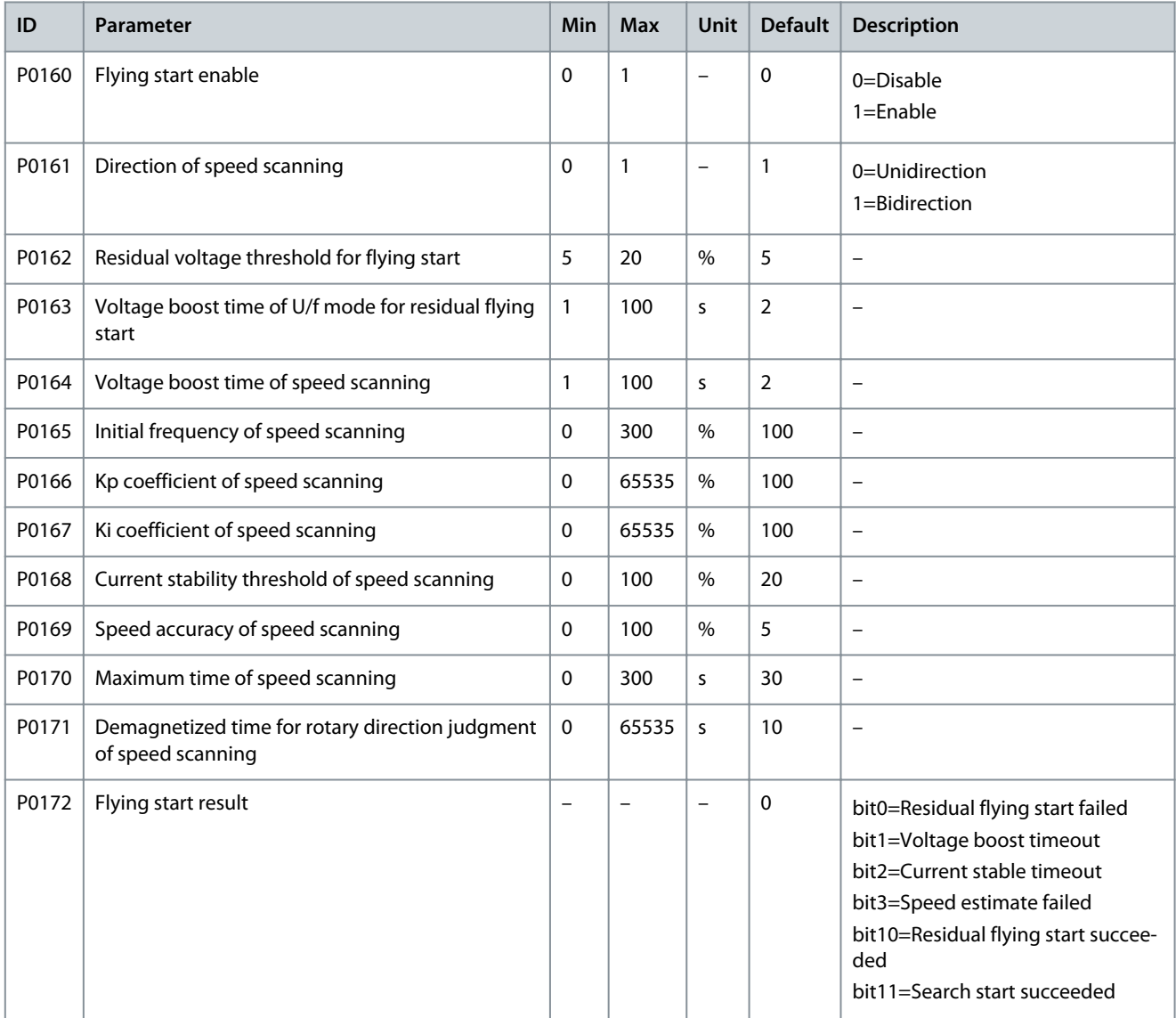

#### **Table 85: DC Braking**

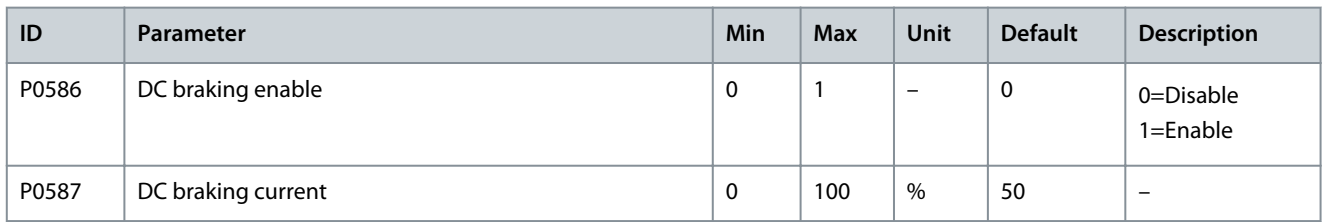

Danfoss

## **Application Guide**

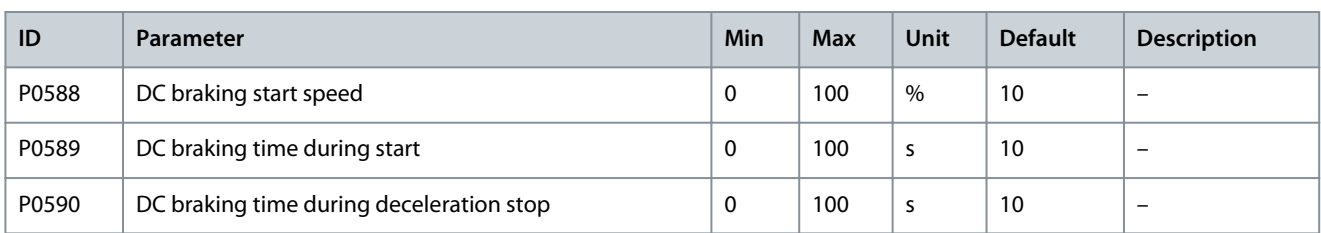

#### **Table 86: Field Weakening**

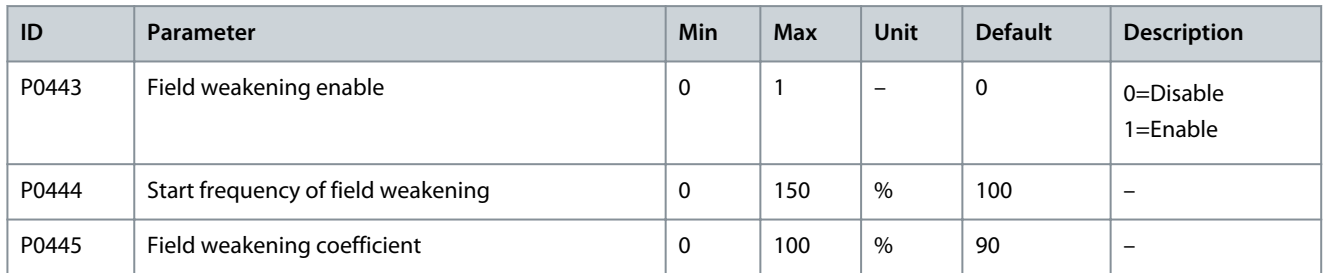

#### **Table 87: Energy Saving Operation**

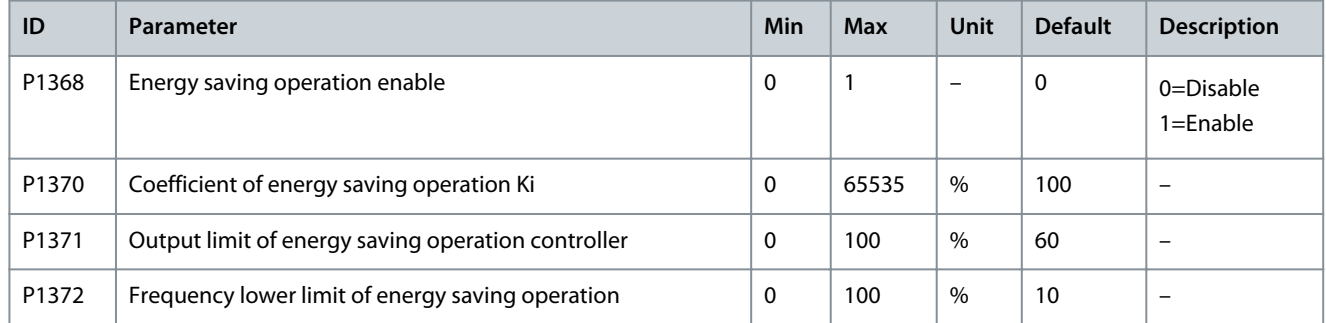

#### **Table 88: Droop Control**

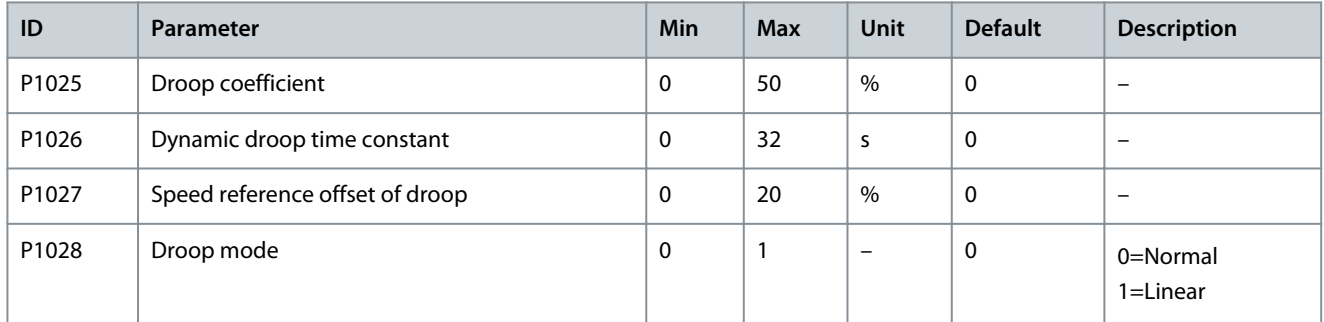

#### **Table 89: Speed Feedforward**

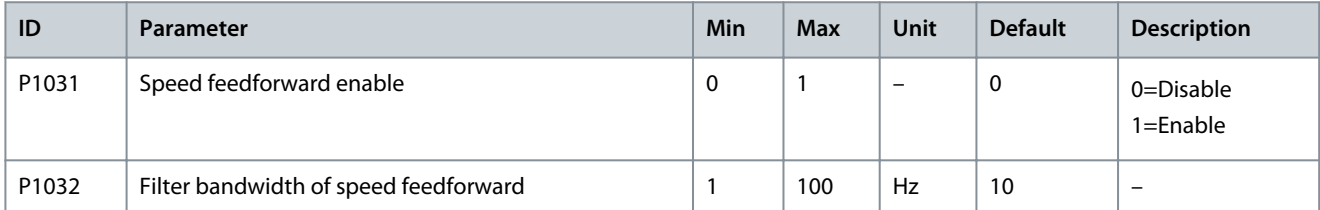

#### **Table 90: Overvoltage Prevention During Deceleration**

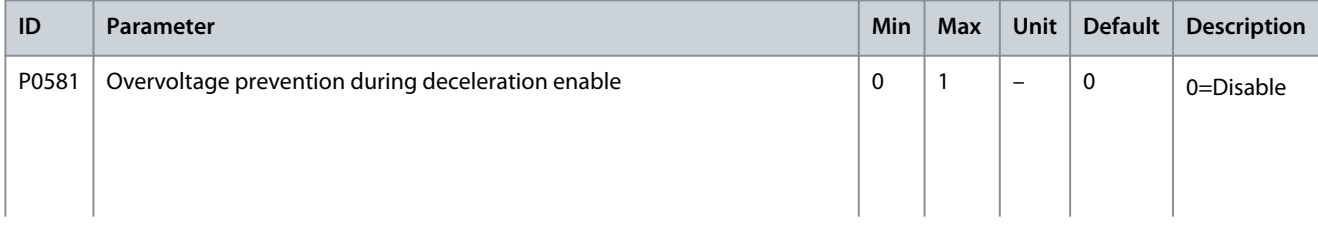

#### **Application Guide**

**Parameter Settings**

Danfoss

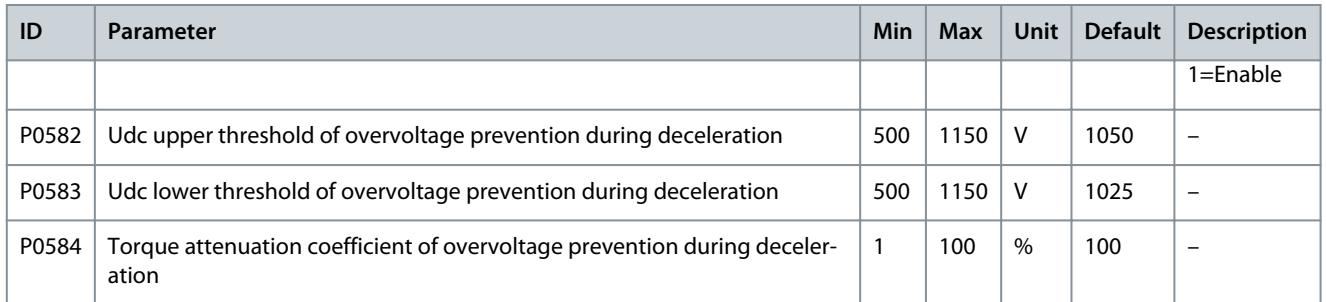

#### **Table 91: Symmetrical Bypass**

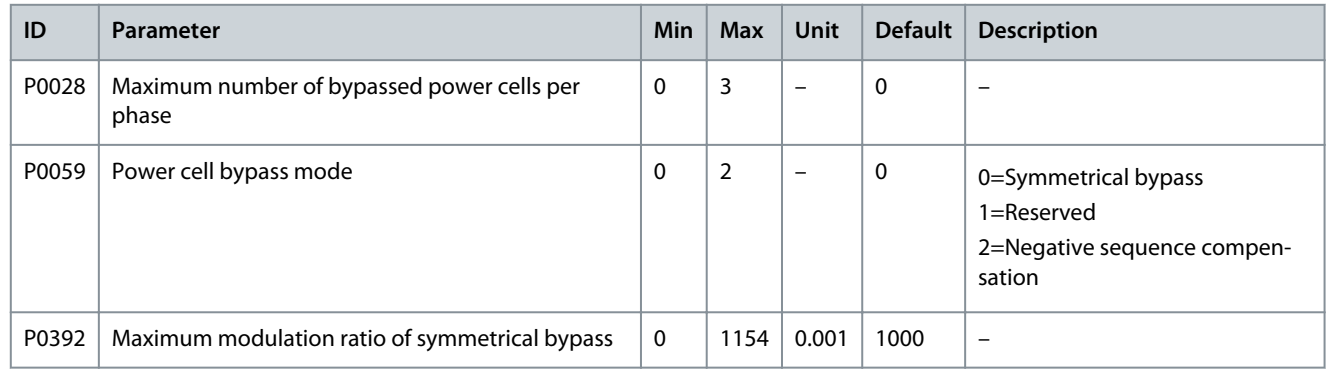

#### **Table 92: Negative Sequence Compensation**

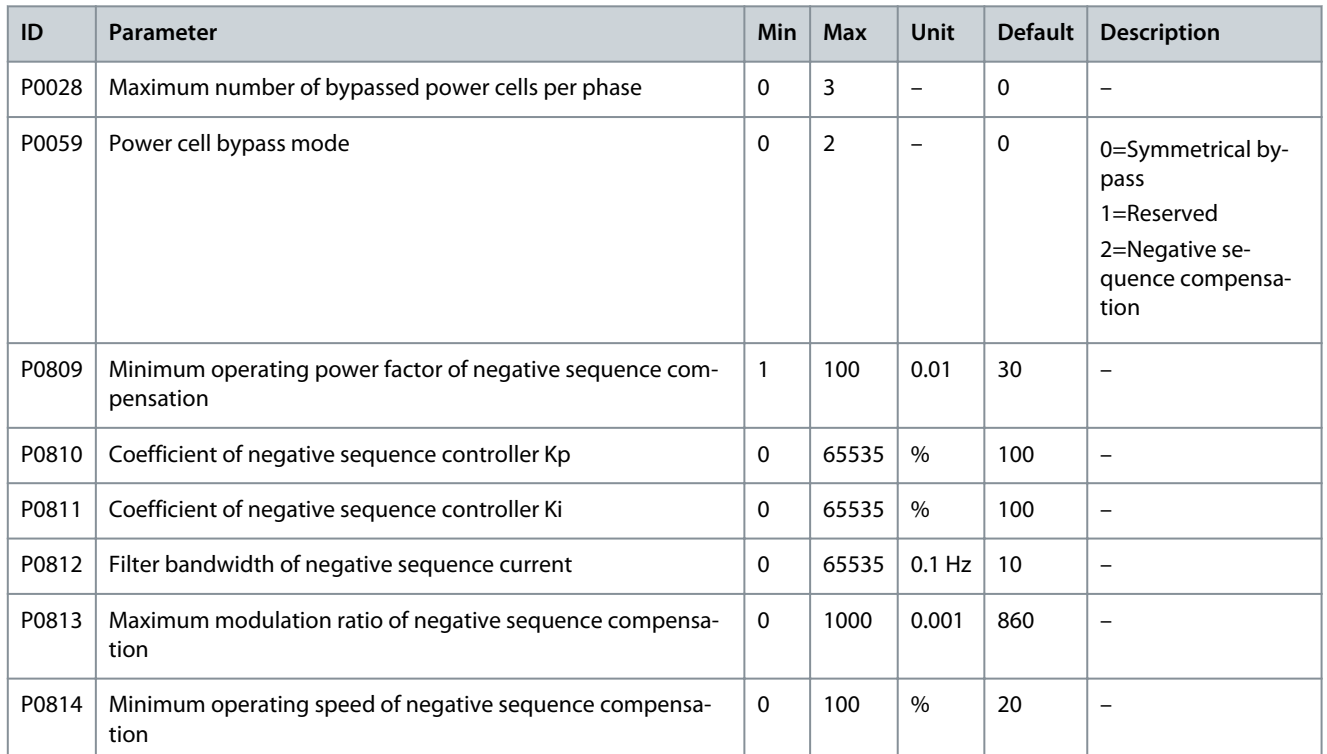

#### **Table 93: Input Undervoltage Derating**

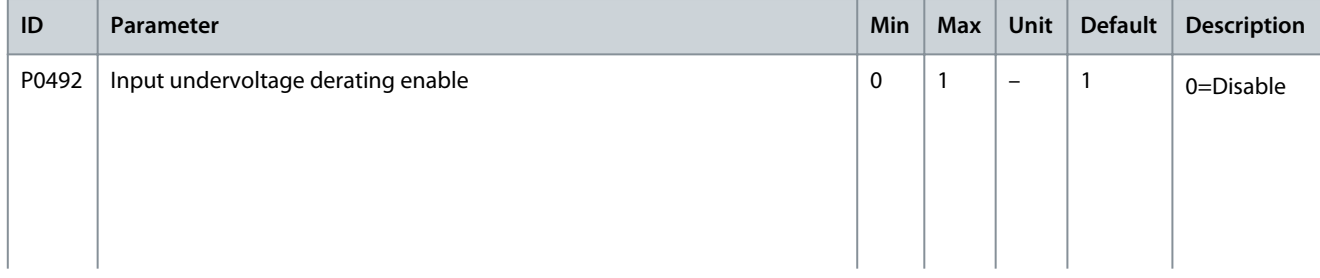

Danfoss

## **Application Guide**

**Parameter Settings**

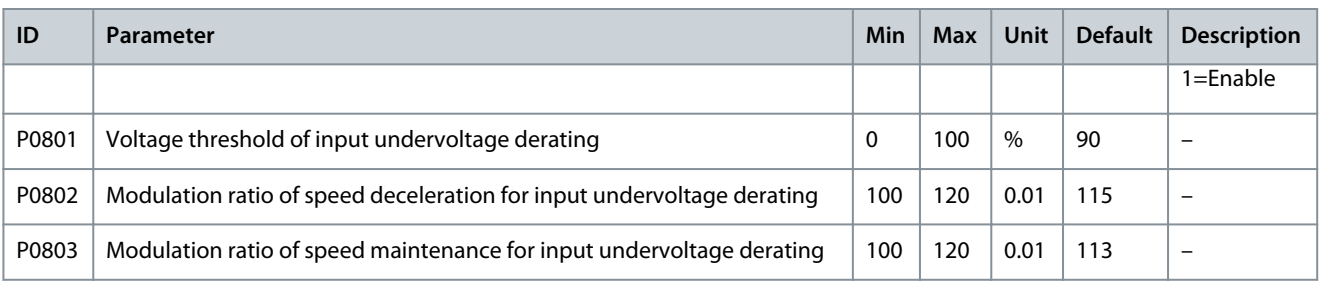

#### **Table 94: Low-voltage Ride Through**

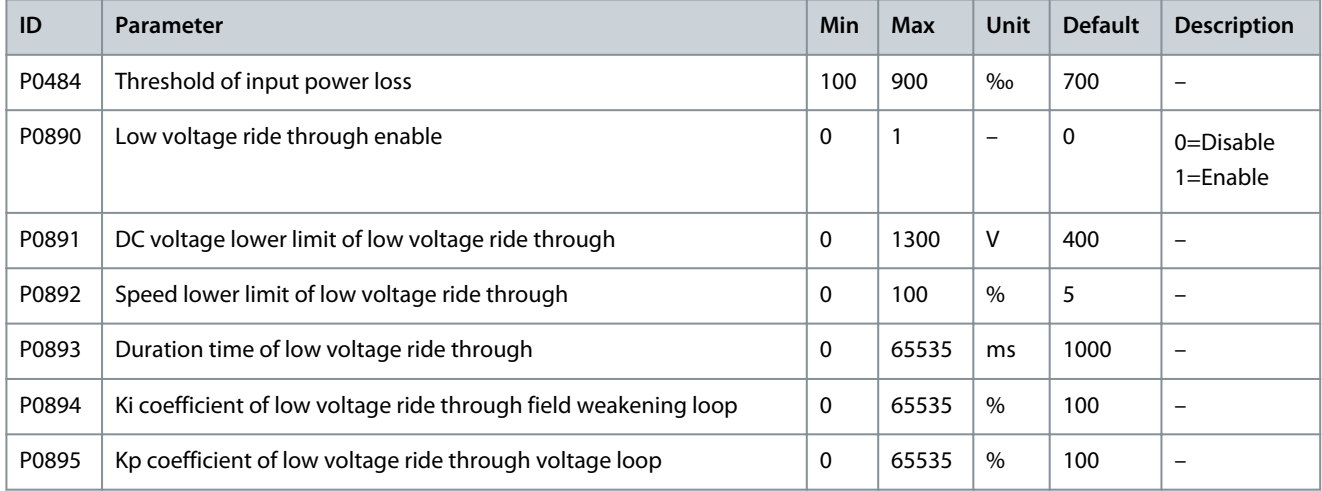

#### **Table 95: Automatic Restart**

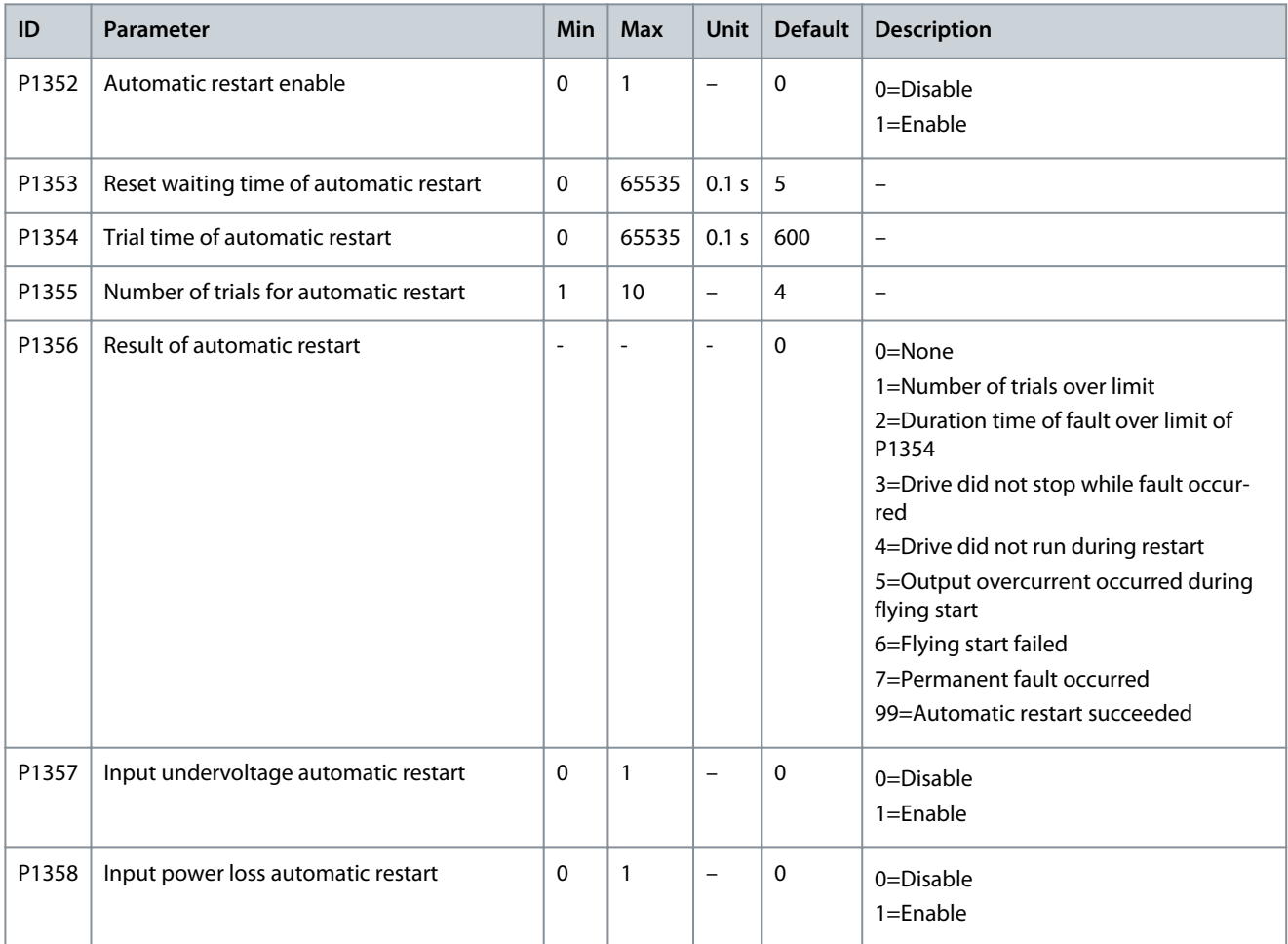

#### **Application Guide**

# Danfoss

## **Parameter Settings**

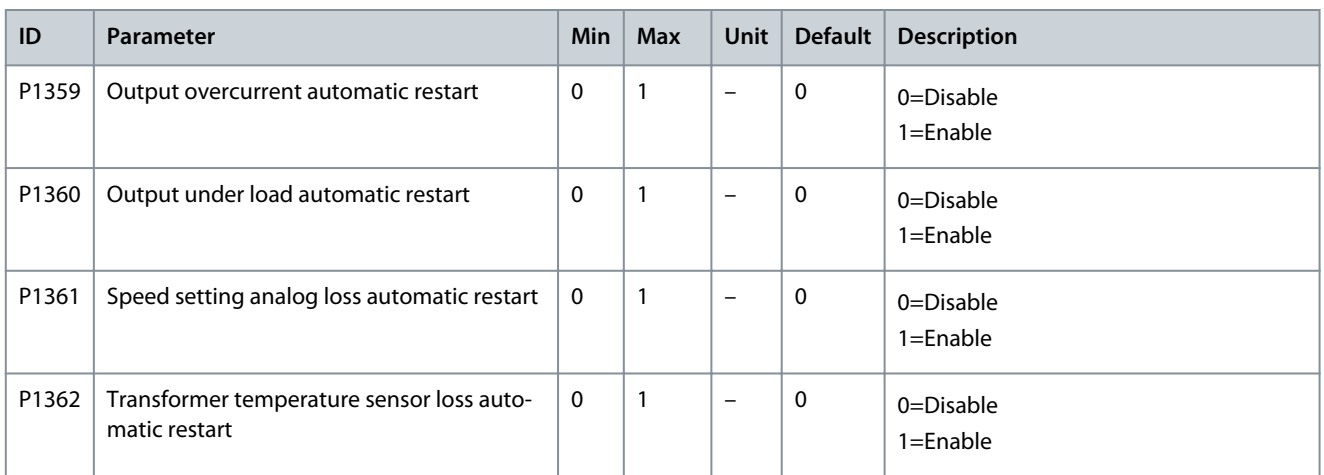

#### **Table 96: Synchronous Transfer**

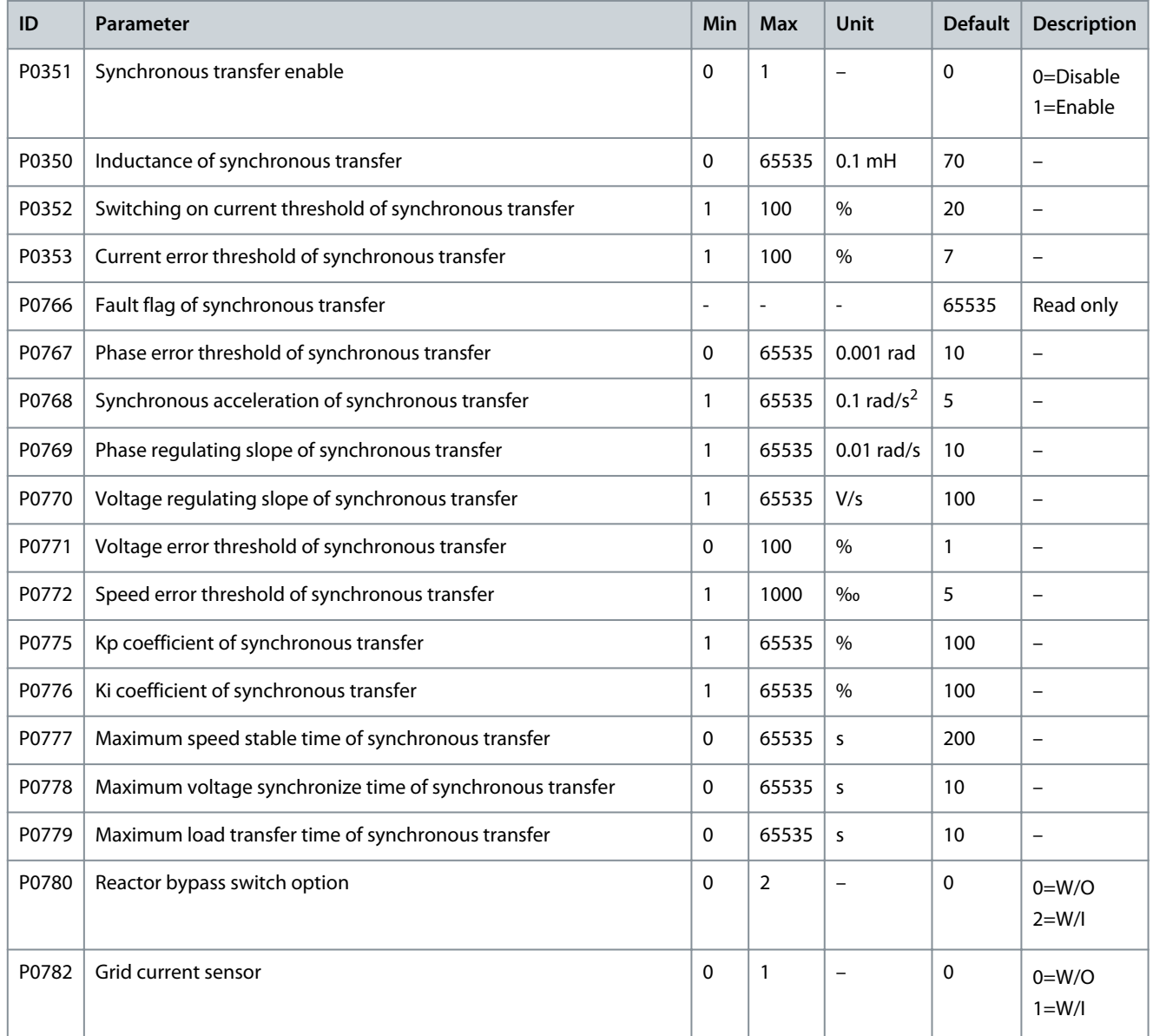

#### **Application Guide**

#### **Parameter Settings**

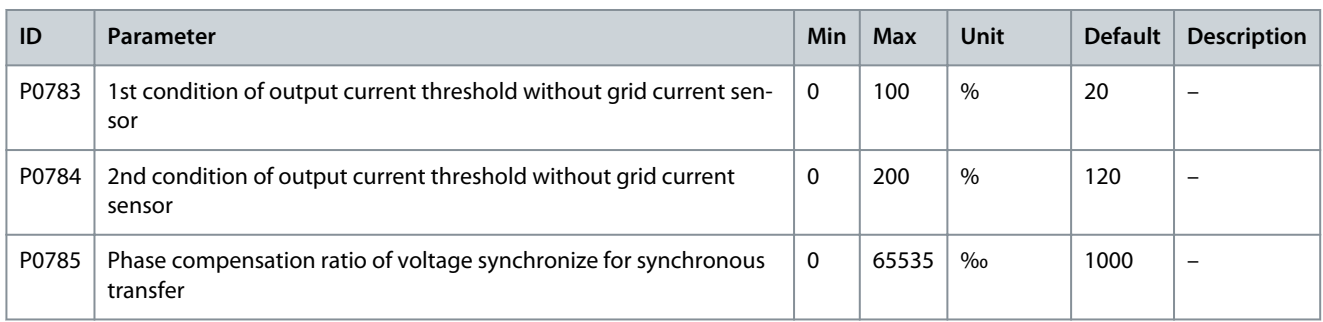

#### **Table 97: Low Temperature Start-up Enable**

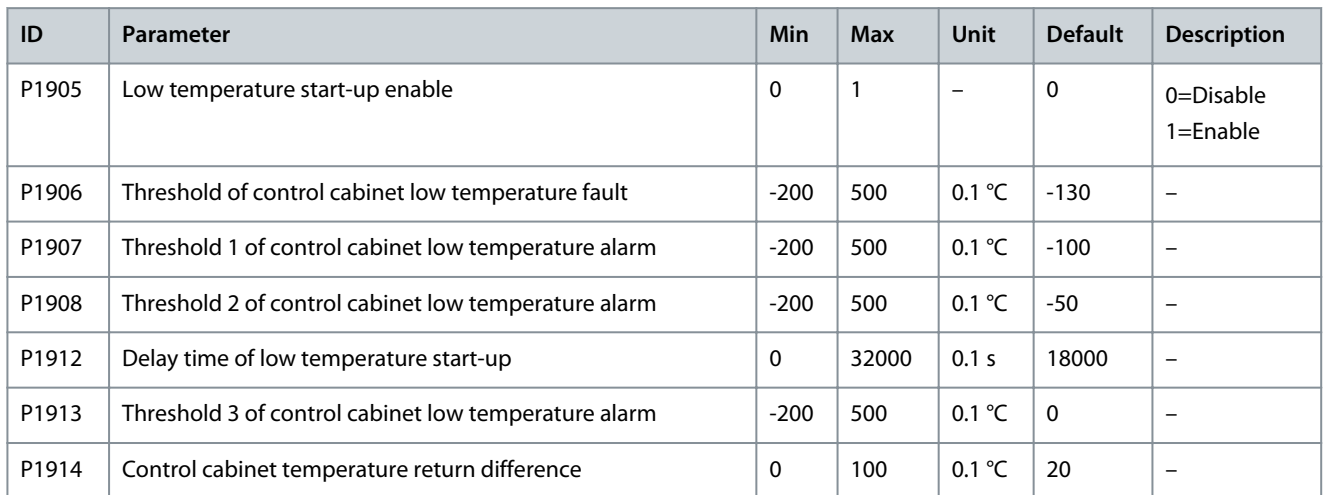

#### **Table 98: Control Cabinet Temperature Adjust**

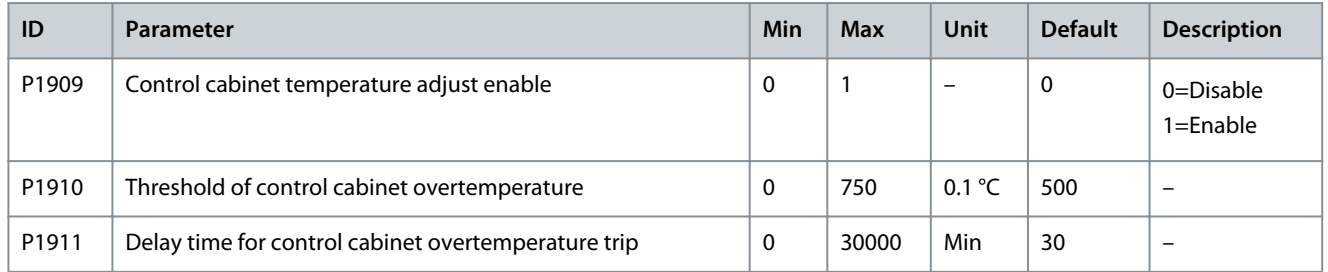

## 4.6 Multi Motor Parameter Storage

The VACON® 1000 provides parameter storage of eight motors. The function numbers in Table 99 show the storage region of the eight motors respectively.

#### **Table 99: Storage Region of Multi Motors**

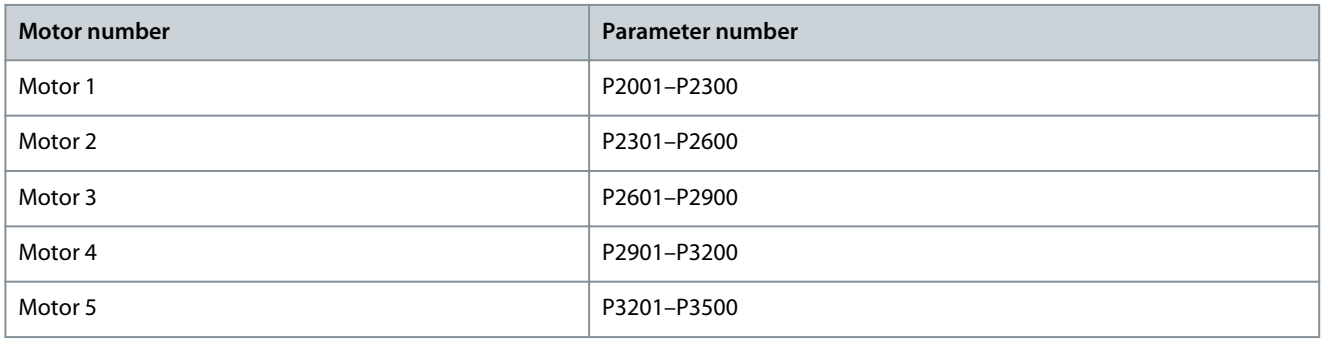

Danfoss

**Parameter Settings**

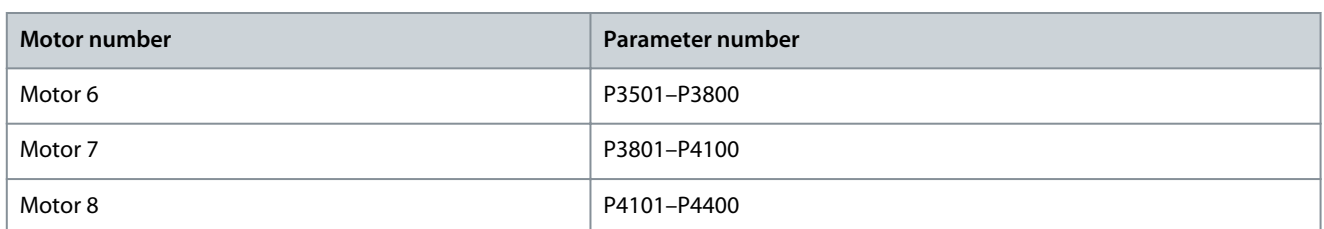

The function numbers in Table 100 define the parameters of the 1st motor in the multi motor parameter storage region. For the parameters of the other motors, refer to the parameters of the 1st motor.

Note: All the function parameters in Table 100 are subject to be referred. The actual contents must be based on each system set.

#### **Table 100: Parameters of 1st Motor**

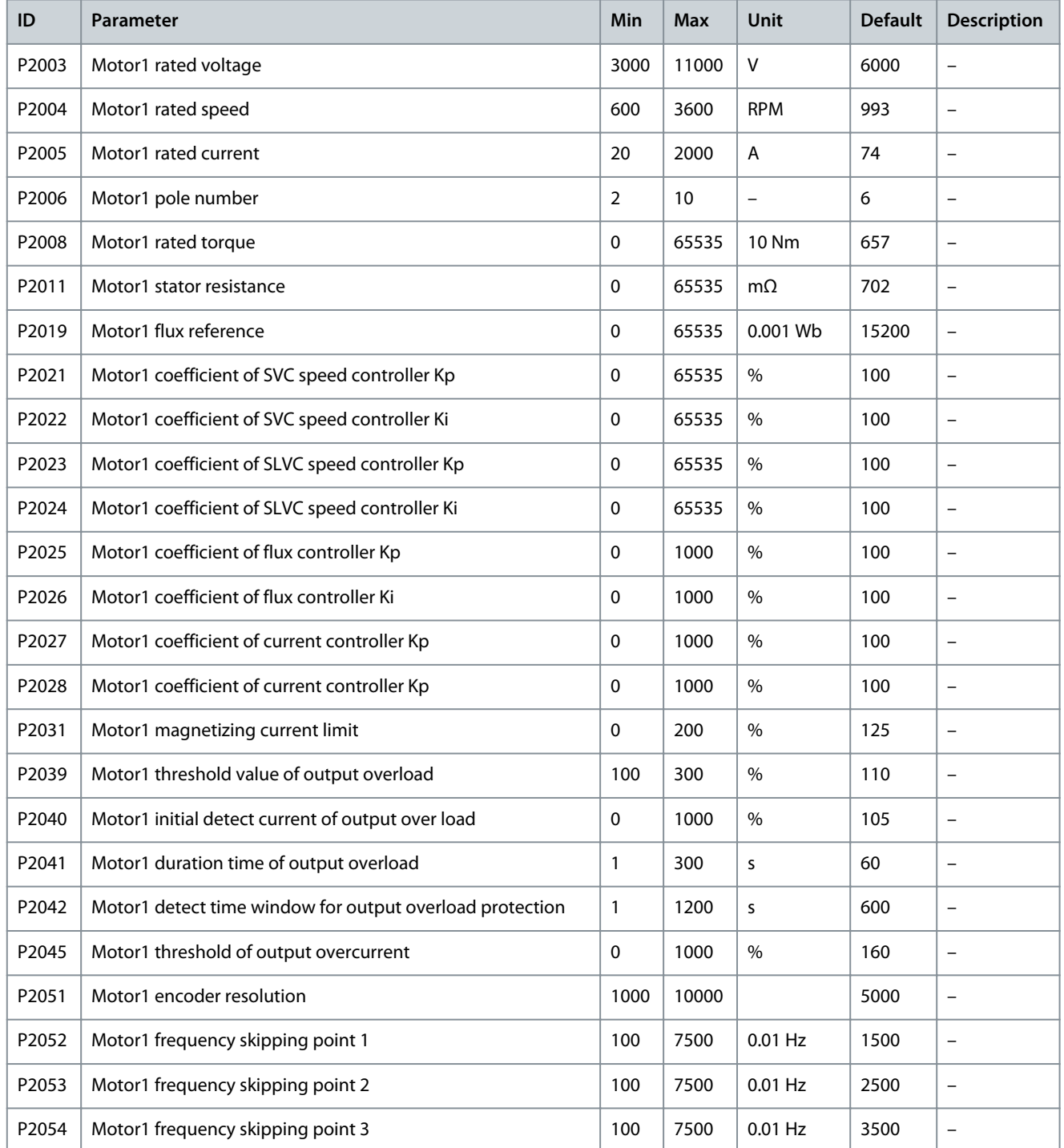

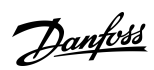

## **Parameter Settings**

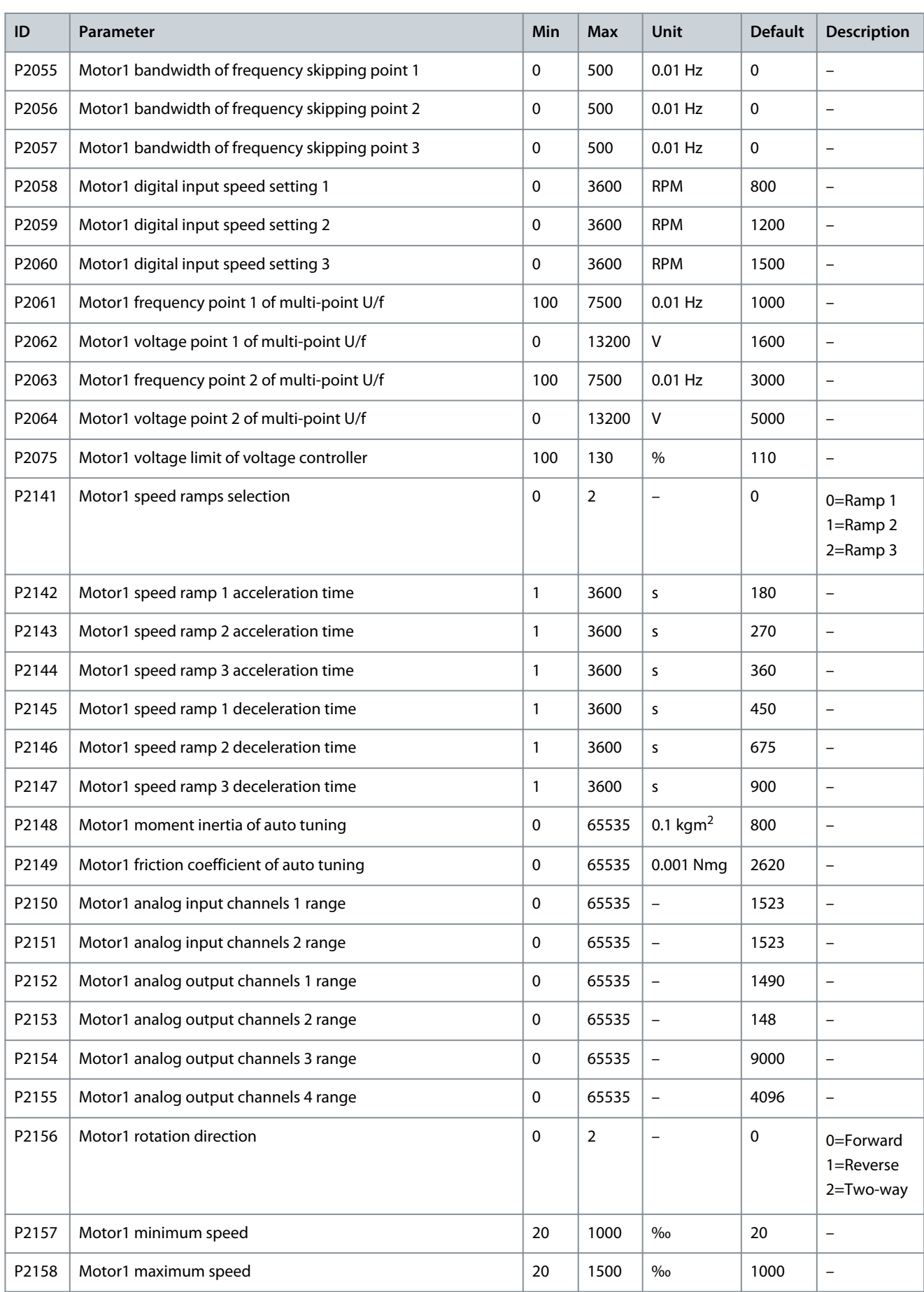

Danfoss

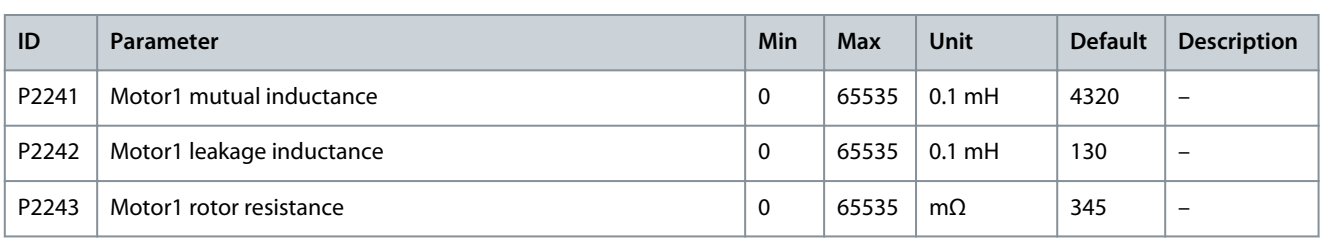

#### 4.7 PID Setup

#### See also [3.6.5 PID Setup](#page-15-0).

**Procedure**

- **1.** To enable the PID function in the HMI, select *Setup & Service* > *Operation mode*, and press *PID*.
- **2.** To enter the PID parameters settings, select *Setup & Service* > *PID Setup*.
- **3.** Set the input analog range.

The PID supports 0–10 V or 4–20 mA analog inputs as PID feedback signal. For example, if 4–20 mA represents 0–5 MPa, set the analog input range to 5.

- **4.** Set the output upper and lower limit values according to the production process of the customer.
	- If the upper limit is 900 RPM, the PID output stays at 900 RPM when the adjusting output value is above 900 RPM.
	- If the lower limit is 300 RPM, the PID output stays at 300 RPM when the adjusting output value is below 300 RPM.
- **5.** Set the error band.

The error band value is equal to the SV-PV deviation. If the difference between SV and PV is smaller than the error band, PID stops output and the drive maintains the current output speed.

- **6.** Set proportional gain to 1, integral gain to 1, and differential gain to 1.
- **7.** Set SV to a value which is identical with the input analog range.
- **8.** Press *START*, but do not press *Output Enable*.

 $\boldsymbol{\Theta}$ The PID output increases by a slope.

- **9.** Adjust the integral gain to make the accelerated speed of PID output similar to the accelerated speed of the drive.
- **10.** Set the SV value and press *Output Enable*.
- **11.** Start the drive, and observe the PID adjustment speed.
	- If the PID adjustment is too fast, decrease the integral gain.
	- If the PID adjustment is too slow, increase the integral gain.

#### **Example**

If the drive cannot receive a PID analog feedback signal (4–20 mA), "PID analog feedback loss" occurs, and the drive keeps running under the current speed. If the "PID analog feedback loss" disappears, the PID resumes operation.

<u> Danfoss</u>

## <span id="page-49-0"></span>**5 Parameter Descriptions**

## 5.1 System Parameters

## 5.1.1 Transformer

## 5.1.1.1 (P0195) Transformer Tap Position

Use this parameter to select the tap position of the transformer between 95–105%.

- When the input voltage remains high, the transformer tap can be adjusted to +5% position, and the parameter P0195 must be set to 105%.
- When the input voltage remains low, the transformer tap can be adjusted to -5% position, and the parameter P0195 must be set to 95%.

## 5.1.2 Position of Output Central Point

#### 5.1.2.1 (P0498) Direction of Output Voltage

Use this parameter to select the direction of the output voltage. The direction depends on the way the output voltage central point is connected to the power cells. The power cell busbar and cable connections are visible when facing the front of the power cell cabinet.

- If the output voltage central point is connected to the left side busbar of the power cells, set the parameter P0498 to 0 (Forward).
- If the output voltage central point is connected to the right side busbar of the power cells, set the parameter P0498 to 1 (Reverse).

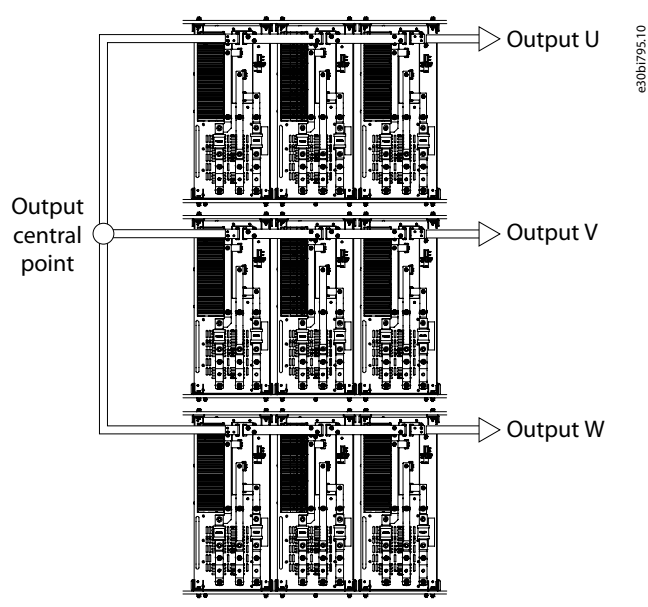

**Illustration 17: Direction of Output Voltage**

## 5.1.3 DCS Configuration

## 5.1.3.1 (P0790) DCS Direction Signal Enable

Use this parameter to enable or disable the DCS direction signal selection.

- P0790 = 1 (enable): The motor rotation direction is set by X7 of PLC digital input DIDO5 (0 = forward; 1 = Reverse).
- P0790 = 0 (disable): The motor rotation direction is set with parameter P0013.

<u>Danfoss</u>

## 5.1.4 Bypass Cabinet

## 5.1.4.1 (P0244) Frequency Threshold of System Automatic Bypass

Use this parameter to set the frequency threshold of the system automatic bypass.

## 5.1.4.2 (P0247) Automatic System Bypass Failure Detection Time

Use this parameter to set the failure detection time of the automatic system bypass.

## 5.1.4.3 (P0791) Bypass Cabinet Type

Use this parameter to select the type of the installed bypass cabinet.

- 0=No bypass cabinet
- 1=Manual bypass Cabinet
- 2=Auto bypass cabinet
- 3=Synchronous transfer Cabinet

When bypass cabinet type is 2 and a system bypass fault occurs, an auto bypass is executed if both of these conditions apply:

- The motor speed is above the frequency threshold of the system automatic bypass (P0244).
- The difference between motor speed and reference speed is less than 5%.

If these 2 conditions do not apply, the system trips and an "Auto bypass condition is not satisfied" fault is generated. When the system auto bypass starts, if the bypass switches have not operated within the "Automatic system bypass failure detection time" (P0247), an auto bypass fault is generated.

## 5.1.5 Restore Factory Settings

## 5.1.5.1 (P0002) Default Factory Setting

If needed, use this parameter to set the system parameters of the drive to the default factory settings.

## 5.2 Motor Parameters

## 5.2.1 Multi Motor Configuration

When the drive is used as a multi-split soft starter, it can drive 8 motors at most.

Specify the motor by HMI, DI, or communication.

Motor selection cannot be changed while the drive is running.

## 5.2.1.1 (P0635) Motor Selection Mode

Use this parameter to set the motor selection mode.

- 0 = HMI. Do the motor selection with parameter P0636. See [5.2.1.2 \(P0636\) Motor Selection](#page-51-0).
- 1 = DI. Do the motor selection with X2–X4 of PLC digital input DIDO5. See Table 101.
- 2 = Communication. Do the motor selection with RS485 or Ethernet. See [Table 102](#page-51-0).

If the motor selection mode is DI or communication, and the remote select motor command is different from the value of Motor selection (P0636) for over 5 s, a "Remote signal select motor failure" alarm is generated. System start is forbidden while the alarm is active.

#### **Table 101: DI Mode of Motor Selection (0=Open, 1=Close)**

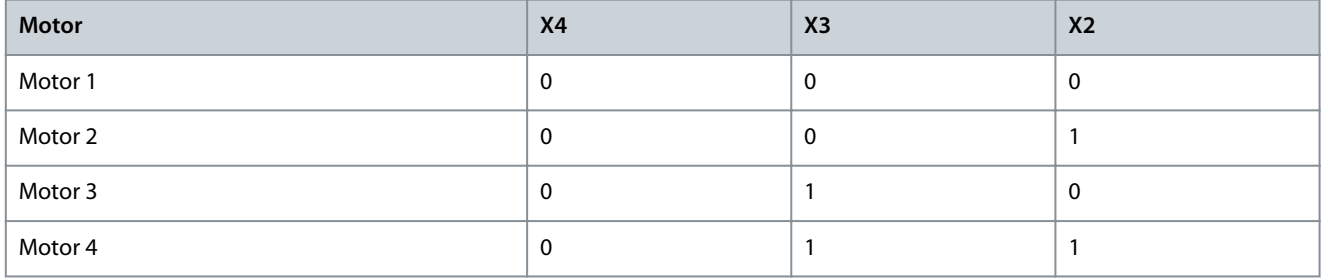

<u>Danfoss</u>

<span id="page-51-0"></span>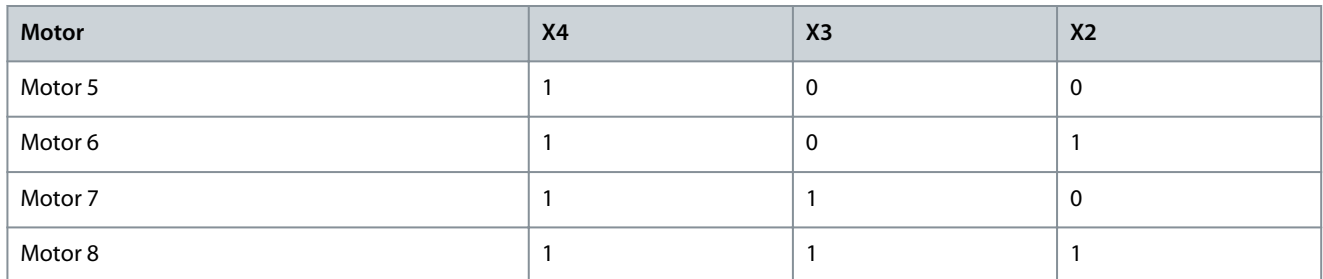

#### **Table 102: Communication Mode of Motor Selection**

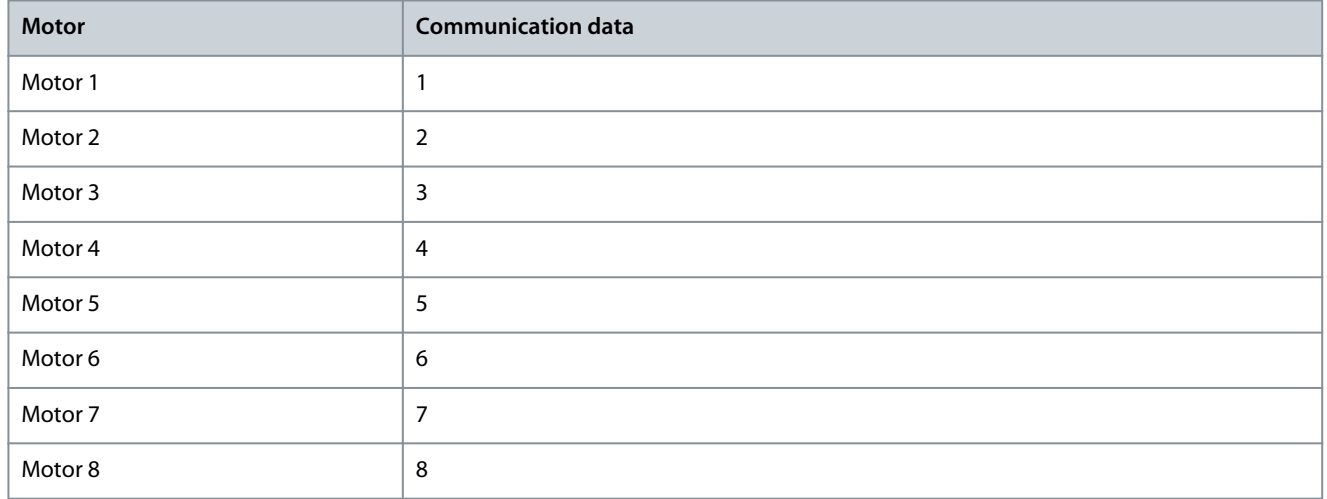

## 5.2.1.2 (P0636) Motor Selection

Use this parameter to select the motor 1–8. Motor selection cannot be changed while the drive is running.

## 5.2.1.3 (P0637) Maximum number of motors

Use this parameter to select the maximum number of motors. When the drive is used as a multi-split soft starter, it can drive a maximum of 8 motors.

## 5.2.2 Motor Rated Parameters

## 5.2.2.1 (P0074) Motor Rated Frequency

Use this parameter to set the rated motor frequency according to the motor nameplate (the unit is 0.01 Hz).

#### 5.2.2.2 (P0075) Motor Rated Speed

Use this parameter to set the rated motor speed according to the motor nameplate (the unit is RPM).

## 5.2.2.3 (P0409) Motor Rated Voltage

Use this parameter to set the rated motor voltage according to the motor nameplate (line voltage).

## 5.2.2.4 (P0410) Motor Rated Current

Use this parameter to set the rated motor current according to the motor nameplate.

## 5.2.2.5 (P0413) Motor Pole Number

Use this parameter to set the motor pole number according to the motor nameplate.

## <span id="page-52-0"></span>5.2.3 Speed Operation Configuration

#### 5.2.3.1 (P0013) Motor Rotation Direction

Use this parameter to select the rotation direction of the motor. Set the parameter according to the actual working condition. The motor rotation direction can be set from local or remote.

To select the motor rotation direction with P0013, the DCS direction signal (P0790) must be disabled. See [5.1.3.1 \(P0790\) DCS Direc](#page-49-0)[tion Signal Enable.](#page-49-0)

#### **Table 103: Setting Mode of P0013 Motor Rotation Direction**

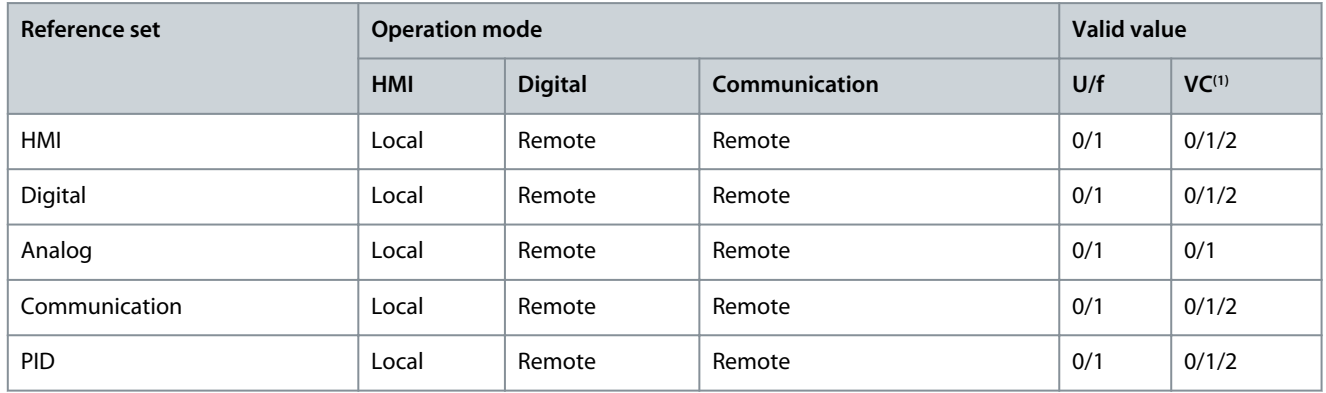

**<sup>1</sup>** Vector Control

• If "Reference set" mode is HMI/Digital/Communication/PID, and if P0013 is 0, negative reference speed setting is forbidden.

- If P0013 is 1, positive reference speed setting is forbidden.
- If P0013 is 2, both positive and negative reference speed can be set.

Motor rotation direction cannot be changed when the drive is running.

If the DCS direction signal is enabled (P0790 = 1), and if the remote select motor direction command is different from P0013, and the duration time is over 5 s, a "remote signal select motor direction failure" alarm is generated, and system start is forbidden.

## 5.2.3.2 (P0076) Minimum Speed

Use this parameter to set the minimum speed of the motor. Set the parameter according to the requirements of the application.

## 5.2.3.3 (P0077) Maximum Speed

Use this parameter to set the maximum speed of the motor. Set the parameter according to the requirements of the application.

#### 5.2.4 Motor Model

#### 5.2.4.1 (P0441) Flux Reference

Use this parameter to set the flux reference value for the motor. See [5.5.13 Field Weakening](#page-67-0).

## 5.2.5 Speed Controller

#### 5.2.5.1 (P0438) Maximum Torque Limit

Use this parameter to set the maximum torque limit for the drive.

#### 5.2.5.2 (P0439) Braking Torque Limit

Use this parameter to set the torque limit during deceleration.

#### 5.3 Protection Parameters

#### 5.3.1 Input Overcurrent (Software)

If both these conditions apply, the Input overcurrent (software) fault is generated:

<u>Danfoss</u>

- Both the MCB and the switch of the startup cabinet are closed.
- The RMS value of the 3-phase input current is higher than the threshold of the input overcurrent (P1073).

#### 5.3.2 Input Phase Loss

If the unbalanced degree of input voltage is higher than the voltage threshold of input phase loss (P4089) for the set duration (P1251), the input phase loss fault is generated.

#### 5.3.3 Input Power Loss

If the voltage values of three input phases are all lower than the voltage threshold (P0484) while the MCB is closed, the input power loss fault is generated.

#### 5.3.4 Input Undervoltage

If the RMS value of the 3-phase input voltage is lower than the set threshold value (P0047) for the set duration (P1253) while the MCB is closed, the input undervoltage fault is generated.

#### 5.3.5 Input Overvoltage

If the RMS value of the 3-phase input voltage is higher than the set threshold value (P0054) for the set duration (P1254) while the MCB is closed, the input overvoltage fault is generated.

#### 5.3.6 Input Grounding

If input phase loss does not occur, but the input zero-sequence voltage is higher than the set threshold (P0877) for the set duration (P1255), the input overvoltage fault is generated.

#### 5.3.7 Input Sequence Fault

If the phase sequence of the input voltages is incorrect, the input sequence fault is generated.

#### 5.3.8 Output Overcurrent (Software)

If the RMS value of the 3-phase output current is higher than the threshold (P0046) for the set duration (P1258), the output overcurrent (software) fault is generated.

#### 5.3.9 Output Overload

While the output current is below the initial detect current of the output overload (P0062), the output overload is not detected, and the drive can run continuously. By default, the output overload condition is 115% (P0088×P0062) for 1 minute (P0032) every 10 minutes (P0193). If the load of the motor exceeds the threshold, the output overload fault is generated.

#### 5.3.10 Output Phase Loss

If both these conditions apply, the output phase loss fault is generated:

- The difference between one phase output current and the maximum current of the three phases is larger than the 1st threshold of the output phase loss protection (P0068).
- The output current of this phase is less than the 2nd threshold of the output phase loss (P0198).

#### 5.3.11 Output Grounding

If both these conditions apply, the output grounding fault is generated:

- The difference between one phase output voltage and the maximum voltage of the three phases is larger than the 1st threshold of the output grounding (P0488).
- The output voltage of this phase is less than the 2nd threshold of the output grounding (P0197).

#### 5.3.12 Output Phase Imbalance Alarm

The system starts to detect output phase imbalance above the active frequency of output phase imbalance protection (P1010). If the cumulative time that the output unbalanced degree is above the alarm threshold (P1011) is more than the fault duration (P1262) during 10 minutes of continuous running, the output phase imbalance alarm is generated.

<u> Danfoss</u>

## 5.3.13 Output Phase Imbalance Fault

The system starts to detect output phase imbalance above the active frequency of output phase imbalance protection (P1010). Once the unbalanced degree of output voltage is above the threshold of output voltage imbalance fault (P1012), a counter starts to count the imbalance time. When the unbalanced degree is below the threshold (P1012) before the counter rises to the fault duration time of output phase imbalance fault (P1263), the timer counts reverse. If the time counter rises to the set duration (P1263), the output phase imbalance fault is generated.

## 5.3.14 Output Underload

Output underload is not detected:

- Below 5 Hz
- In U/f mode

Once the motor works in the underload area, a counter starts to count the underload time. When the underload fault disappears before the counter raises to the fault duration time of output underload (P1264), the timer counts reverse. If the time counter rises to the set duration (P1264), the output underload fault is generated.

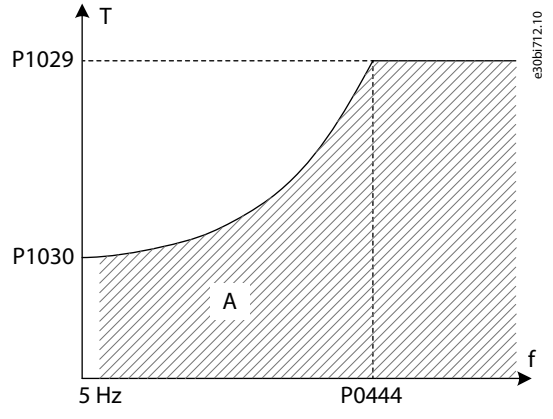

**Illustration 18: Output Underload**

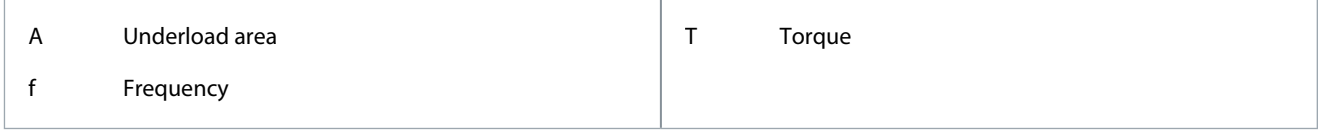

## 5.3.15 Electronic Motor Thermal Protection

When the calculated temperature or temperature rise is higher than the threshold, the electronic motor thermal protection fault is generated.

## 5.3.15.1 (P1017) Motor Ambient Temperature

Use this parameter to set the ambient temperature at the motor location.

## 5.3.15.2 (P1018) Motor Zero Speed Cooling Coefficient

Use this parameter to set the cooling factor at 0 speed. When speed is 0, P1018 is in relation to the point where the motor operates at P1020\*P1018 of the rated motor current with the rated temperature rise (P1021).

## 5.3.15.3 (P1019) Motor Thermal Time Constant

The motor thermal time constant is the time during which the temperature rise becomes 63% of rated when the current is P1020 of rated. In different motors, the motor thermal time constant is different. The motor manufacturer can provide the data with the motor.

## 5.3.15.4 (P1020) Motor Thermal Load Capacity

Use this parameter to set the thermal load ability of the motor. At nominal speed, the load capacity is in relation to the point where the motor operates at the set % of rated motor current with the rated temperature rise (P1021).

<u>Danfoss</u>

## 5.3.15.5 (P1022) Motor Insulation Grade

The motor insulation grade describes different allowed motor temperatures and different allowed temperature rises under different ambient temperatures, which refer to NEMA MG1. If the reference standard for motors is different, the setting values of P1023 and P1024 must be modified. The parameters P1023 and P1024 adjust the motor temperature threshold and temperature rise threshold internally.

## 5.3.16 Motor Stall

In SVC/SLVC mode, the motor stall fault is generated if all the following conditions apply:

- Motor speed is less than the speed threshold of motor stall (P0572).
- Current reference speed is larger than the motor stall (P0572).
- Output torque is limited by maximum torque.

## 5.3.17 Motor Reverse

In SVC/SLVC mode, the motor reverse fault is generated if one of the following conditions applies:

- Motor speed is negative and motor rotation direction (P0013) is 0.
- Motor speed is positive and motor rotation direction (P0013) is 1.

## 5.3.18 Motor Overspeed

In SVC/SLVC mode, if the motor speed is higher than the threshold of motor overspeed (P0579) for the set duration (P1268), the motor overspeed fault is generated.

The value for motor overspeed (P0579) must be higher than the maximum speed (P0077).

#### 5.3.19 Motor Underspeed

In SVC/SLVC mode, if the motor speed is lower than the threshold of underspeed (P0580) for the set duration (P1269), the motor underspeed fault is generated.

## 5.3.20 Speed Setting Analog Loss

If the enable setting (P1072) is 1, speed setting analog loss is not detected before running. If AI1/AI2 loss occurs, and if the analog input 1/2 function selection (P0201/0202) is 1, the speed setting analog loss fault is generated.

## 5.3.21 Encoder Abnormal

If one of these conditions applies, the encoder abnormal fault is generated:

- The consecutive lost signal of encoder is higher than the speed error threshold for encoder fault (P0398).
- The error between encoder speed and estimated speed is higher than the speed error threshold for encoder fault (P0398).
- The encoder signal loss rate per cycle is higher than the loss ratio threshold of encoder fault (P1083).

#### 5.3.22 Input Overcurrent (Hardware)

If the input current is larger than 210% of the input current sample rating, the input overcurrent (hardware) fault is generated.

## 5.3.23 Output Overcurrent (Hardware)

If the output current is larger than 210% of the output current sample rating, the output overcurrent (hardware) fault is generated.

#### 5.3.24 External Fault

Connect the external fault signal wiring to the DI of the I/O board in the main controller, and set the corresponding parameter P0101–P0108 to 3. The switching node must be normal open. If the switching node opens, the external fault is generated.

## 5.3.25 Current Sensor Power Fault

If the LEM power board is not energized, the current sensor power fault is generated.

## 5.3.26 Air Filter Clogged

The fault is detected during fan operation. If the air filter is clogged for over 5 minutes, the air filter clogged fault is generated.

<u>Danfoss</u>

## 5.3.27 Upstream Main Circuit Breaker Abnormal Open

If an upstream main circuit breaker is open when the drive is running, the upstream main circuit breaker abnormal open fault is generated.

#### 5.3.28 HV Cabinet Door Open

If an HV cabinet door is open for over 3 s, the HV Cabinet door open is generated.

## 5.3.29 External/Customer Control Power Loss

If external control power is lost for over 3 s, the external/customer control power loss fault is generated.

#### 5.3.30 Internal Control Power Loss

If internal control power is lost for over 10 s after HV power-on, the internal control power loss fault is generated.

## 5.3.31 Transformer Overtemperature Alarm

If the phase temperature of the transformer is higher than the transformer overtemperature alarm threshold (P0253), but lower than the transformer overtemperature fault threshold (P0254), the transformer overtemperature alarm is generated.

#### 5.3.32 Transformer Overtemperature Fault

If the phase temperature of the transformer is higher than the transformer overtemperature fault threshold (P0254), the transformer overtemperature fault is generated.

#### 5.3.33 PLC-DSP Communication Failure

If the PLC loses communication with the DSP, the PLC-DSP communication failure is generated.

## 5.3.34 Cooling Fan Abnormal

Cooling fan abnormal is detected when fan redundancy (P0241) is set to 0 and a cooling fan is running. If a fan has a problem and the duration is more than 5 s, the cooling fan abnormal fault is generated.

## 5.3.35 UPS Undervoltage

If UPS undervoltage occurs and the duration is more than 3 s, the UPS undervoltage fault is generated.

## 5.3.36 Fan Internal Power Loss

The fan internal power loss fault is detected when fan redundancy (P0241) is set to 0 and a cooling fan is running. If the duration of the fault is more than 5 s, the fan internal power loss fault is generated.

#### 5.3.37 Fan External Power Loss

The fan external power loss fault is detected when customer fan power enable (P0787) is set to 1. If the duration of the fault is more than 5 s, the fan external power loss fault is generated.

#### 5.3.38 Transformer Temperature Sensor Loss

If the transformer temperature sensor of any phase is lost for over 3 s, the transformer temperature sensor loss fault is generated.

## 5.3.39 PLC-HMI Communication Failure

When a PLC-HMI communication failure occurs and the duration is more than 3 s, the PLC-HMI communication failure is generated. When the PLC-HMI communication failure disappears, the fault is reset after 3 s.

#### 5.3.40 Upstream Main Circuit Breaker Close Failure

If an upstream main circuit breaker is not closed in 3 s after sending the close command, the upstream main circuit breaker close failure is generated.

## 5.3.41 Upstream Main Circuit Breaker Open Failure

If an upstream main circuit breaker is not open in 3 s after sending the open command, the upstream main circuit breaker open failure is generated.

<u>Danfoss</u>

## 5.3.42 Startup Cabinet Switch Abnormal Open

The startup cabinet switch abnormal open is detected when the precharge mode (P0285) is set to 1. When the startup cabinet switch is closed after HV power-on, if the startup cabinet switch turns off without command before HV power-off, the startup cabinet switch abnormal open is generated.

## 5.3.43 Startup Cabinet Switch Open Failure

The startup cabinet switch open failure is detected when precharge mode (P0285) is set to 1. If the startup cabinet switch is not open in 3 s after sending an open command, the startup cabinet switch open failure is generated.

## 5.3.44 Startup Cabinet Switch Close Failure

The startup cabinet switch close failure is detected when precharge mode (P0285) is set to 1. If the startup cabinet switch is not closed in 3 s after sending a close command, the startup cabinet switch close failure is generated.

## 5.3.45 No Startup Cabinet Switch Close Command

The no startup cabinet switch close command is detected when precharge mode (P0285) is set to 1. After HV power-on, if a PLC-DSP communication failure occurs before the startup cabinet switch is closed, the no startup cabinet switch close command fault is generated.

#### 5.3.46 Cooling Fan 2X Failure

Cooling fans 21–24 are installed in the power cell cabinet. The cooling fan faults are detected when fan redundancy (P0241) is set to 1 or 3, and cooling fans are running. If a cooling fan is abnormal and the duration is more than 5 s, the cooling fan2X failure is generated.

## 5.3.47 Number of Cooling Fans for Power Cell Cabinet is Insufficient

The number of cooling fans for power cell cabinet insufficient fault is detected when fan redundancy (P0241) is set to 1 or 3. The number of power cell cabinet fans is N. When the quantity of operating fans is less than N-1, the number of cooling fans for power cell cabinet is insufficient fault is generated.

## 5.3.48 Cooling Fan 3X Failure

Cooling fans 31–34 are installed in the transformer cabinet. The cooling fan faults are detected when fan redundancy (P0241) is set to 2 or 3, and cooling fans are running. If a cooling fan is abnormal and the duration is more than 5 s, the cooling fan 3X failure is generated.

## 5.3.49 Number of Cooling Fans for Transformer Cabinet is Insufficient

The number of cooling fans for transformer cabinet insufficient fault is detected when fan redundancy (P0241) is set to 2 or 3. The number of transformer cabinet fans is N. When the quantity of operating fans is less than N-1, the number of cooling fans for transformer cabinet is insufficient fault is generated.

#### 5.4 Analog and Digital Parameters

#### 5.4.1 Analog Input

#### 5.4.1.1 (P0065) Analog Input Filter

Use this parameter to select the average calculation point for the analog input channels 1 and 2.

## 5.4.1.2 (P0200) Speed Given Analog Input Filter Bandwidth

Use this parameter to select the filter bandwidth for the analog input channels 1 and 2.

## 5.4.1.3 (P0201) Analog Input 1

Use this parameter to select the function of analog input 1.

## 5.4.1.4 (P0202) Analog Input 2

Use this parameter to select the function of analog input 2.

Danfoss

## 5.4.1.5 (P0203) Analog Input 1 Zero Point Adjustment

Use this parameter to adjust the zero point of analog input 1.

## 5.4.1.6 (P0204) Analog Input 1 Amplitude Adjustment

Use this parameter to adjust the amplitude of analog input 1.

## 5.4.1.7 (P0205) Analog Input 2 Zero Point Adjustment

Use this parameter to adjust the zero point of analog input 2.

## 5.4.1.8 (P0206) Analog Input 2 Amplitude Adjustment

Use this parameter to adjust the amplitude of analog input 2.

## 5.4.1.9 (P0224) Average Value of Analog Input 1

This parameter is used to show the filtering results of analog input channel 1. The information is read-only information without a default.

## 5.4.1.10 (P0225) Average Value of Analog Input 2

This parameter is used to show the filtering results of analog input channel 2. The information is read-only information without a default.

## 5.4.1.11 (P0295) Analog Input Channels 1 Range

Use this parameter to set the range of analog input channel 1.

## 5.4.1.12 (P0296) Analog Input Channels 2 Range

Use this parameter to set the range of analog input channel 2.

## 5.4.2 Analog Output

## 5.4.2.1 (P0207) Analog Output Channel 1 Function Selection

Use this parameter to select the function of analog output 1.

## 5.4.2.2 (P0208) Analog Output Channel 2 Function Selection

Use this parameter to select the function of analog output 2.

## 5.4.2.3 (P0209) Analog Output Channel 3 Function Selection

Use this parameter to select the function of analog output 3.

## 5.4.2.4 (P0210) Analog Output Channel 4 Function Selection

Use this parameter to select the function of analog output 4.

## 5.4.2.5 (P0297) Analog Output Channels 1 Range

Use this parameter to set the amplitude adjustment of analog output 1.

## 5.4.2.6 (P0298) Analog Output Channels 2 Range

Use this parameter to set the amplitude adjustment of analog output 2.

## 5.4.2.7 (P0299) Analog Output Channels 3 Range

Use this parameter to set the amplitude adjustment of analog output 3.

## 5.4.2.8 (P0300) Analog Output Channels 4 Range

Use this parameter to set the amplitude adjustment of analog output 4.

<u>Danfoss</u>

## <span id="page-59-0"></span>5.5 Function Parameters

## 5.5.1 Auto Tuning

## 5.5.1.1 (P0591) Auto Tuning Mode

Use this parameter to select the auto tuning mode.

- $0 = Disabled$ .
- 1 = Identification with motor rotating. There are 4 phases in the identification: no-load U/f operating, stall running, stator resistor identification, and mechanical parameters identification.
- 2 = Identification without motor rotating. There are 3 phases in the identification: stall running, stator resistor identification, and mechanical parameters identification.
- 3 = Use parameters provided by motor supplier. Set motor parameters manually to acquire Vector Control parameters through auto tuning.
- 4 = Use empirical parameters. Motor parameters and Vector Control parameters are calculated by empirical parameters.

It is recommended to use mode 1 to achieve higher precision motor parameters for Vector Control. In this situation, the mechanical connection between the motor and load must be disconnected.

When the motor cannot be driven by VF mode (because of mechanical resonance), or could not be disconnected from the load, it is recommended to use mode 2.

If the motor parameters are already known, it is recommended to use mode 3.

When mode 2, 3 or 4 is selected, mechanical parameter identification is disabled internally. When mode 3 or 4 is selected, the drive does not run during auto tuning.

When the running mode is VF, the drive can drive the motor without running auto tuning. But if flying start is requested with VF mode, the motor parameters must be achieved by running auto tuning to ensure the speed scanning accuracy of flying start. In this case, mode 2 is recommended.

## 5.5.2 Forward/Reverse Run

See [5.2.3.1 \(P0013\) Motor Rotation Direction.](#page-52-0)

## 5.5.3 Speed Ramps Selection

## 5.5.3.1 (P1001) Speed Ramps Selection Mode

Use this parameter to set the speed ramps selection mode.

- 0 = HMI. Select the speed ramp with P1002. See [5.5.3.2 \(P1002\) Speed Ramps Selection](#page-60-0).
- 1 = DI. Select the speed ramp with X0 and X1 of PLC digital input DIDO5. See Table 104.
- 2 = Communication. Select the speed ramp with RS485 or Ethernet. See [Table 105](#page-60-0).

## **N O T I C E**

The speed ramp cannot be changed while the drive is running.

#### **Table 104: DI Mode of Speed Ramps Selection**

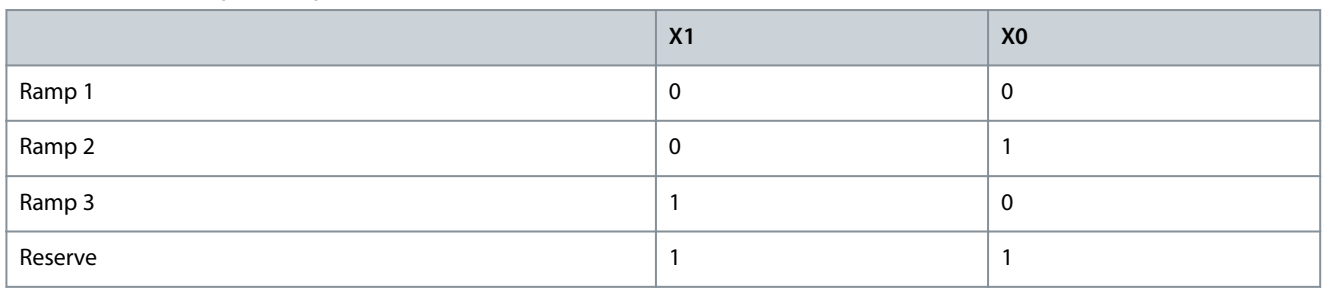

<u>Danfoss</u>

#### <span id="page-60-0"></span>**Table 105: Communication Mode of Speed Ramps Selection**

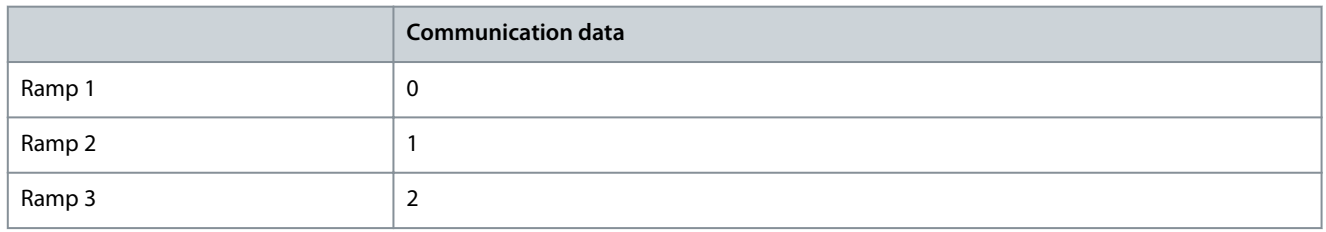

#### 5.5.3.2 (P1002) Speed Ramps Selection

Use this parameter to select the used speed ramp. To use this parameter to select the speed ramp, parameter P1001 must be set to 0 (HMI).

#### 5.5.3.3 (P1003) Acceleration Time of Ramp 1

Use this parameter to set the time that is necessary for the output speed to increase from zero speed to rated speed (P0074).

## 5.5.3.4 (P1004) Acceleration Time of Ramp 2

Use this parameter to set the time that is necessary for the output speed to increase from zero speed to rated speed (P0074).

#### 5.5.3.5 (P1005) Acceleration Time of Ramp 3

Use this parameter to set the time that is necessary for the output speed to increase from zero speed to rated speed (P0074).

## 5.5.3.6 (P1006) Deceleration Time of Ramp 1

Use this parameter to set the time that is necessary for the output speed to decrease from rated speed (P0074) to zero speed.

## 5.5.3.7 (P1007) Deceleration Time of Ramp 2

Use this parameter to set the time that is necessary for the output speed to decrease from rated speed (P0074) to zero speed.

## 5.5.3.8 (P1008) Deceleration Time of Ramp 3

Use this parameter to set the time that is necessary for the output speed to decrease from rated speed (P0074) to zero speed.

## 5.5.3.9 (P0061) Minimum Time of Acceleration and Deceleration

Use this parameter to limit the shortest acceleration and deceleration time of the drive output speed. If the set values of P1003– P1008 are lower than the limit, the acceleration or deceleration time is limited to the value of P0061.

## **A C A U T I O N A**

#### **RISK OF OVERCURRENT OR OVERVOLTAGE**

If the acceleration time is set too short, it can cause an overcurrent failure. If the deceleration time is set too short, it can cause a voltage rise in the DC link, and more seriously, cause an overvoltage failure of the power cell.

- Set the acceleration and deceleration time according to the rotation inertia of the induction motor and load.

## 5.5.4 S-curve

## 5.5.4.1 (P0475) S-curve Enable

Use this parameter to enable the S-curve function.

- $0 = Disable$
- $1 =$ Enable

If the S-curve function is enabled, it applies to all 3 speed ramps. See [5.5.3 Speed Ramps Selection.](#page-59-0)

## 5.5.4.2 (P0476) S-curve Acceleration Rising Time

Use this parameter to set the S-curve acceleration rising time.

<u>Danfoss</u>

The S-curve acceleration rising time is used to smooth the start of acceleration and the end of deceleration ramps.

- If the parameter is set to 0%, the ramp is linear.
- If the parameter is set to 1–50%, the ramp is S-shaped.

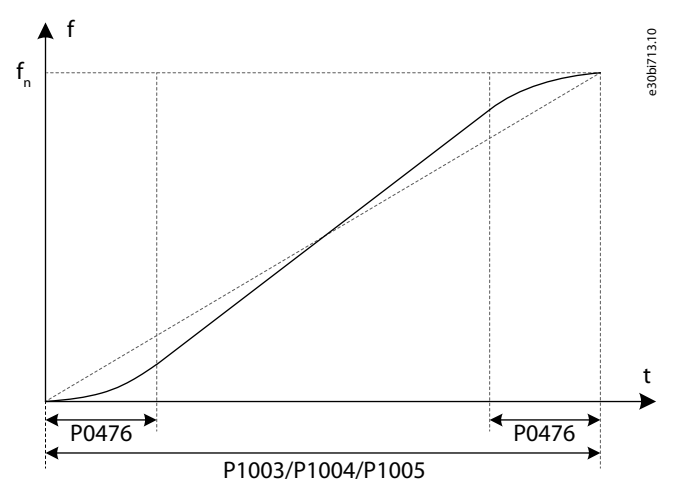

#### **Illustration 19: S-curve**

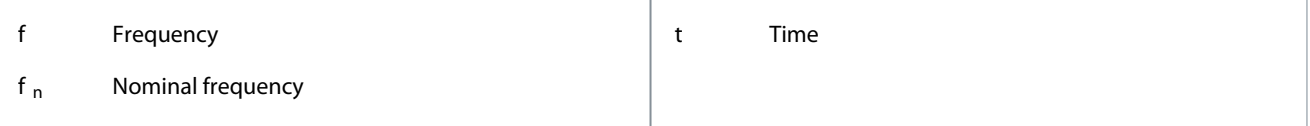

#### 5.5.5 Frequency Skipping

The frequency skipping function is used to avoid the system mechanical resonance point.

A total of 3 frequency skipping points are configured and two parameters are required to be configured to each skipping point:

- Frequency skipping point (P0078–P0080)
- Frequency skipping bandwidth (P0081–P0083)

When the reference frequency is within the frequency skipping area, the system automatically adjusts the target frequency to the upper limit value when the speed decreases, or to the lower limit value when the speed increases.

If a skipping point is not needed, set the frequency skipping point to a frequency higher than the maximum operation frequency, or set the bandwidth of frequency skipping to 0.

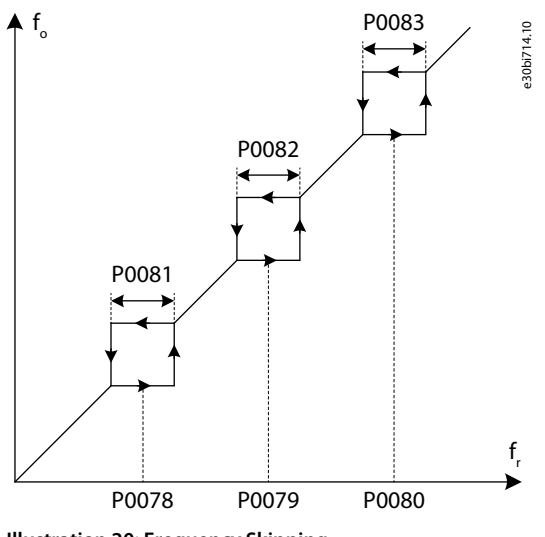

**Illustration 20: Frequency Skipping**

f<sub>o</sub> Output frequency

**Parameter Descriptions**

<u>Danfoss</u>

f<sub>r</sub> Reference frequency

## 5.5.6 Multi-point U/f

## 5.5.6.1 (P0089) Multi-point U/f Enable

Use this parameter to enable the multi-point U/f function.

Two points can be configured for the multi-point U/f function. Two parameters must be set for each U/f point:

- Frequency point 1 (P0150).
- Voltage point 1 (P0151).
- Frequency point 2 (P0152).
- Voltage point 2 (P0153).

The frequency and voltage of the two points must be smaller than the rated frequency  $f_n$  and rated voltage  $U_n$ . When the two points are set correctly, the U/f curve is as shown in **Illustration 21**.

If frequency point 1 or voltage point 1 is set to 0, the setting values are invalid, and the multi-point U/f function is ignored. If frequency point 1 and voltage point 1 are valid, but frequency point 2 is smaller than frequency point 1, then point 2 is ignored.

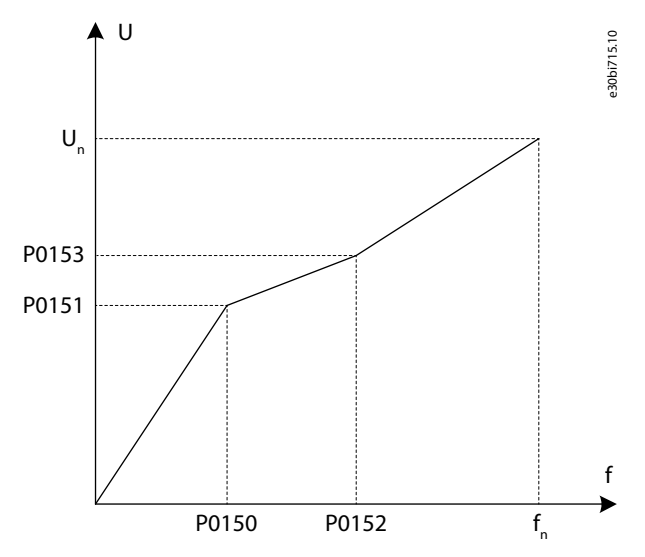

**Illustration 21: Multi-point U/f**

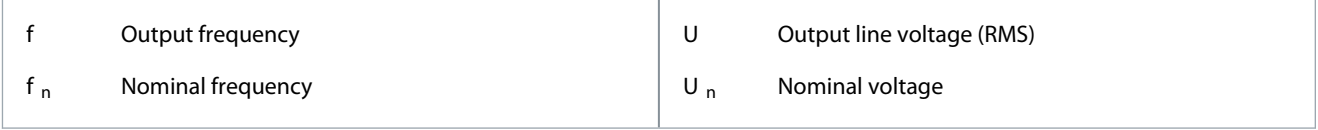

## 5.5.6.2 (P0150) Frequency Point 1 of Multi-point U/f

Use this parameter to set the frequency value for point 1 of the multi-point U/f function.

## 5.5.6.3 (P0151) Voltage Point 1 of Multi-point U/f

Use this parameter to set the voltage value for point 1 of the multi-point U/f function.

#### 5.5.6.4 (P0152) Frequency Point 2 of Multi-point U/f

Use this parameter to set the frequency value for point 2 of the multi-point U/f function.

#### 5.5.6.5 (P0153) Voltage Point 2 of Multi-point U/f

Use this parameter to set the voltage value for point 2 of the multi-point U/f function.

<u>Danfoss</u>

## 5.5.7 Torque Boost

#### 5.5.7.1 (P0004) Torque Boost Voltage

Use this parameter to select the torque boost voltage

Torque boost is used to increase the output voltage during low-frequency operation and improve the low-frequency torque characteristics of U/f control.

The setting range of the torque boost voltage is 0–300‰. When the set value is 0, torque boost is disabled and there is no increase, but when the set value is 300‰, the increase range is maximum.

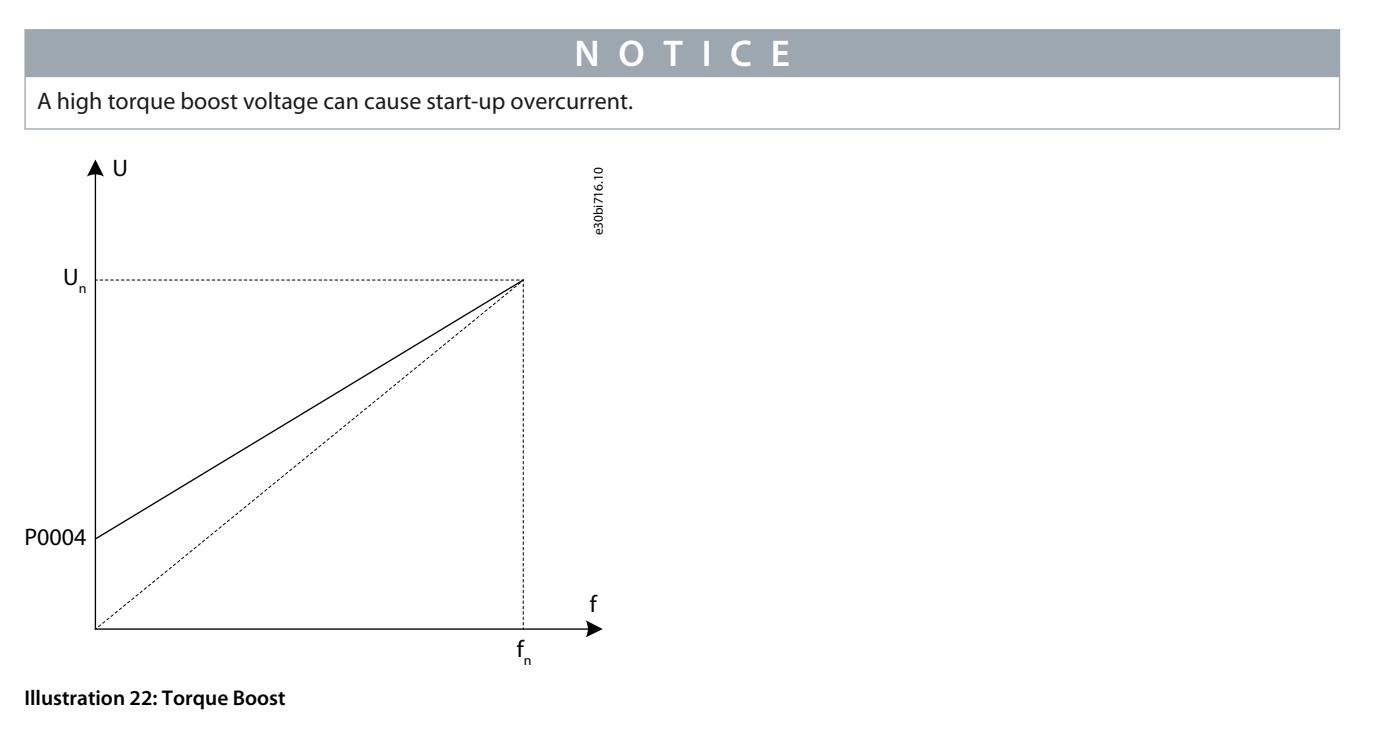

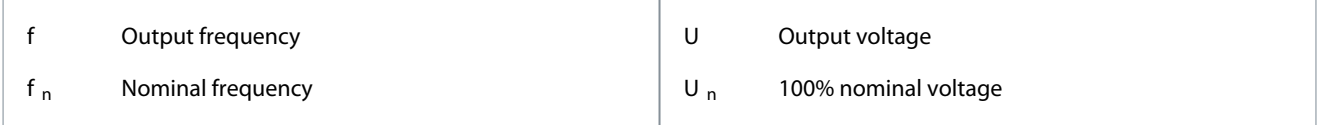

## 5.5.8 AVR

## 5.5.8.1 (P0031) AVR Enable

Use this parameter to enable the automatic voltage regulation (AVR) function.

The AVR function refers to the automatic adjusting function of the output voltage. The output voltage becomes more stable and is not affected by grid fluctuation.

- When the AVR function is disabled, the output voltage changes with the change of the input voltage (or the DC-link voltage).
- When the AVR function is enabled, the output voltage does not change with the change of the input voltage (or the DC-link voltage). The output voltage basically keeps constant within the normal input voltage variation range.

**Parameter Descriptions**

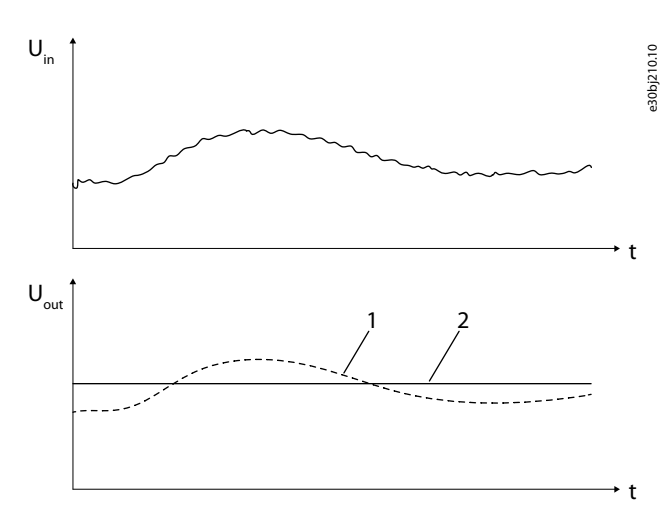

#### **Illustration 23: AVR Function**

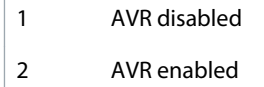

## 5.5.9 Dead-band Compensation

## 5.5.9.1 (P0960) Dead-band Compensation Enable

Use this parameter to enable the dead-band compensation function.

The dead-band compensation function is used to eliminate mechanical vibration of the motor and to ensure normal operation in U/f mode. When the frequency upper limit of the dead-band compensation is higher than the mechanical oscillating frequency of the motor, mechanical vibration of the motor disappears.

This function only applies for U/f mode when executing auto tuning. Set P0601 "Running mode" to 1.

## 5.5.9.2 (P0961) Frequency Lower Limit of Dead-band Compensation

Use this parameter to set the frequency lower limit of dead-band compensation. Use the default value, or set the value smaller than the mechanical oscillating frequency of the motor.

## 5.5.9.3 (P0962) Frequency Upper Limit of Dead-band Compensation

Use this parameter to set the frequency upper limit of dead-band compensation. Set the value higher than the mechanical oscillating frequency of the motor.

## 5.5.9.4 (P0963) Coefficient of Dead-band Compensation Kp

Use this parameter to set the coefficient of dead-band compensation Kp. If the mechanical vibration of the motor is weakening but not disappearing, increase P0963. For example, change the coefficient value from 100 to 150.

## 5.5.10 Jog

## 5.5.10.1 (P0446) Jog Enable

Use this parameter to enable the jog function.

- $0 = Disable$
- $1 =$  Enable

When the jog function is enabled, at start the drive increases speed from 0 to the maximum target speed of jog (P0447). The acceleration time of the jog function is set with P0448. When the drive is stopped, the speed is decreased to 0 according to the deceleration time set with P0449.

## 5.5.10.2 (P0447) Maximum Target Speed of Jog

Use this parameter to set the maximum target speed of the jog function.

<u>Danfoss</u>

## 5.5.10.3 (P0448) Acceleration Time of Jog

Use this parameter to set the acceleration time of the jog function. The acceleration time is the setting time that is necessary for the output speed to increase from zero speed to rated speed.

## 5.5.10.4 (P0449) Deceleration Time of Jog

Use this parameter to set the deceleration time of the jog function. The deceleration time is the setting time that is necessary for the output speed to decrease from rated speed to zero speed.

## 5.5.11 Flying Start

## 5.5.11.1 (P0160) Flying Start Enable

Use this parameter to enable the flying start function. The flying start function refers to the start up under the condition that the load motor is not in a static state.

Motor parameters are used in the flying start function. If flying start is enabled in U/f mode, the motor parameters must be achieved by running auto tuning, to ensure the speed scanning accuracy of the flying start.

When the flying start function is enabled, the drive can automatically detect and control the current rotation speed of the load motor. Thus, the drive can accelerate or decelerate to the specified rotation speed without speed or position sensors such as photoelectric encoder.

## 5.5.11.2 (P0161) Direction of Speed Scanning

Use this parameter to select the direction of the speed scanning.

- P0161 = 0: The drive searches the motor speed according to the direction specified by P0013 "Rotation direction of the motor".
- P0161 = 1: The drive estimates the rotation direction of the motor, then searches the motor speed according to the rotation direction estimation result.

If P0161 is set to 1, and the motor stays at standstill before start, slow counter rotation can happen. If the motor always rotates in only one direction and reverse rotation is not wanted, set P0161 to 0.

## 5.5.11.3 (P0162) Residual Voltage Threshold for Flying Start

Use this parameter to select the residual voltage threshold for flying start.

When the residual voltage of the motor is greater than P0162, the drive starts through residual voltage phase lock. Otherwise, the drive starts through speed scanning.

## 5.5.11.4 (P0165) Initial Frequency of Speed Scanning

Use this parameter to select the initial frequency of speed scanning.

P0165 is the maximum scanning frequency. When the drive starts through speed scanning, the drive searches the motor speed from the initial frequency (P0165) to 0.

To avoid overcurrent during the speed scanning, the output current is limited below the rated current.

## 5.5.11.5 (P0166) Kp Coefficient of Speed Scanning

Use this parameter to select the Kp coefficient of speed scanning.

The Kp coefficient of speed scanning is a PI parameter ratio of speed scanning controller. The greater the PI parameters of speed scanning controller are, the faster the speed scans and the worse the stability is.

## 5.5.11.6 (P0167) Ki Coefficient of Speed Scanning

Use this parameter to select the Ki coefficient of speed scanning.

The Ki coefficient of speed scanning is a PI parameter ratio of speed scanning controller. The greater the PI parameters of speed scanning controller are, the faster the speed scans and the worse the stability is.

## 5.5.11.7 (P0168) Current Stability Threshold of Speed Scanning

Use this parameter to select the current stability threshold of speed scanning.

P0168 is the threshold to judge whether the speed scanning controller is stable. The greater the threshold is, the higher the success rate is, and the lower the steady accuracy of the controller is.

<u>Danfoss</u>

## 5.5.11.8 (P0169) Speed Accuracy of Speed Scanning

Use this parameter to select the speed accuracy of speed scanning.

P0169 is the threshold for speed scanning succeed judgment. The greater the speed accuracy threshold is, the higher the success rate is, and the lower the precision of scanning speed is.

## 5.5.11.9 (P0170) Maximum Time of Speed Scanning

Use this parameter to select the maximum time of speed scanning.

If the duration time of the speed scanning is more than P0170, flying start failure is generated.

## 5.5.11.10 (P0171) Demagnetized Time for Rotary Direction Judgment of Speed Scanning

Use this parameter to set the demagnetized time for rotary direction judgment of speed scanning.

If the direction of speed scanning (P0161) is set to two-way, and if the scanning speed is less than P0171, the drive searches the motor speed again in reverse direction.

## 5.5.11.11 (P0172) Flying Start Result

This parameter shows the result of the flying start function.

When the searching current is less than P0168, and the error between the scanning speed and estimated speed is less than P0169, the speed scanning is successful.

If any fault is generated during flying start, check the fault type in the *Warning & Fault* window, and troubleshoot the problem.

- If P0172 bit1 = 1: Increase P0170 "Maximum time of speed scanning". For example, change P0170 from 30 to 60.
- If P0172 bit2 = 1: Increase P0168 "Current stability threshold of speed scanning". For example, change P0168 from 10 to 20.
- If P0172 bit3 = 1: Increase P0169 "Speed accuracy of speed scanning". For example, change P0169 from 5 to 8.
- Otherwise, check if there is any other fault which stops the system and triggers flying start failure.

#### 5.5.12 DC Braking

Use parameter P0586 to enable the DC braking function.

#### **DC braking at start**

DC braking at start is used to drive the motor to a standstill before a normal start. When the system receives a start command, the drive supplies the set output DC current (P0587) for the set duration (P0589).

Two parameters must be set for DC braking at start:

- DC braking current (P0587)
- DC braking time during start (P0589)

If DC braking at start is not required, set P0589 to 0.

#### **DC braking at stop**

DC braking at stop is used to brake the motor quickly during stop. When the system receives a stop command, the drive decreases the output speed to the DC braking start speed (P0588) and stops the output. After a fixed time, the drive supplies the set output DC current (P0587) for the set duration (P0590). If the system receives a coast stop command, the drive stops the output and does not implement DC braking anymore.

Three parameters must be set for DC braking at stop:

- DC braking current (P0587)
- DC braking start speed (P0588)
- DC braking time during deceleration stop (P0590)

If DC braking at stop is not required, set P0590 to 0.

#### <span id="page-67-0"></span>**Application Guide**

<u>Danfoss</u>

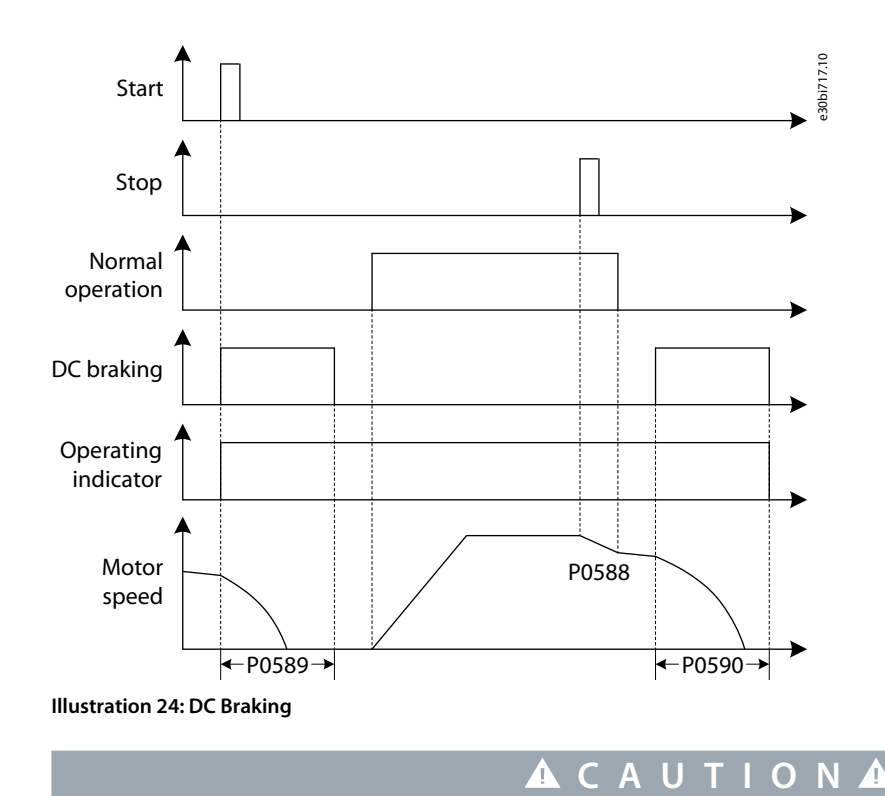

#### **RISK OF OVERHEATING OF THE MOTOR**

Long DC braking duration and large DC braking current can overheat the motor.

#### 5.5.13 Field Weakening

Use parameter P0443 to enable the field weakening function.

The field weakening function is applied to the load with constant power. When the drive operates below the start frequency of field weakening (P0444), the motor flux is controlled to a constant value (Flux reference, P0441). When the motor speed is above the start frequency of field weakening, the drive decreases flux to make the output voltage remain constant.

Use the field weakening coefficient (P0445) to adjust the function. If the output voltage rise in the field weakening area exceeds expectations, decrease the coefficient. If the output voltage drops, increase P0445. For example, if the output voltage at maximum speed (P0077) rises to 110% of the voltage at P0444, multiply the default value of P0445 by 0.91 (1/110%). Then start the drive, check the output voltage at field weakening area, and fine-tune the value of P0445, if necessary.

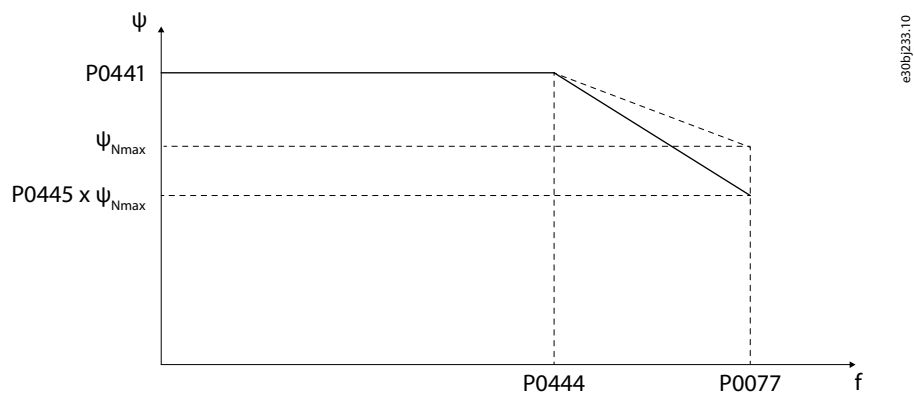

**Illustration 25: Field Weakening Function**

## 5.5.14 Energy Saving Operation

## 5.5.14.1 (P1368) Energy Saving Operation Enable

Use this parameter to enable the energy saving operation.

The energy saving operation function is used to decrease motor current to save energy and decrease the motor noise. This function can be used in applications such as fans and pumps.

<u>Danfoss</u>

#### **Parameter Descriptions**

When the motor runs under no load or light load, the drive reduces the output voltage automatically to decrease the output current and motor loss. If the load increases, to increase output current and to provide sufficient electromagnetic torque, the output voltage is boosted automatically until the motor flux recovers to the flux reference.

After the energy saving operation is enabled, the motor stator current is reduced. During the deceleration of the motor, the kinetic energy consumed by the motor is decreased, and more energy is fed back to the power units. To avoid DC-link overvoltage caused by the motor speed decrease, it is recommended to increase the deceleration time when the energy saving operation is enabled.

## 5.5.14.2 (P1370) Coefficient of Energy Saving Operation Ki

Use this parameter to set the coefficient of energy saving operation Ki. The coefficient is the Ki ratio of the energy saving controller. The greater the Ki parameter, the faster the control response is and the worse the stability is.

#### 5.5.14.3 (P1371) Output Limit of Energy Saving Operation Controller

Use this parameter to set the output limit of energy saving operation controller. This parameter is the upper limit of the energy saving controller. When P1371 is increased, the drive can achieve better energy saving performance, but worse stability under light load.

#### 5.5.14.4 (P1372) Frequency Lower Limit of Energy Saving Operation

Use this parameter to set the lower frequency limit of the energy saving operation. When output speed is below the value set with P1372, the energy saving operation is disabled.

## 5.5.15 Droop Control

## 5.5.15.1 (P1025) Droop Coefficient

Use this parameter to set the droop coefficient.

Droop coefficient is the speed drooping ratio under rated torque and rated speed.

If droop control is not required, set the droop coefficient to 0.

When synchronous transfer is enabled, droop control is disabled internally.

## 5.5.15.2 (P1026) Dynamic Droop Time Constant

Use this parameter to set the dynamic droop time constant.

When the dynamic droop time constant is set to 0, droop control is used to balance the load among mechanically connected motors.

When the dynamic droop time constant is set to another value, droop control is used to decrease current fluctuation when the load changes suddenly.

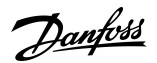

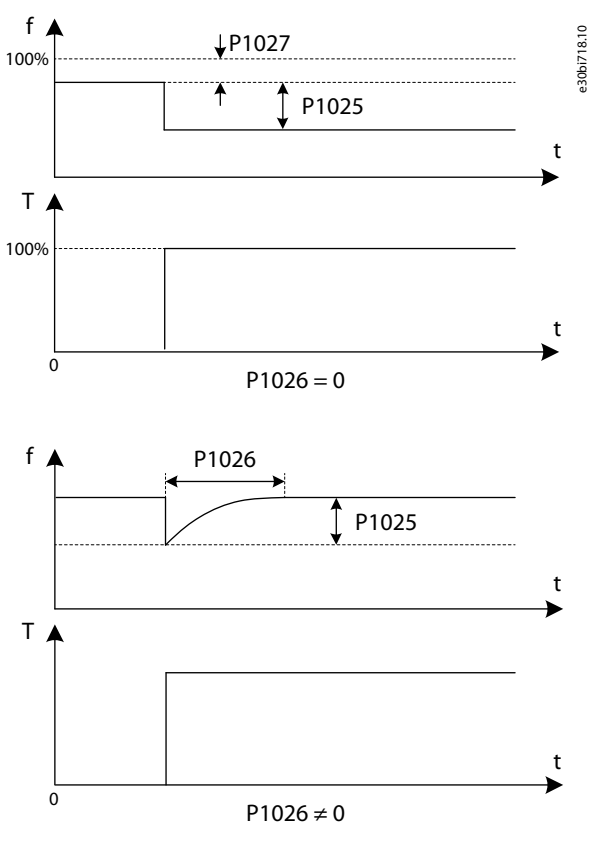

#### **Illustration 26: Droop Control**

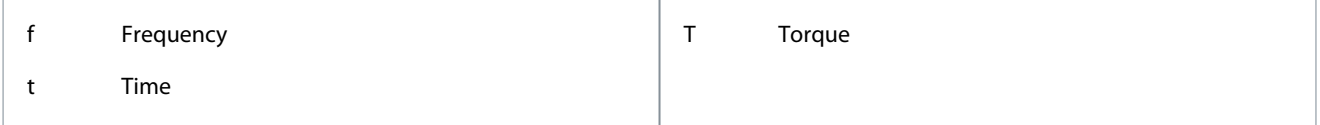

## 5.5.15.3 (P1027) Speed Reference Offset of Droop

Use this parameter to set the speed reference offset of droop control. Speed reference offset of droop is the static offset percentage of the current speed reference.

If the dynamic droop time constant, P1026  $\neq$  0, the speed reference offset of droop (P1027) is invalid.

## 5.5.15.4 (P1028) Droop Mode

Use this parameter to select the droop mode.

There are two operation modes for droop control:

- Normal (0) = The droop coefficient is constant.
- Linear (1) = The droop coefficient is removed linearly from rated speed to 0.

## 5.5.16 Speed Feedforward

Speed feedforward control can increase the dynamic response of the output speed under fast acceleration and fast deceleration. It is not recommended to use speed feedforward control if:

- The moment inertia and friction coefficient of the motor have not been provided by the motor manufacturer.
- The mechanical parameter identification of auto tuning has not been implemented.

Speed feedforward control is disabled internally if:

- Droop control is enabled.
- Energy saving operation is enabled.

<u>Danfoss</u>

## 5.5.17 Overvoltage Prevention During Deceleration

#### 5.5.17.1 (P0581) Overvoltage Prevention During Deceleration Enable

Use this parameter to enable the overvoltage prevention during deceleration.

This function only applies for SVC or SLVC mode. Set P0601 "Running mode" to 2 or 3.

If the deceleration time is set to low, the overvoltage prevention during deceleration function is used to prevent an overvoltage of the DC link during the deceleration.

When the function is enabled, if the DC-link voltage rises beyond the set upper threshold (P0582) during deceleration, the drive outputs a zero torque to make the motor coast, until the voltage reduces beneath the set lower threshold (P0583). After the DC-link voltage reaches the lower threshold, the torque current is recovered, but the speed-reduction parameter is adjusted according to the decay proportion set with parameter P0584. Therefore, the speed of the drive starts to decelerate again from the current speed.

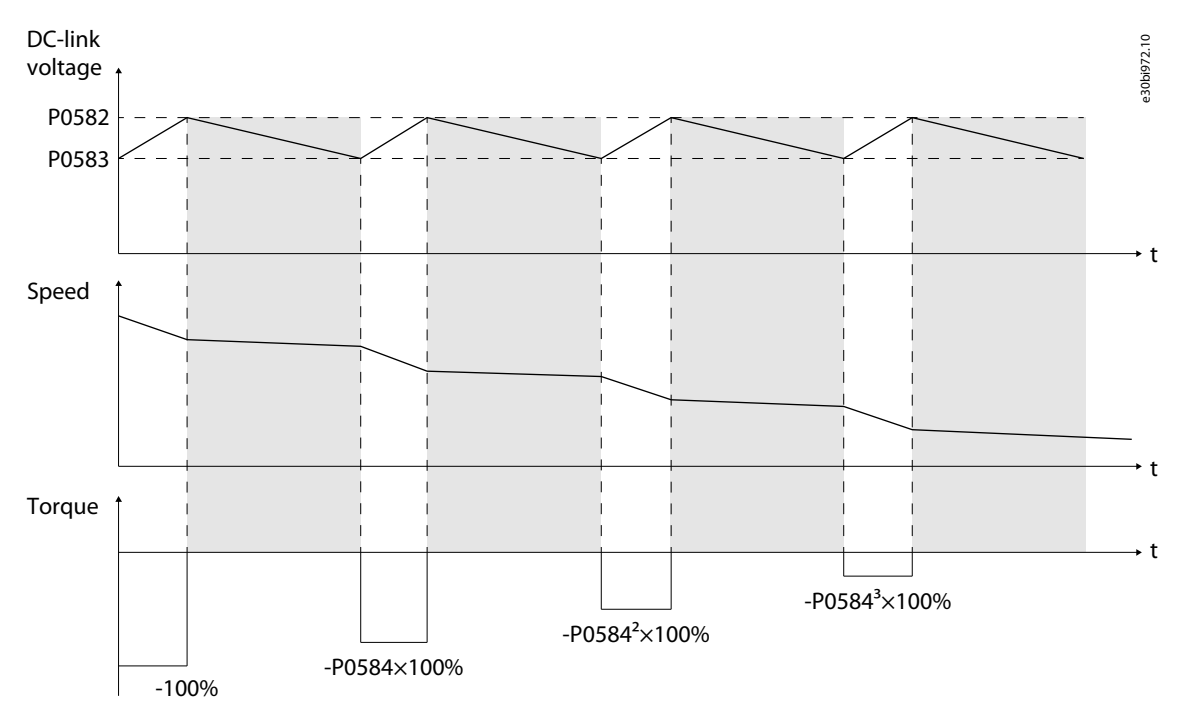

**Illustration 27: Overvoltage Prevention During Deceleration**

## 5.5.17.2 (P0582) Udc Upper Threshold of Overvoltage Prevention During Deceleration

Use this parameter to set the upper  $U_{DC}$  threshold of the overvoltage prevention during deceleration.

## 5.5.17.3 (P0583) Udc Lower Threshold of Overvoltage Prevention During Deceleration

Use this parameter to set the lower  $U_{DC}$  threshold of the overvoltage prevention during deceleration.

## 5.5.17.4 (P0584) Torque Attenuation Coefficient of Overvoltage Prevention During Deceleration

Use this parameter to set the torque attenuation coefficient of the overvoltage prevention during deceleration.

## 5.5.18 Symmetrical Bypass

In symmetrical bypass mode, once a failed power cell is bypassed, the power cells at the same level output zero voltage to make the drive keep normal operation.

## 5.5.18.1 (P0028) Maximum Number of Bypassed Power Cells per Phase

Use this parameter to select the maximum number of bypassed power cells per phase.

If power cell bypass during operation is not required, set P0028 to 0.

If the level of bypassed power units is higher than P0028, the fault "Bypassed cell quantity over limit" is generated.

## 5.5.18.2 (P0059) Power Cell Bypass Mode

Use this parameter to select the power cell bypass mode.

<u>Danfoss</u>

- 0 = Symmetrical bypass
- $1 =$ Reserved
- 2 = Negative sequence compensation

## 5.5.18.3 (P0392) Maximum Modulation Ratio of Symmetrical Bypass

Use this parameter to select the maximum modulation ratio of symmetrical bypass.

When the modulation ratio is above the maximum modulation ratio, the drive output speed is decreased automatically after a power cell bypass occurs, namely bypass derating. Therefore, the actual motor speed becomes lower than the specified speed.

When the modulation ratio is lower than the maximum modulation ratio, bypass derating is finished.

If another power cell bypass occurs during bypass derating, a bypass derating fault is generated.

#### 5.5.19 Negative Sequence Compensation

When power cell bypass mode (P0059) is set to negative sequence compensation, once a failed power cell is bypassed, other power cells keep normal operation and an imbalance control is performed to restrain output negative sequence voltage. When the modulation ratio is above the maximum modulation ratio (P0813), the drive output speed is decreased automatically after power cell bypass occurs, namely bypass derating. Therefore, the actual motor speed becomes lower than the specified speed. When the modulation ratio is lower than the maximum modulation ratio (P0813), bypass derating is finished. The operating thresholds of negative sequence compensation are:

- Minimum operating power factor for negative sequence compensation (P0809)
- Minimum operating speed for negative sequence compensation (P0814)
- When the power factor or output speed is below the thresholds, the drive works in symmetrical bypass mode.

If another power cell bypass occurs during bypass derating, a bypass derating fault is generated.

## 5.5.20 Input Undervoltage Derating

70–90% is the detecting level of input undervoltage. If the voltage drop within 30% occurs while driving at high speed, the drive output speed is decreased automatically. Therefore, the actual motor speed becomes lower than the specified speed. When the input voltage recovers, the drive output speed increases to the reference speed.

If the output speed continues to fluctuate when an input undervoltage occurs, decrease the modulation ratio of speed maintenance for input undervoltage derating (P0803). For example, change the value from 113 to 100.

This function only applies for SVC or SLVC mode. Set P0601 "Running mode" to 2 or 3.

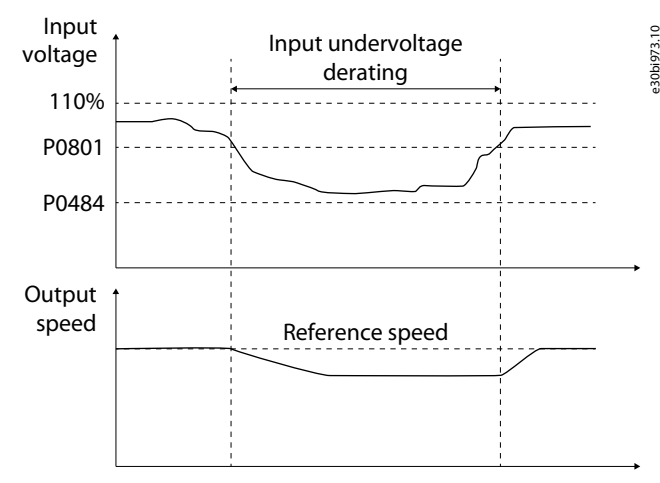

**Illustration 28: Input Undervoltage Derating**

## 5.5.21 Low-voltage Ride Through

If the grid falls below the threshold of input power loss (P0484), power can be regenerated from the motor side to stabilize the DClink voltage. If these 3 conditions are met, the torque current is increased and the drive speed returns to its previous value:

- The grid voltage recovers in the set duration (P0893).
- The DC-link voltage is above the set lower voltage limit (P0891).
- The motor speed is above the set lower speed limit (P0892).

If these conditions are not met, an "LVRT failure" is generated.
<u>Danfoss</u>

### **Parameter Descriptions**

<span id="page-72-0"></span>If the ride through control is enabled, there is a large excitation inrush current in the input side when the grid voltage recovers. The power supply must have sufficient capacity to provide such a large instant current. Therefore, the drive does not require a startup cabinet when the ride through control is enabled.

If the power supply does not have sufficient capacity to provide such a large instant current, a startup cabinet can be installed. If the ride through control is disabled and if a startup cabinet is available, the startup cabinet trips once loss of power is detected. This function only applies for SVC or SLVC mode. Set P0601 "Running mode" to 2 or 3.

### 5.5.22 Automatic Restart

If a fault appears, the drive stops the output and gives an alarm. The fault is reset automatically and the fault disappears after a delay period defined by parameter P1353. When the fault is reset, the trial time (P1354) starts to count, and the drive is started automatically by flying start.

During the trial time of the automatic restart, the next fault that occurs can be reset. The trial time count restarts again after the next fault is reset.

The automatic restart fault is generated if:

- The duration of the fault is above trial time of automatic restart (P1354).
- The number of faults during the trial time is higher than the number of trials for automatic restart (P1355).

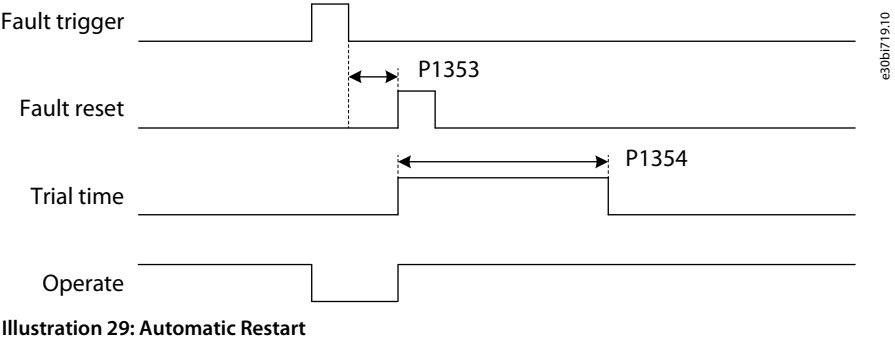

# **C A U T I O N**

Automatic restart function can cause danger.

- Select the automatic restart function according to application requirements. When the automatic restart function is enabled, do not examine the drive, motor, or load after power loss until the MCB is properly tripped.

### 5.5.22.1 (P1357) Input Undervoltage Automatic Restart

Use this parameter to enable or disable automatic restart for input undervoltage faults.

When an input undervoltage occurs, the drive is not allowed to restart until the DC-link voltage recovers to the normal level. If the input undervoltage automatic restart is enabled, the setting of Fault configuration: Input Undervoltage (P1103) is invalid. If input undervoltage derating is enabled, input undervoltage fault automatic restart is invalid. Input undervoltage derating is enabled by default. If input undervoltage fault automatic restart is required, disable input undervoltage derating.

### 5.5.22.2 (P1358) Input Power Loss Automatic Restart

Use this parameter to enable or disable automatic restart for input power loss faults.

When an input power loss occurs, the drive is not allowed to restart until the DC-link voltage recovers to the normal level.

If the input power loss automatic restart is enabled, the setting of Fault configuration: Input power loss (P1102) is invalid.

If low-voltage ride-through is selected, input power loss automatic restart is valid only when a low-voltage ride-through fault is generated.

If input power loss automatic restart is selected, there is large excitation inrush current in the input side when the grid voltage recovers. The power supply must have sufficient capacity to provide such a large instantaneous current.

### 5.5.22.3 (P1359) Output Overcurrent Automatic Restart

Use this parameter to enable or disable automatic restart for output overcurrent faults.

If the output overcurrent automatic restart is enabled, the setting of Fault configuration: Output overcurrent (P1108) is invalid.

<u> Danfoss</u>

# <span id="page-73-0"></span>5.5.22.4 (P1360) Output Underload Automatic Restart

Use this parameter to enable or disable automatic restart for output underload faults.

If the output underload automatic restart is enabled, the setting of Fault configuration: Output underload (P1114) is invalid.

### 5.5.22.5 (P1361) Speed Setting Analog Loss Automatic Restart

Use this parameter to enable or disable automatic restart for speed setting analog loss faults. If the speed setting analog loss automatic restart is enabled, the setting of Fault configuration: Speed setting analog loss (P1120) is invalid.

### 5.5.22.6 (P1362) Transformer Temperature Sensor Loss Automatic Restart

Use this parameter to enable or disable automatic restart for transformer temperature sensor loss faults. If the transformer temperature sensor loss automatic restart is enabled, the setting of PLC fault configuration: Transformer temperature sensor loss (P1217) is invalid.

# 5.5.23 Synchronous Transfer

The synchronous transfer function is used to:

- Realize a smooth switch between the drive and grid.
- Avoid electric shock to the electrical network.
- Prolong working life of the electrical equipment.

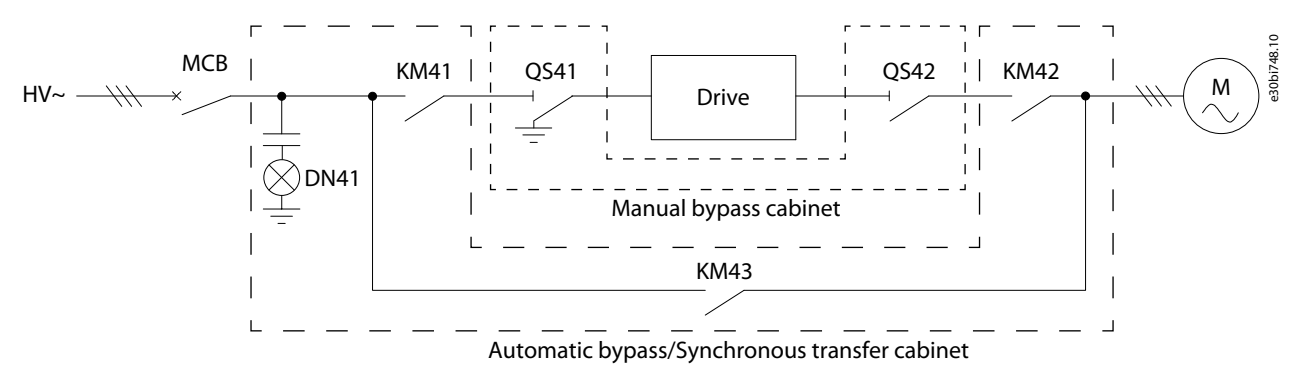

**Illustration 30: Synchronous Transfer Cabinet Circuit Diagram**

### **Process sequence of load transfer from the drive to the grid**

• Initial state: KM41 and KM42 are closed, and KM43 is open.

- Acceleration to grid frequency:
	- When the drive to grid process starts, the system accelerates to the rated speed automatically based on the acceleration time setting.
	- After the acceleration, if the output speed error exceeds P0772 "Speed error threshold of synchronous transfer", and cannot be stabilized in P0777 "Maximum speed stable time of synchronous transfer", a speed stable timeout fault is generated.
	- If the output speed is stabilized, Vector Control is transferred to synchronous control, and the output frequency of the drive is adjusted to grid frequency gradually by the slope of P0768 "Synchronous acceleration of synchronous transfer". When the output frequency is identical with the grid frequency, the acceleration phase is completed.
- Voltage synchronization:
	- The slopes of P0769 "Phase regulating slope of synchronous transfer" and P0770 "Voltage regulating slope of synchronous transfer" gradually adjust the phase and amplitude of the output voltage.
	- If the phase error and amplitude error between output voltage and grid voltage are below P0767 "Phase error threshold of synchronous transfer" and P0771 "Voltage error threshold of synchronous transfer" respectively, the voltage synchronization phase is completed.
	- If the grid current is sampled and sent to the drive, the drive to grid process is switched to the load transfer phase. If not, close KM43, stop output, open KM42, and the drive to grid process is over.
	- If the voltage synchronization phase cannot be completed in P0778 "Maximum voltage synchronize time of synchronous transfer", a voltage synchronize timeout fault is generated.
	- Synchronous transfer: After phase lock, KM43 is closed and the load transfer to grid is started.

•

<u>Danfoss</u>

### **Parameter Descriptions**

- <span id="page-74-0"></span>- If the output current is stabilized within error of P0353 "Current error threshold of synchronous transfer", open KM42, and the drive to grid process is over.
- If the duration of the load transfer exceeds P0779 "Maximum load transfer time of synchronous transfer", a load transfer timeout fault is generated.
- Synchronous transfer finished: After the load transfer, KM42 and KM41 are opened.

#### **Process sequence of load transfer from the grid to the drive**

- Initial state: KM41 and KM42 are open, and KM43 is closed.
- Phase lock: KM41 is closed. The drive runs to grid frequency and starts to lock phase to grid voltage.
- Synchronous transfer: After phase lock, KM42 is closed and the load transfer to the drive is started.
	- If the grid current is not sampled, close KM42, and open KM43. The control mode of the drive is switched to VF/SVC/SLVC automatically, and the grid to drive process is over.
	- If grid current is sampled and sent to the drive, the load current is transferred from grid to the drive. If the output current is stabilized within the error of P0353 "Current error threshold of synchronous transfer", open KM43. The control mode of the drive is switched to VF/SVC/SLVC automatically, and the grid to drive process is over.
	- If the duration of the load transfer exceeds P0779 "Maximum load transfer time of synchronous transfer", a load transfer timeout fault is generated.
- Synchronous transfer finished: After the load transfer, KM43 is opened.

If any fault is generated during synchronous transfer, see [6.3.31 Fault Code 31 - Synchronous Transfer Failure](#page-82-0).

# 5.5.23.1 (P0351) Synchronous Transfer Enable

Use this parameter to enable the synchronous transfer enable function.

# 5.5.23.2 (P0353) Current Error Threshold of Synchronous Transfer

Use this parameter to set the current error threshold of the synchronous transfer function. For the load transfer to be completed, the output current must stabilize within the error threshold of P0353.

### 5.5.23.3 (P0767) Phase Error Threshold of Synchronous Transfer

Use this parameter to set the phase error threshold of the synchronous transfer function. For the voltage synchronization phase to be completed, the phase error and amplitude error between output voltage and grid voltage must be below P0767 and P0771 respectively.

### 5.5.23.4 (P0768) Synchronous Acceleration of Synchronous Transfer

Use this parameter to set the synchronous acceleration of the synchronous transfer function. In the acceleration to grid frequency, the output frequency of the drive is adjusted to grid frequency gradually by the slope of P0768.

### 5.5.23.5 (P0769) Phase Regulating Slope of Synchronous Transfer

Use this parameter to set the phase regulating slope of the synchronous transfer function. In voltage synchronization, the slopes of P0769 and P0770 gradually adjust the phase and amplitude of the output voltage.

### 5.5.23.6 (P0770) Voltage Regulating Slope of Synchronous Transfer

Use this parameter to set the voltage regulating slope of the synchronous transfer function. In voltage synchronization, the slopes of P0769 and P0770 gradually adjust the phase and amplitude of the output voltage.

# 5.5.23.7 (P0771) Voltage Error Threshold of Synchronous Transfer

Use this parameter to set the voltage error threshold of the synchronous transfer function. For the voltage synchronization phase to be completed, the phase error and amplitude error between output voltage and grid voltage must be below P0767 and P0771 respectively.

### 5.5.23.8 (P0772) Speed Error Threshold of Synchronous Transfer

Use this parameter to set the speed error threshold of the synchronous transfer function. After the acceleration to grid frequency, if the output speed error exceeds P0772, and cannot be stabilized in the time P0777, a speed stable timeout fault is generated.

<u>Danfoss</u>

### **Parameter Descriptions**

# <span id="page-75-0"></span>5.5.23.9 (P0777) Maximum Speed Stable Time of Synchronous Transfer

Use this parameter to set the maximum speed stable time of the synchronous transfer function.

After the acceleration to grid frequency, if the output speed error exceeds P0772, and cannot be stabilized in the time P0777, a speed stable timeout fault is generated.

### 5.5.23.10 (P0778) Maximum Voltage Synchronize Time of Synchronous Transfer

Use this parameter to set the maximum voltage synchronize time of the synchronous transfer function. If the voltage synchronization phase cannot be completed in P0778, a voltage synchronize timeout fault is generated.

# 5.5.23.11 (P0779) Maximum Load Transfer Time of Synchronous Transfer

Use this parameter to set the maximum load transfer time of the synchronous transfer function. If the duration of the load transfer exceeds P0779, a load transfer timeout fault is generated.

### 5.5.24 Low Temperature Start-up Enable

Start-up in low temperatures is enabled with this function.

The parameter setting values for the low temperature alarms and faults must follow the rule: P1906<P1907<P1908<P1913.

The control cabinet temperature detection channel is CH4 of PLC TM1.

### **The conditions of "MCB close allowed"**

- When the duration of the control power-on is less than P1912 "Delay time of low temperature start-up":
	- If the control cabinet temperature is higher than P1913 "Threshold 3 of control cabinet low temperature alarm", the MCB is allowed to close.
	- If the control cabinet temperature is less than P1913–P1914, the MCB close is forbidden, and a "Control cabinet low temperature alarm, MCB close forbidden" fault is generated.
- When the duration of the control power-on is more than P1912 "Delay time of low temperature start-up":
	- If the control cabinet temperature is higher than P1907 "Threshold 1 of control cabinet low temperature alarm", the MCB is allowed to close.
	- If the control cabinet temperature is lower than P1907–P1914, the MCB close is forbidden, and a "Control cabinet low temperature alarm, MCB close forbidden" fault is generated.

If the MCB is closed when the control cabinet temperature is lower than P1907–P1914, a "Control cabinet low temperature alarm" is generated.

### **The conditions of "Start-up ready"**

- When the control cabinet temperature is higher than P1908 "Threshold 2 of control cabinet low temperature alarm", the system is allowed to start.
- When the control cabinet temperature is less than P1908–P1914, the system start is forbidden, and a "Control cabinet low temperature alarm, start forbidden" fault is generated.

When the system is running and the control cabinet temperature is lower than P1908–P1914, a "Control cabinet low temperature alarm" is generated.

If the control cabinet temperature is less than P1906 "Threshold of control cabinet low temperature fault" for more than 5 s, a "Control cabinet low temperature fault" is generated and the MCB trips.

If "Control cabinet temperature sensor loss" occurs, MCB close and system start are forbidden.

# 5.5.25 Control Cabinet Temperature Adjust

Start up in higher temperatures is enabled with this function.

The control cabinet temperature detection channel is CH4 of PLC TM1.

When the control cabinet temperature is higher than P1910 "Threshold of control cabinet overtemperature":

- If the duration is more than 5 min, the "Control cabinet overtemperature alarm" is generated.
- If the duration is more than P1911 "Delay time for control cabinet overtemperature trip", the "Control cabinet overtemperature fault" is generated, and the MCB trips.

The cooling fan power detection signal is X10 of PLC DI1 (NC).

• If the signal is open for longer than 5 s, "Control cabinet cooling fan power loss" is generated.

Danfoss

The cooling fan start control signal is Y6 of PLC DO1.

- If the control cabinet temperature is higher than 42 °C for longer than 1 min, the cooling fan starts.
- If the control cabinet temperature is lower than 40 °C for longer than 1 min, the cooling fan stops.
- If "Control cabinet temperature sensor loss" occurs, the control cabinet cooling fan continues to run all the time.

<u>Danfoss</u>

# <span id="page-77-0"></span>**6 Fault Tracing**

# 6.1 Fault Types

When the control diagnostics of the drive find an unusual condition in the operation of the drive, the drive shows a notification about it. The notification can be seen on the display of the control panel. The display shows the number, the name, and a short description of the fault or alarm.

There are 2 different types of notification.

- An **alarm** informs of unusual operation on the drive. The alarm does not stop the drive. The system can be powered on, started, and operated normally.
- A **fault** stops the drive immediately. Reset the drive and find a solution to the problem. Do not operate the system until the problem has been found and corrected.

It is possible to configure different responses for some faults in the application. See 6.2 Fault Response Configuration. To view specific information about alarms or faults, click *AlarmFault*.

Before contacting the distributor or the factory because of unusual operation, prepare some data. Write down the fault number and all other information on the display.

# 6.2 Fault Response Configuration

It is possible to configure different responses for some faults in the application. There are 9 valid combinations for alarm and fault action configuration.

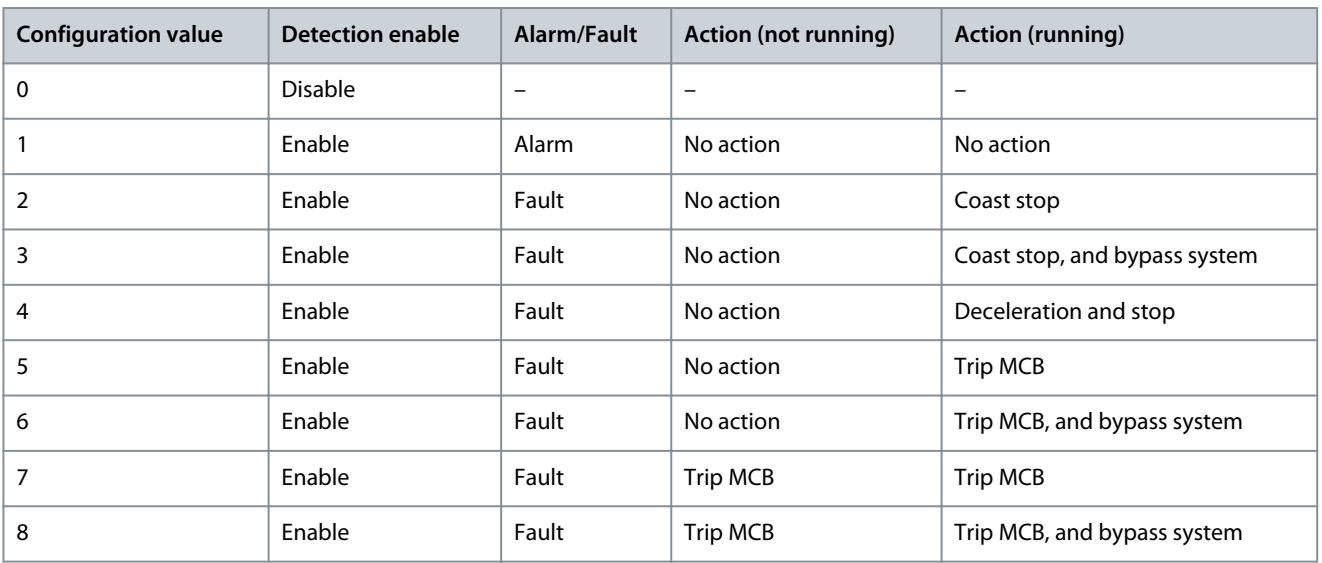

**Table 106: Fault Response Configurations for VACON® 1000**

# 6.3 Faults and Alarms

6.3.1 Fault Code 1 - Input Overcurrent (Software Fault)

Cause

The input current is higher than 150% of the rated current.

System default operation: Trip

Troubleshooting

- Check the input current.
- Check the set value.

# 6.3.2 Fault Code 2 - Input Phase Loss

Cause

One or more high-voltage input cables cannot supply primary power to the input transformer. System default operation: Trip

#### Troubleshooting

- Check the input voltage.
- Check if the input cables are loose or disconnected.

# 6.3.3 Fault Code 3 - Input Power Loss

#### Cause

The voltage values of the 3 input phases are all lower than 70% of the rated value. System default operation: Trip. System operation is configurable.

#### Troubleshooting

• Check the input voltage.

### 6.3.4 Fault Code 4 - Input Undervoltage

#### Cause

The effective value of the input voltage is lower than 90% of the rated value. System default operation: Alarm. System operation is configurable.

Troubleshooting

• Check the input voltage.

### 6.3.5 Fault Code 5 - Input Overvoltage

#### Cause

The effective value of the input voltage is higher than 110% of the rated value.

System default operation: Trip

Troubleshooting

• Check the input voltage.

### 6.3.6 Fault Code 6 - Input Grounding

#### Cause

Input grounding occurs, and the duration time is above 5 s.

System default operation: Trip. System operation is configurable.

#### Troubleshooting

• Check the input cables, copper busbars, and transformer.

# 6.3.7 Fault Code 7 - Input Sequence Fault

#### Cause

The input cables are connected in reverse.

System default operation: Alarm. System operation is configurable.

Troubleshooting

• Check the sequence of the input cables.

# 6.3.8 Fault Code 8 - Output Overcurrent (Software Fault)

#### Cause

The output current is higher than 150% of the rated current. System default operation: Coast stop. System operation is configurable. Troubleshooting

- Check the output current.
- Check the set value.

# 6.3.9 Fault Code 9 - Output Overload

### Cause

Constant torque: When the output current is higher than 150% of the rated current, allow for 1 minute overload every 10 minutes. Variable torque: When the output current is higher than 120% of the rated current, allow for 1 minute overload every 10 minutes. System default operation: Coast stop. System operation is configurable.

Danfoss

#### Troubleshooting

- Check the power grid voltage.
- Reset the rated current of the motor.
- Check the load and adjust the torque increase.
- Select proper motor.

# 6.3.10 Fault Code 10 - Output Phase Loss

#### Cause

The software detects that the output phase from the drive to motor is disconnected.

System default operation: Coast stop. System operation is configurable.

Troubleshooting

• Check if the output cables are loose or disconnected.

# 6.3.11 Fault Code 11 - Output Grounding

### Cause

The software detects a grounding fault which is usually caused by an output grounding fault (phase-to-ground fault). System default operation: Coast stop. System operation is configurable.

Troubleshooting

- Check that the external cables and the motor are grounded.
- Check the insulation of the motor and its cables.

# 6.3.12 Fault Code 12 - Output Phase Imbalance Alarm

### Cause

During 10 minutes of continuous running time, the output imbalance is above 15‰ for a cumulative time of more than 30 s. System default operation: Alarm. System operation is configurable.

Troubleshooting

- Check that the capacitance of the DC-link capacitors matches the specifications.
- Check that the voltage of the transformer secondary windings is balanced.

# 6.3.13 Fault Code 13 - Output Phase Imbalance Fault

Cause

The output imbalance is above 30‰ for over 1 s.

System default operation: Coast stop. System operation is configurable.

Troubleshooting

- Check that the capacitance of the DC-link capacitors matches the specifications.
- Check that the voltage of the transformer secondary windings is balanced.

# 6.3.14 Fault Code 14 - Output Underload

Cause

The software detects the motor operating in the underload area for longer than 20 s. System default operation: Not detected. System operation is configurable.

Troubleshooting

• Check if the load of motor is too light.

# 6.3.15 Fault Code 15 - Electronic Motor Thermal Protection

### Cause

The calculated temperature or temperature rise is higher than the setting value. System default operation: Not detected. System operation is configurable. Troubleshooting

- Check if the ambient temperature is high.
- Check if the load of the motor is heavy.

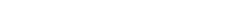

**Fault Tracing**

Danfoss

# 6.3.16 Fault Code 16 - Motor Stall

Cause

- The motor frequency/speed is below the set value.
- A torque limit condition is present.
- Both conditions occur simultaneously and the duration is above the stall time setting.

System default operation: Not detected. System operation is configurable.

Troubleshooting

- Check if the motor is overloaded.
- Check if there is a mechanical failure.
- Check if there are any other problems which make the motor jam.

# 6.3.17 Fault Code 17 - Motor Reverse

Cause

The motor is rotating in reverse.

System default operation: Not detected. System operation is configurable.

Troubleshooting

• Check the motor rotating status.

### 6.3.18 Fault Code 18 - Motor Overspeed

Cause

The speed of the motor is 120% of the maximum operational speed for longer than 10 s.

System default operation: Coast stop. System operation is configurable.

Troubleshooting

- Check the motor status.
- Check if the speed encoder is broken.

### 6.3.19 Fault Code 19 - Motor Underspeed

Cause

The speed of the motor is 6% of the minimum operational speed for longer than 60 s.

System default operation: Not detected. System operation is configurable.

Troubleshooting

- Check the motor status.
- Check if the speed encoder is broken.

### 6.3.20 Fault Code 20 - Analog Reference Loss

Cause

The analog input is disconnected.

System default operation: Alarm. System operation is configurable. The system continues to operate and keeps the last reference speed.

Troubleshooting

• Check the analog circuit.

# 6.3.21 Fault Code 21 - Encoder Abnormal

Cause

The encoder signal is lost or the error between encoder speed and estimated speed is higher than 5%.

System default operation: Coast stop during SVC, not detected during SLVC. System operation is configurable.

Troubleshooting

• Check if the encoder is operating normally.

# 6.3.22 Fault Code 22 - Input Overcurrent (Hardware Fault)

Cause

The input current is larger than 210% of the input current sample rating.

Danfoss

**Fault Tracing**

#### System default operation: Trip

Troubleshooting

• Check the input current.

# 6.3.23 Fault Code 23 - Output Overcurrent (Hardware Fault)

#### Cause

The output current is larger than 210% of the output current sample rating.

System default operation: Trip

Troubleshooting

• Check the output current.

# 6.3.24 Fault Code 24 - Current Sensor Power Fault

#### Cause

The LEM power board is not energized.

System default operation: Trip. System operation is configurable.

Troubleshooting

• Check the supply of the LEM power board.

# 6.3.25 Fault Code 25 - Bypassed Cell Quantity Over Limit

#### Cause

The quantity of bypassed power cells in one phase is above the setting value.

System default operation: Coast stop

Troubleshooting

- Check the power cells for faults.
- Check the quantity of bypassed power cells.
- Repair or replace the failed power cell.

# 6.3.26 Fault Code 26 - System Running with MCB Open

#### Cause

During operation, the MCB status digital input in the main controller I/O board is open.

### System default operation: Coast stop

Troubleshooting

• Check the status of the MCB.

# 6.3.27 Fault Code 27 - Synchronous Switch Status Error

#### Cause

KM2 and KM4 are closed at the same time before synchronous transfer start.

System default operation: Trip

Troubleshooting

• Check the status of switches.

### 6.3.28 Fault Code 28 - Auto Tuning Failure

#### Cause

During auto tuning, a fault occurs or a stop command is received. System default operation: Coast stop

Troubleshooting

• Check the fault record.

# 6.3.29 Fault Code 29 - Flying Start Failure

#### Cause

During flying start, a speed search failure occurs or any other fault is generated. System default operation: Coast stop

<u>Danfoss</u>

### <span id="page-82-0"></span>Troubleshooting

- If a speed search failure caused the flying start failure, check the parameter of the flying start result for the reason for the flying start failure.
- If some other fault caused the flying start failure, check the fault record.

# 6.3.30 Fault Code 30 - Automatic Restart Failure

### Cause

During the trial time of the automatic restart, the number of faults is higher than the maximum number of trials, or a permanent fault occurs.

### System default operation: Trip

Troubleshooting

• Check the fault record.

# 6.3.31 Fault Code 31 - Synchronous Transfer Failure

### Cause

One of the following occurs during synchronous transfer:

- Switch status/close/open failure.
- Speed stable timeout. Caused by load fluctuation, which can occur during acceleration to grid frequency in the drive to grid synchronization process.
- Voltage synchronous timeout. Caused by electric network fluctuation, which can occur during the voltage synchronization process.
- Load transfer timeout. Caused by load fluctuation, which can occur during the load transfer process.

### System default operation: Trip

Troubleshooting

- If there is a switch status/close/open failure:
	- Check the status of the switches.
	- Check the wiring of the digital inputs/outputs.
	- Make sure that there are no problems with the breaker.
- If there is a speed stable timeout, modify parameter "Speed err threshold of synchronous transfer" (P0772).
- If there is a voltage synchronous timeout, modify one of these parameters:
	- "Phase error threshold of synchronous transfer" (P0767)
	- "Voltage error threshold of synchronous transfer" (P0771)
	- "Maximum voltage synchronize time of synchronous transfer" (P0778)
	- If there is a load transfer timeout, modify one of these parameters:
	- "Current error threshold of synchronous transfer" (P0353)
	- "Maximum load transfer time of synchronous transfer" (P0779)

# 6.3.32 Fault Code 32 - Failure Of Motor Selection

Cause

•

The serial number of selected motor is wrong.

System default operation: Coast stop

Troubleshooting

- Check if the value of parameter "Motor selection" is larger than parameter "Maximum number of motor".
- Check that the motor connected to the drive is the motor specified by parameter "Motor selection".

<u>Danfoss</u>

**Fault Tracing**

### 6.3.33 Fault Code 33 - LVRT Failure

#### Cause

One of the following occurs during the low voltage ride through:

- The duration of power loss is more than 1 s.
- The DC-capacitor voltage is below 400 V.
- The motor speed is below 5%.

#### System default operation: Trip

#### Troubleshooting

- Check the parameter "Fault flag of low voltage ride through".
- Modify the related parameters according to parameter "Fault flag of low voltage ride through".

# 6.3.34 Fault Code 34 - Bypass Derating Failure

#### Cause

During bypass derating, another power cell bypass occurs.

System default operation: Coast stop

Troubleshooting

- If the quantity of bypassed power cells is not over the limit, reset and start the system.
- If the quantity of bypassed power cells is over the limit:
	- Check the fault of the power cell.
	- Check the quantity of the bypassed power cells.
	- Repair or replace the failed power cell.

# 6.3.35 Fault Code 35 - Input Current Sampling Fault

#### Cause

Input current is out of the current sampling scope.

### System default operation: Trip

Troubleshooting

• Check the input current.

# 6.3.36 Fault Code 36 - Output Current Sampling Fault

#### Cause

Output current is out of the current sampling scope.

System default operation: Coast stop. System operation is configurable.

Troubleshooting

• Check the output current.

# 6.3.37 Fault Code 37 - Internal Control Power Loss

### Cause

The back-up control power provided by the phase-shift transformer auxiliary winding is lost.

System default operation: Alarm

### Troubleshooting

- Check the wiring and voltage of the back-up control power.
- Check that the corresponding switches are closed.
- Check that the corresponding relays work normally.

# 6.3.38 Fault Code 38 - External/Customer Control Power Loss

Cause The external control power is lost. System default operation: Alarm

Danfoss

#### Troubleshooting

- Check the wiring and voltage of the external control power.
- Check that the corresponding switches are closed.
- Check that the corresponding relays work normally.

### 6.3.39 Fault Code 39 - Control Power Loss Overtime

#### Cause

Both the external control power and the back-up power from the phase-shift transformer are lost simultaneously for more than 30 minutes.

#### System default operation: Trip

#### Troubleshooting

- Check the wiring and voltage of the external control power.
- Check the wiring and voltage of the internal back-up control power.
- Check that the corresponding switches are closed.
- Check that the corresponding relays work normally.

### 6.3.40 Fault Code 40 - UPS Undervoltage

Cause

The fault information is reported when the battery voltage is low.

System default operation: Alarm

Troubleshooting

- Check if the voltage of each battery is above 12 V.
- Check if the switch mode power supply module output voltage is 26 V.

### 6.3.41 Fault Code 41 - UPS Undervoltage Overtime

#### Cause

After the external control power and the back-up power from the phase-shift transformer are lost, the UPS undervoltage occurs for over 1 minute.

System default operation: Trip

### Troubleshooting

- Check the wiring and voltage of the external control power.
- Check the wiring and voltage of the internal back-up control power.
- Check that the corresponding switches are closed.
- Check that the corresponding relays work normally.
- Find the reasons for UPS failure and restore the supply as soon as possible.

# 6.3.42 Fault Code 42 - HV Cabinet Door Open

#### Cause

The high-voltage cabinet door is open. System default operation: Trip

- If the drive cabinet door is open before the high-voltage power-on, the closing allowed signal cannot be sent.
- If the drive cabinet door is opened during operation, the system stops immediately.

#### Troubleshooting

- Check the state of the drive cabinet doors.
- Check the position switch of the cabinet door and its contacts.

# 6.3.43 Fault Code 43 - Air Filter Clogged

#### Cause

Comparison with the set value of the internal cabinet air pressure:  $P_{\text{under}} < P_{\text{set}}$  -25 pa. The reason can be the clogging of the air filter.

System default operation: Alarm

#### Troubleshooting

- Check if the air filter is clogged.
- Check if the air pressure sensor works normally.

# 6.3.44 Fault Code 44 - Cooling Fan Abnormal

#### Cause

Cooling fan motor winding overheating. To indicate this fault, the normally closed contact is opened.

System default operation: Alarm. System operation is configurable.

### Troubleshooting

- Check if the fan rotates in reverse direction.
- Check if the fan is blocked.

# 6.3.45 Fault Code 45 - Fan Internal Power Loss

#### Cause

When the power of the cooling fan has a failure, the normally closed contact of the fan breaker is opened. System default operation: Alarm. System operation is configurable.

Troubleshooting

- Check the fan breaker.
- Check whether the power supply circuit is normal.

# 6.3.46 Fault Code 46 - Fan External Power Loss

Cause

When there is a phase loss or undervoltage of the external fan power, this alarm is triggered.

System default operation: Alarm. System operation is configurable.

Troubleshooting

• Check the wiring and voltage of the external fan power.

# 6.3.47 Fault Code 47 - Cooling Fan Failure

#### Cause

The fan breaker is tripped or fan interior thermal relay is opened.

### System default operation: Alarm

Troubleshooting

- Check the fan breaker.
- Check if the thermal relay is opened.
- Check if the fan is blocked.

### 6.3.48 Fault Code 48 - Transformer Overtemperature Alarm

### Cause

The failure information is reported when the temperature of the transformer exceeds 95°C. System default operation: Alarm

Troubleshooting

- Check if the ambient temperature is too high.
- Check that the cooling fans on top of the transformer are working normally.
- Check if the air filter is clogged.
- Check if the drive is in overload operation for a long time.
- Check if the temperature sensor is in good condition.

# 6.3.49 Fault Code 49 - Transformer Overtemperature Fault

### Cause

The failure information is reported when the temperature of the transformer exceeds 110°C. System default operation: Trip

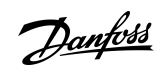

### **Fault Tracing**

<u>Danfoss</u>

#### Troubleshooting

- Check if the ambient temperature is too high.
- Check that the cooling fans on top of the transformer are working normally.
- Check if the air filter is clogged.
- Check if the drive is in overload operation for a long time.
- Check if the temperature sensor is in good condition.

### 6.3.50 Fault Code 50 - Transformer Temperature Sensor Loss

#### Cause

The three PT100 thermal resistors in transformer windings A, B, and C are connected to the PT thermometric module in the PLC. If the connection is loose, or one of the PT100 resistors in the transformer is damaged, the PLC detects the malfunction and reports the fault.

System default operation: Alarm. System operation is configurable.

Troubleshooting

- Check that the wiring is firmly connected.
- Check if one of the PT100 resistors is damaged.

# 6.3.51 Fault Code 51 - Emergency Stop

#### Cause

The emergency stop push button on the control cabinet door is pressed.

System default operation: Trip

#### Troubleshooting

• Release the emergency stop push button on control cabinet door.

### 6.3.52 Fault Code 52 - Remote Emergency Stop

Cause

The external emergency stop command is effective.

System default operation: No operation

Troubleshooting

• Release the remote emergency stop push button.

### 6.3.53 Fault Code 53 - PLC–DSP Communication Failure

Cause

The PLC disconnects with the main control system.

System default operation: Alarm. System operation is configurable. The system continues to operate at the reference speed set before the disconnection.

Troubleshooting

• Check the communication circuit.

### 6.3.54 Fault Code 54 - PLC–HMI Communication Failure

Cause

The PLC disconnects with the HMI.

System default operation: Alarm

Troubleshooting

• Check the communication circuit.

### 6.3.55 Fault Code 55 - Upstream Main Circuit Breaker Abnormal Open

### Cause

When running, the drive receives the open signal of the high-voltage circuit breaker. System default operation: Coast stop

# <u>Danfoss</u>

**Fault Tracing**

#### Troubleshooting

- Check if the input high voltage exists.
- Check that the internal cabling is firm and correct.

# 6.3.56 Fault Code 56 - Upstream Main Circuit Breaker Open Failure

#### Cause

The upstream main circuit breaker did not open in over 3 s after receiving the opening signal.

System default operation: Alarm

### Troubleshooting

- Check if the input high voltage exists.
- Check that the internal cabling is firm and correct.
- Check if the opening command is sent correctly.

# 6.3.57 Fault Code 57 - Startup Cabinet Switch Abnormal Open

#### Cause

After the drive high voltage is on and the start-up cabinet switch is closed, the start-up cabinet switch opens unexpectedly before the upstream main circuit breaker opens.

System default operation: Trip

Troubleshooting

- Check that the startup cabinet switch is normal.
- Check that the internal cabling is firm and correct.

# 6.3.58 Fault Code 58 - Startup Cabinet Switch Open Failure

### Cause

The start-up cabinet switch did not open in over 3 s after receiving the opening signal.

System default operation: Trip

Troubleshooting

- Check that the start-up cabinet switch is normal.
- Check that the internal cabling is firm and correct.

# 6.3.59 Fault Code 59 - Startup Cabinet Switch Close Failure

#### Cause

The start-up cabinet switch did not close in over 3 s after receiving the closing signal.

### System default operation: Trip

Troubleshooting

- Check that the start-up cabinet switch is normal.
- Check that the internal cabling is firm and correct.

### 6.3.60 Fault Code 60 - PLC–DSP Communication failure

#### Cause

Unable to close start-up cabinet. After the drive high voltage is on, and before the start-up cabinet switch is closed, the PLC disconnects with the main control system.

### System default operation: Trip

Troubleshooting

• Check the wiring of the communication circuit.

# 6.3.61 Fault Code 61 - Auto Bypass Failure

### Cause

Bypass cabinet switches did not operate correctly after receiving auto bypass signal. System default operation: Trip

<u>Danfoss</u>

#### Troubleshooting

- Check that the bypass cabinet switch is normal.
- Check that the internal cabling is firm and correct.

# 6.3.62 Fault Code 62 - Auto Bypass Condition is not Satisfied

#### Cause

The operation status of the drive does not meet the bypass condition.

System default operation: Trip

### Troubleshooting

• None.

### 6.3.63 Fault Code 63 - External Fault

#### Cause

To realize an external motor protection, the motor protection relay can be connected to one preset protection input of the drive. System default operation: Coast stop. System operation is configurable.

Troubleshooting

- Check if the user terminal has fault signal output.
- Check that the wiring of the signal circuit is correct.

# 6.3.64 Fault Code 64 - Power Cell DC-link Undervoltage

Cause

The DC-link voltage is higher than 300 V, but lower than 580 V.

System default operation: Alarm

Troubleshooting

- Check if the high-voltage input is lower than the minimum allowed value.
- Check if the 3-phase input to the power cell is loose.
- Check that the fuse is in good condition.

### 6.3.65 Fault Code 65 - Power Cell Overtemperature

### Cause

If the temperature of the cooling heat sink near the IGBT is higher than the designed value, the normally closed contact of the temperature sensor switch is disconnected.

System default operation: Trip. System operation is configurable.

Troubleshooting

- Check if the ambient temperature exceeds the allowed value.
- Check that the cooling fan on the top of the cabinet is working normally.
- Check if the inlet air filter is clogged.
- Check if the drive is in overload operation for a long time.
- Check that the power cell temperature relay works normally.

# 6.3.66 Fault Code 66 - Power Cell IGBT Driver Fault

#### Cause

The IGBT has a failure.

System default operation: Trip. System operation is configurable.

Troubleshooting

• Check that the power cell fault indicator is working normally.

# 6.3.67 Fault Code 67 - Power Cell Input Phase Loss

#### Cause

One of the three input phases is lost.

System default operation: Alarm. System operation is configurable. Detected in PL. Not detected in PU.

<u>Danfoss</u>

**Fault Tracing**

#### Troubleshooting

- Check if the 3-phase input of the power cell is loose.
- Check if the fuse is in good condition.
- Check the input voltage.

# 6.3.68 Fault Code 68 - Downstream Fiber Communication Fault

#### Cause

The power cell has not received the signals from the optical fiber communication board. System default operation: Trip. System operation is configurable.

Troubleshooting

- Check that the optical fibers are in normal condition.
- Check if the joints of the optical fibers are loose or falling off.

# 6.3.69 Fault Code 69 - Power Cell DC-link Overvoltage

Cause

The DC-link voltage exceeds 1150 V.

System default operation: Trip. System operation is configurable.

Troubleshooting

- Check if the high-voltage input exceeds the maximum allowed value.
- If overvoltage occurs during deceleration, make the deceleration time of the drive longer.

# 6.3.70 Fault Code 70 - Power Cell DC-link Ultra Overvoltage

Cause

### The DC-link voltage exceeds 1300 V.

System default operation: Trip

Troubleshooting

- Check if the high-voltage input exceeds the maximum allowed value.
- If overvoltage occurs during deceleration, make the deceleration time of the drive longer.

### 6.3.71 Fault Code 71 - Power Cell Control Power Fault

Cause

Power cell auxiliary power supply is abnormal.

System default operation: Trip. System operation is configurable.

Troubleshooting

• Power on again. If the cell still reports this fault, replace the power cell.

# 6.3.72 Fault Code 72 - Power Cell Capacitor Voltage Abnormal

Cause

The voltage of the middle capacitors is 40 V higher or lower than one third of DC-link voltage. System default operation: Trip. System operation is configurable. Detected in PL. Not detected in PU. Troubleshooting

- Check that the balance resistors are in good condition.
- Check that the DC-link capacitors are in good condition.

# 6.3.73 Fault Code 73 - Upstream Fiber Communication Fault

### Cause

The optical fiber communication board has not received the signals from the power cell unit.

System default operation: Trip. System operation is configurable.

Troubleshooting

- Check if the optical fibers are damaged.
- Check if the joints of the optical fibers are loose.

# **Index**

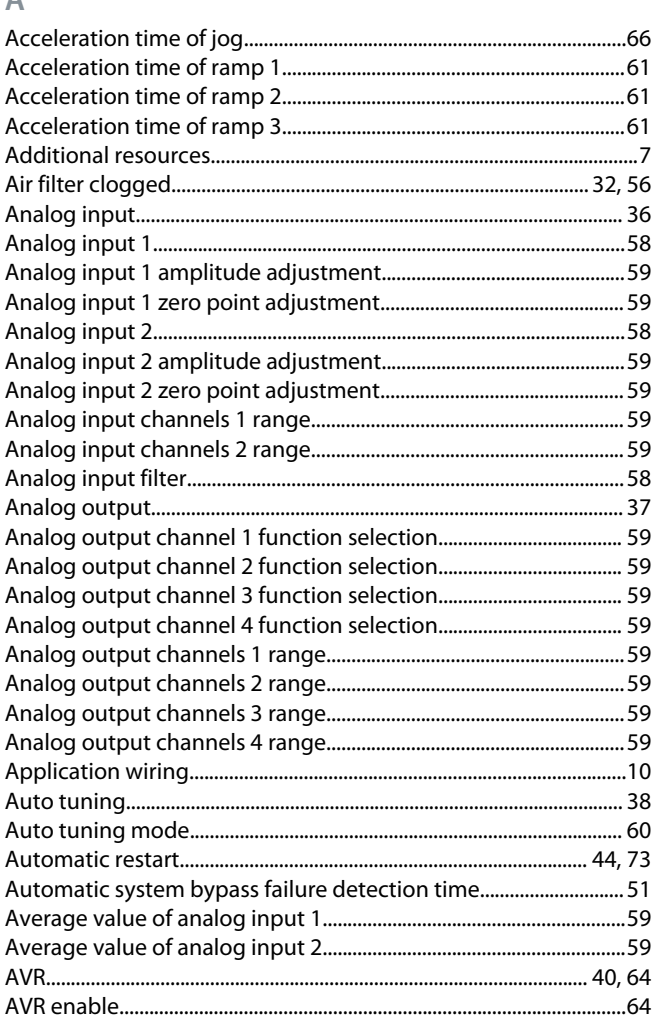

### <sub>B</sub>

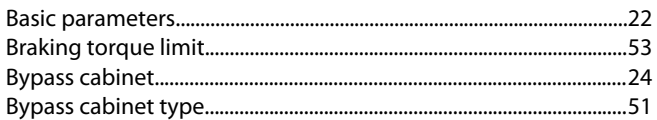

### $\overline{C}$

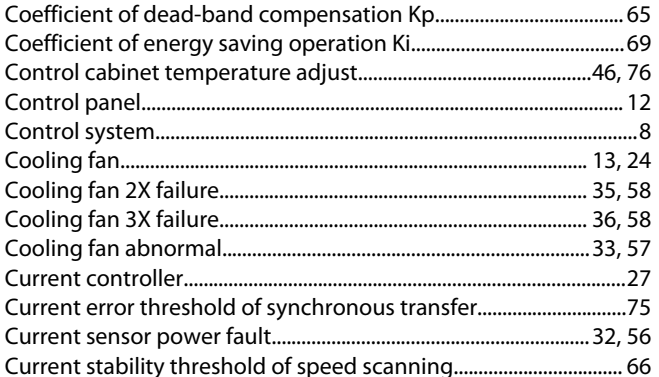

#### Demagnetized time for rotary direction judgment of speed scan-

### E

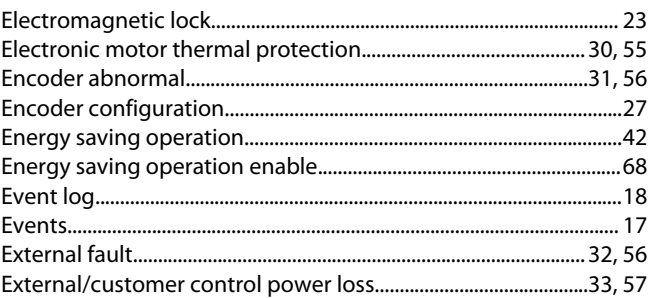

#### F

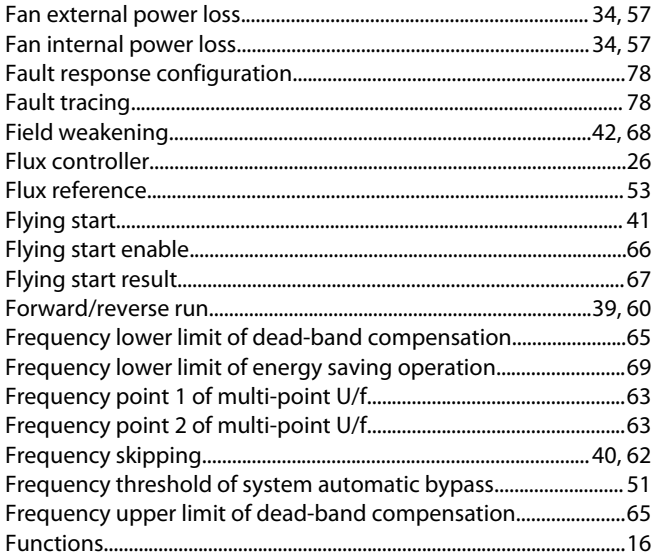

### G

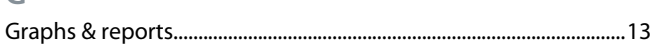

### $H$

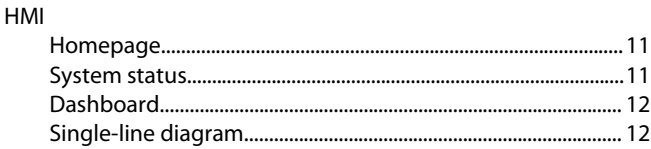

# $\mathsf{D}$

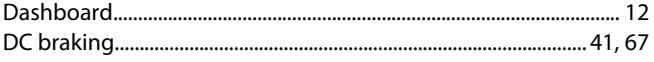

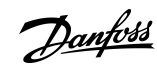

### Index

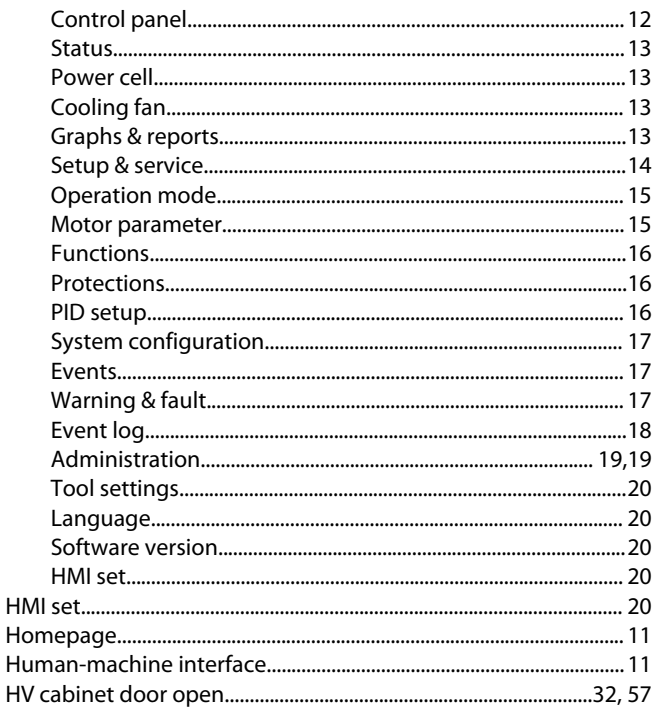

### $\overline{1}$

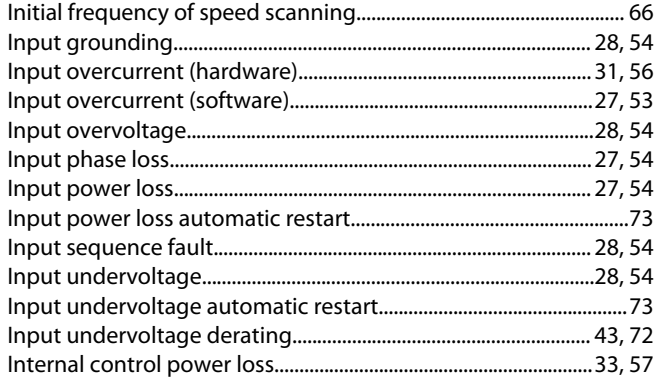

# $\overline{\mathsf{J}}$

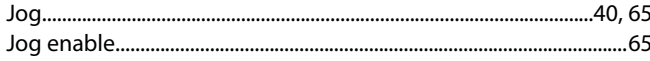

### $\overline{\mathsf{K}}$

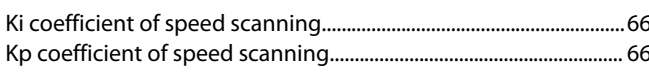

#### $\mathsf{L}$

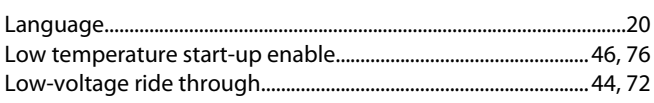

### $M$

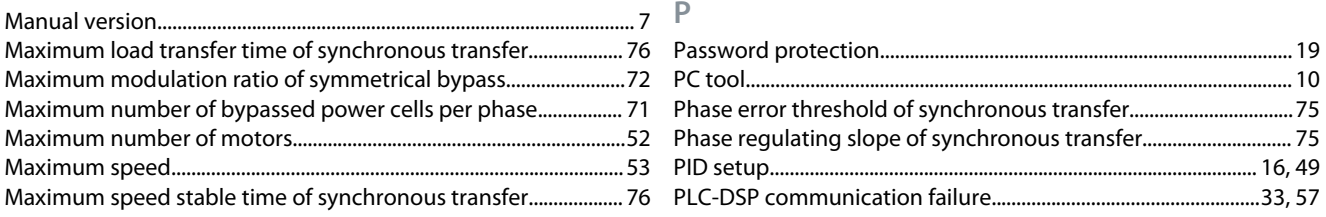

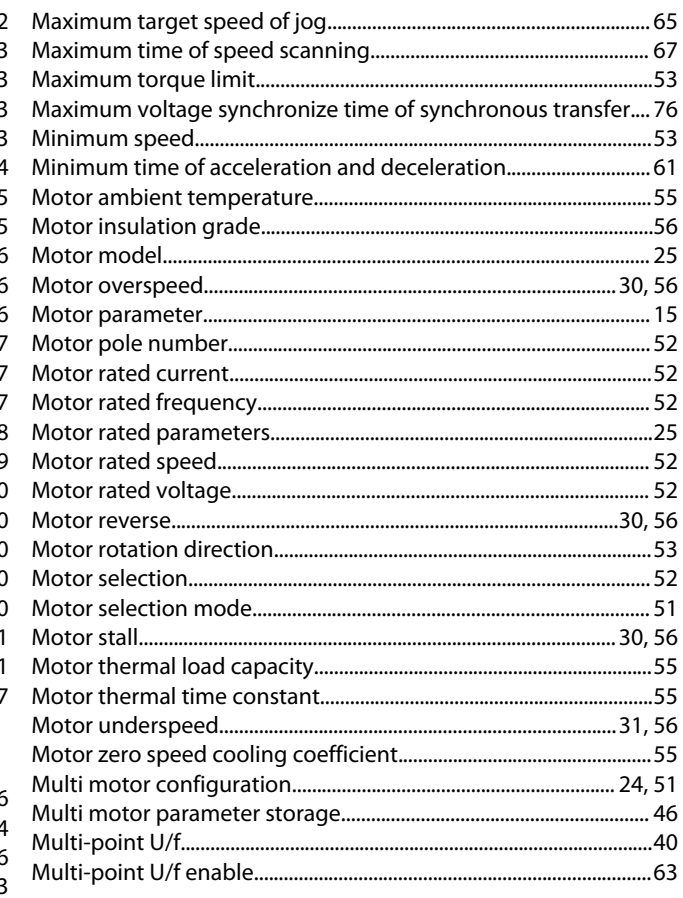

### ${\sf N}$

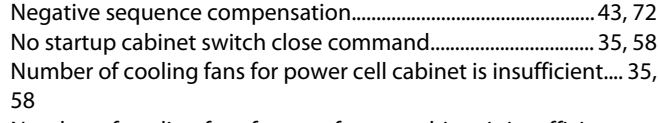

### Number of cooling fans for transformer cabinet is insufficient......

### $\overline{O}$

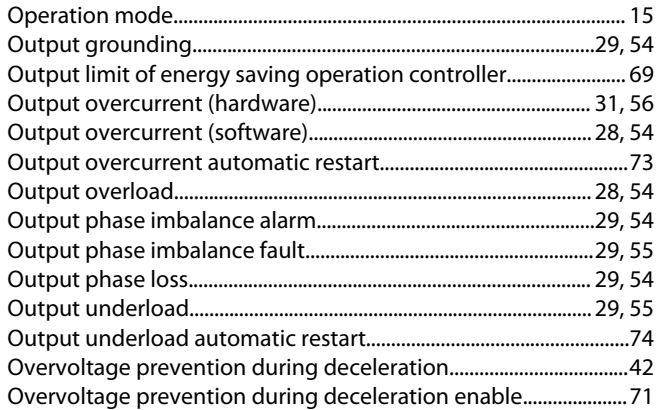

### **VACON® 1000**

### **Application Guide**

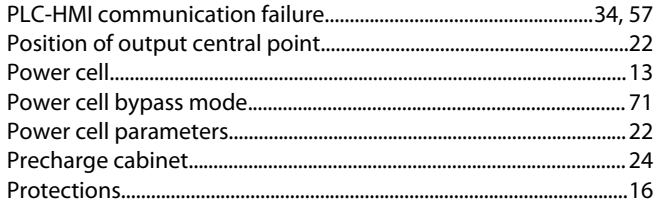

# $\overline{Q}$

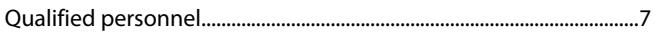

# $\overline{\mathsf{R}}$

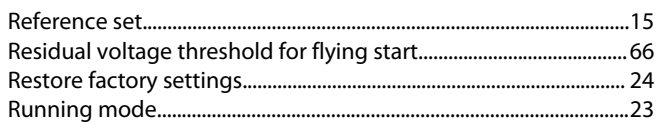

# $\mathsf{S}$

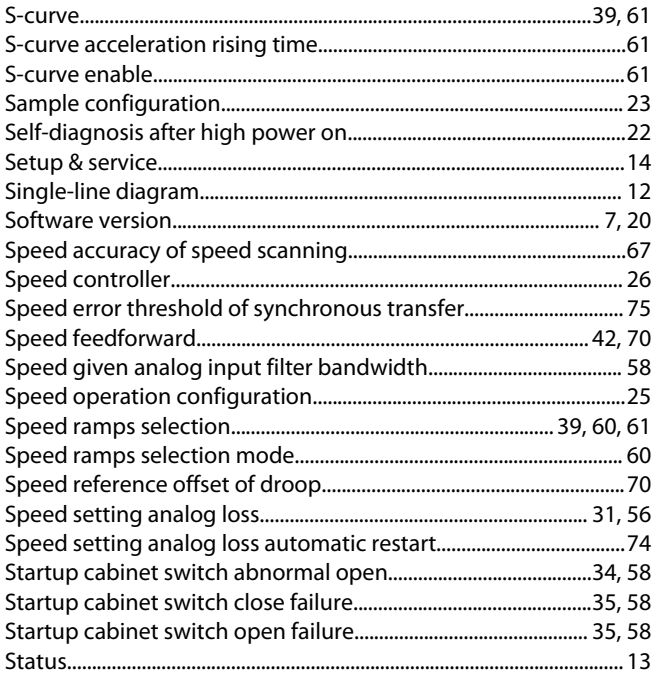

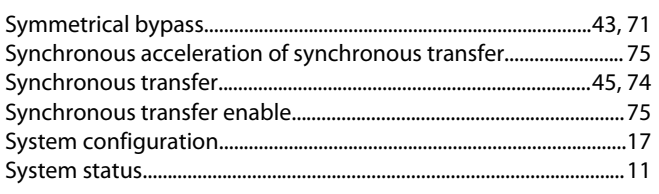

# $\bar{\rm T}$

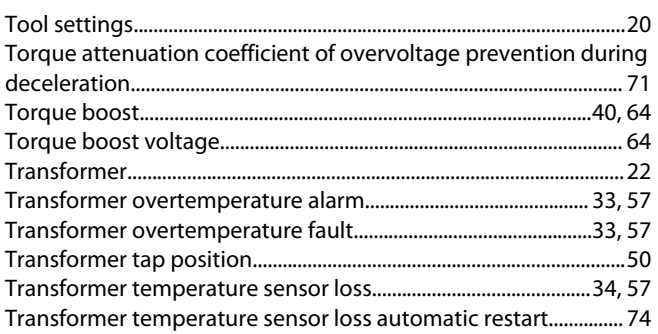

# $\cup$

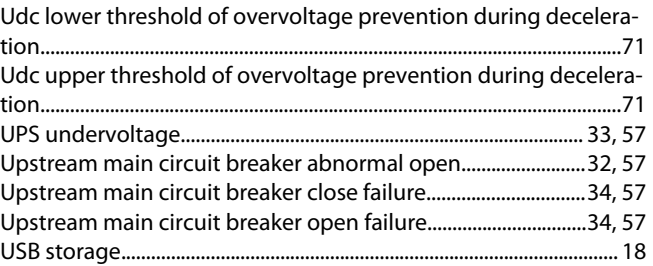

### $\vee$

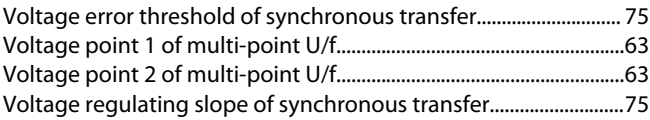

# W

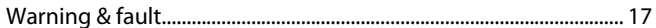

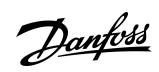

# Index

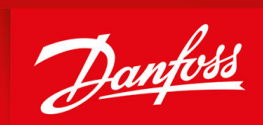

ENGINEERING<br>TOMORROW

**Danfoss A/S** Nordborgvej 81 DK-6430 Nordborg www.danfoss.com

Danfoss can accept no responsibility for possible errors in catalogues, brochures and other printed material. Danfoss reserves the right to alter its products without notice. This also applies to products already on order provided that such alterations can be made without subsequential changes being necessary in specifications already agreed. All trademarks in this material are property of the respective companies. Danfoss and the Danfoss logotype are trademarks of Danfoss A/S. All rights reserved.

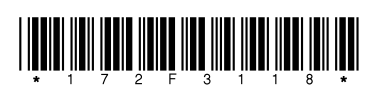

Danfoss A/S © 2021.06 **Abdull and Abdull and Abdull and Abdull and Abdull and Abdull and Abdull and Abdull and Abdull and Abdull and Abdull and Abdull and Abdull and Abdull and Abdull and Abdull and Abdull and Abdull and**